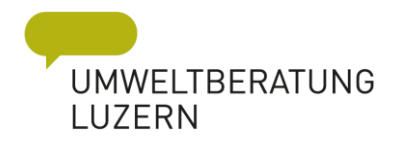

# Neophyten-Kartierung

# Anleitung zur Kartierung mit der InvasivApp von infoflora

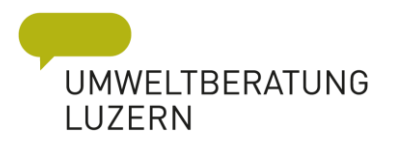

# Inhalt

- Was, wie, wann kartieren?
- Wichtige Parameter
- App einfach, rasch, direkt vor Ort

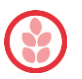

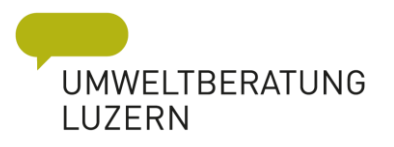

#### Wieso kartieren?

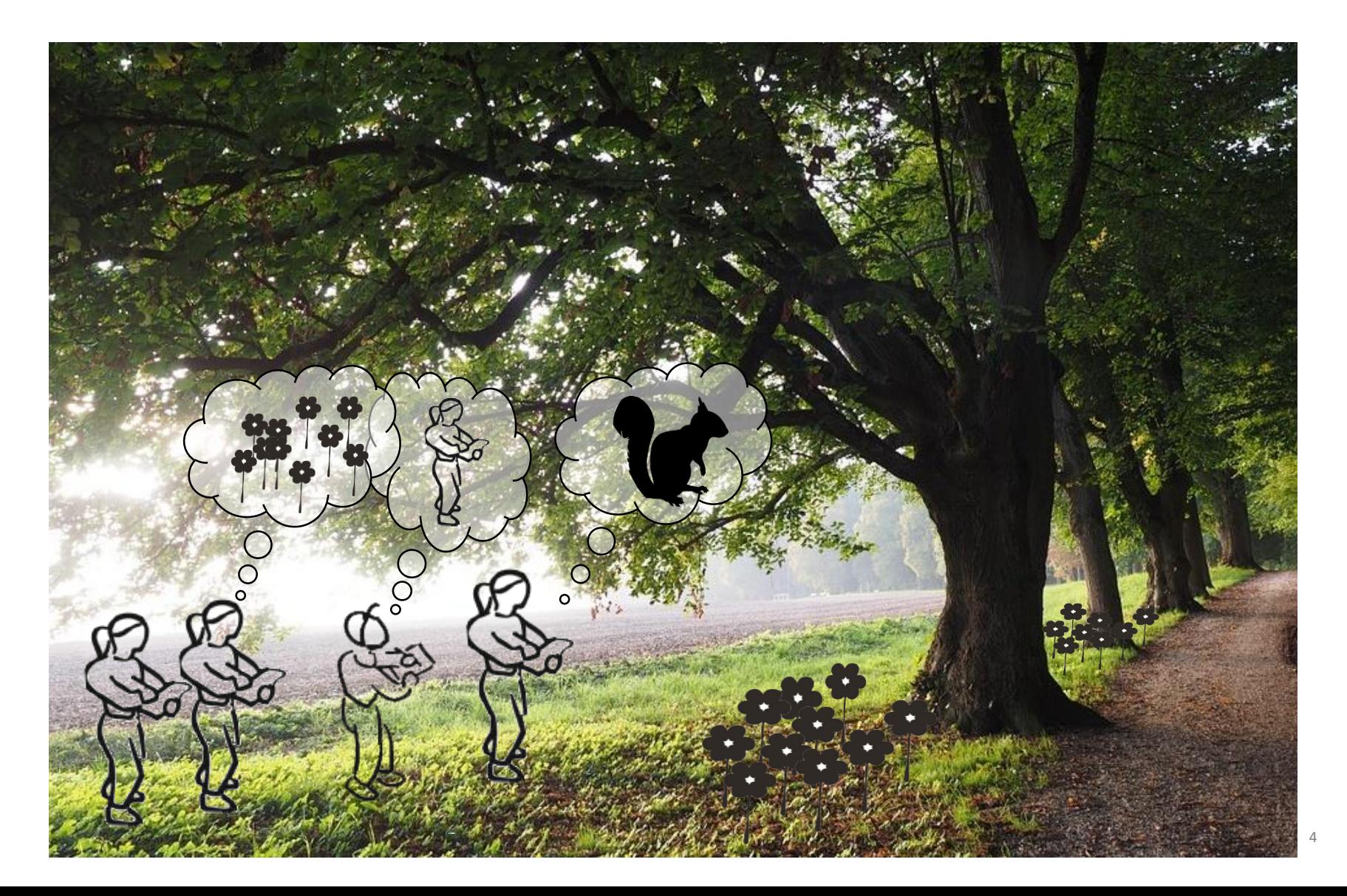

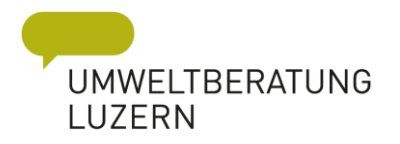

#### Wieso kartieren?

- → Überblick über Neophyten-Bestände
- → Sicherer Wissenstransfer zwischen Personen und Zeit
- → Protokoll der ausgeführten «Arbeiten»
- $\rightarrow$  Kenntnis über Bestände bei Bauprojekten
	- $\rightarrow$  Einflussnahme via Baubewilligungen

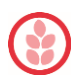

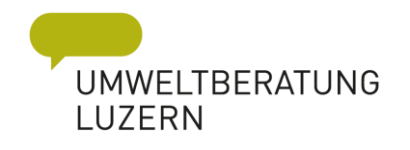

# Wofür nutzt der Kanton die Daten?

- → Überblick über Neophyten-Bestände
- → Protokoll aller finanziell unterstützter Massnahmen
- → Auswertung der Daten → Erfolgskontrolle
- → Kenntnis über Bestände bei Bauprojekten via WebGIS
- $\rightarrow$  Gesamtschweizerischer Vergleich

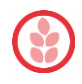

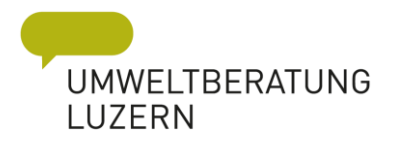

# Neophyten Feldbuch infoflora

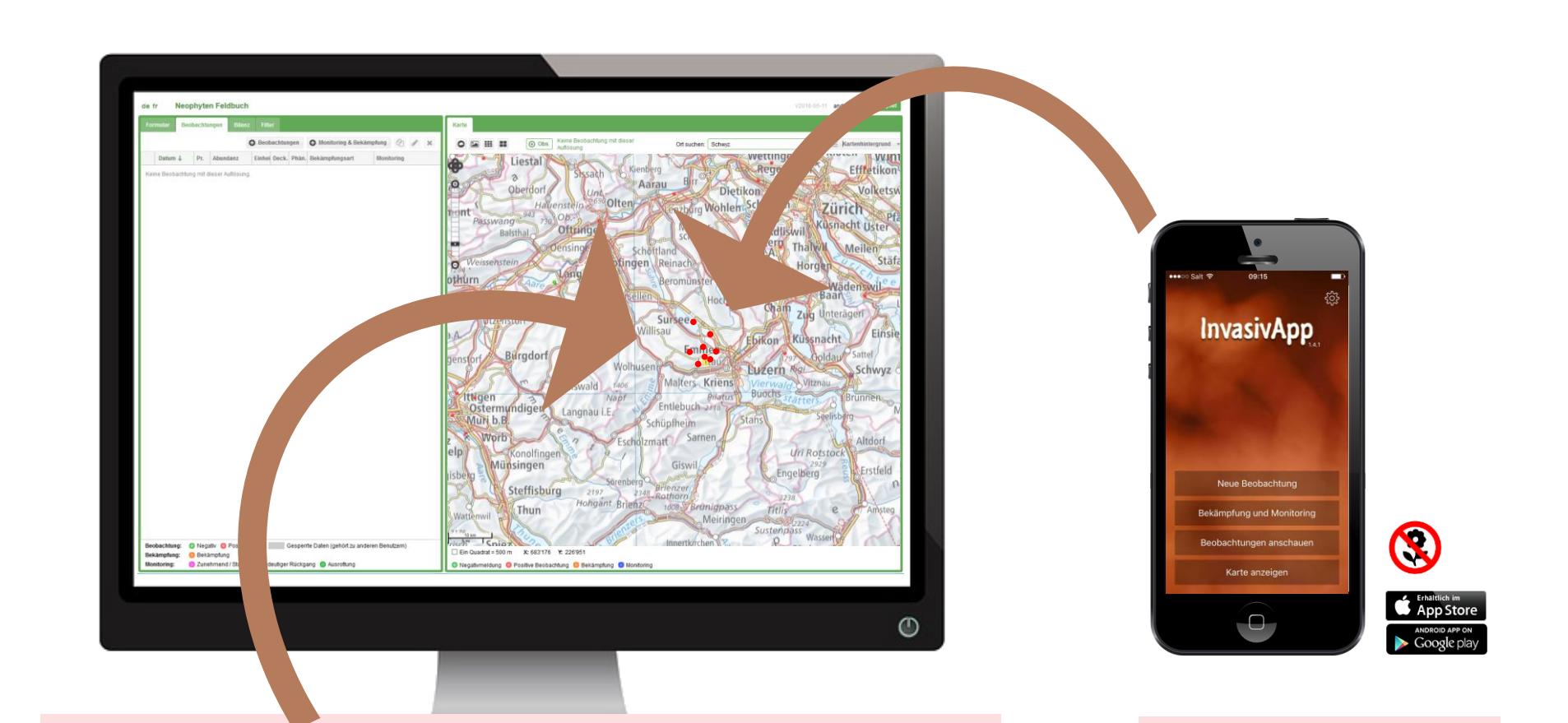

#### → Erfassen, Bearbeiten, Duplizieren → Erfassen

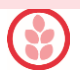

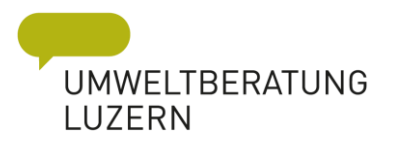

#### Projekt: Kanton Luzern

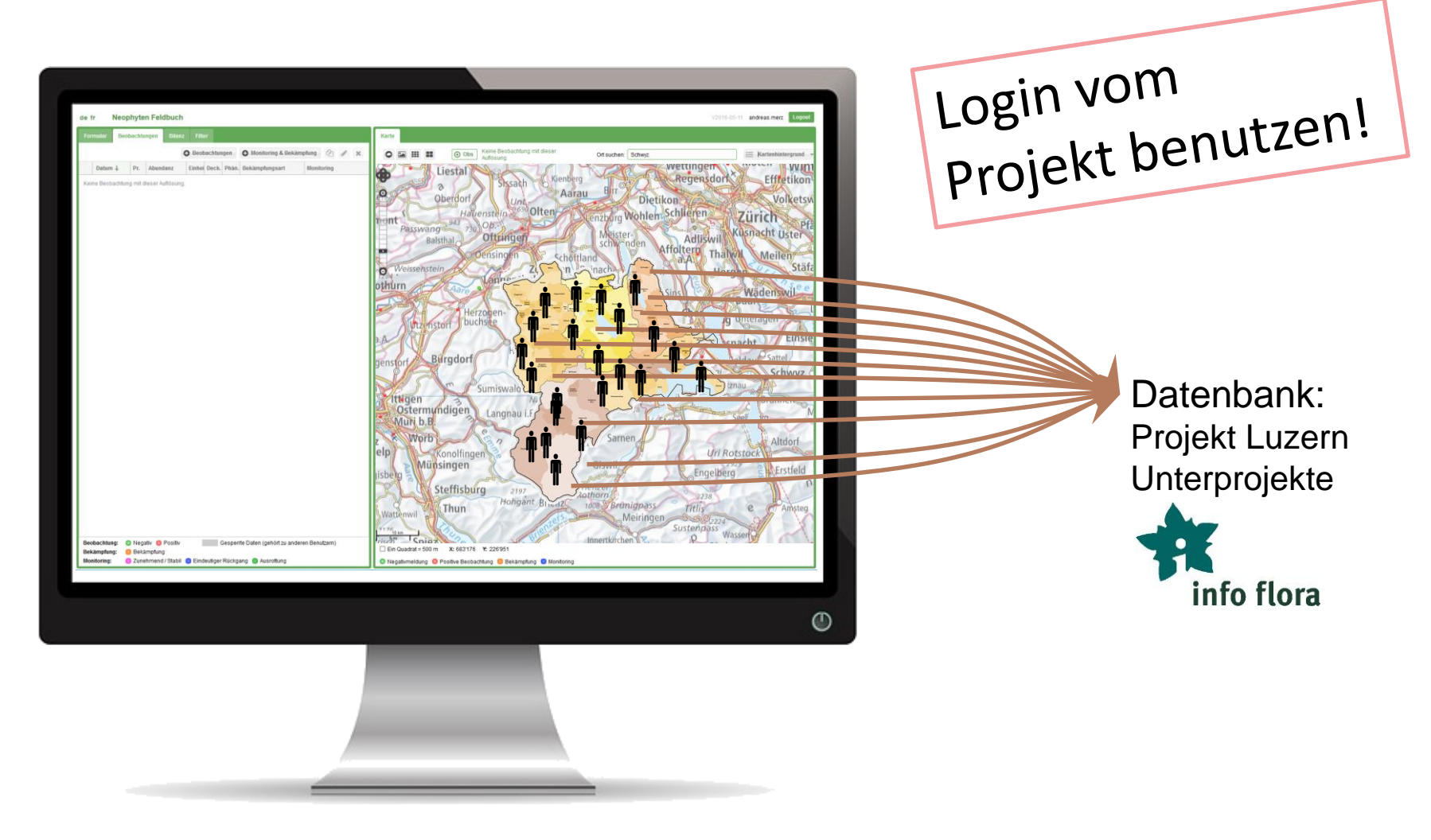

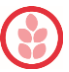

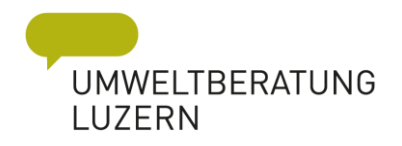

#### Material für Kartierung

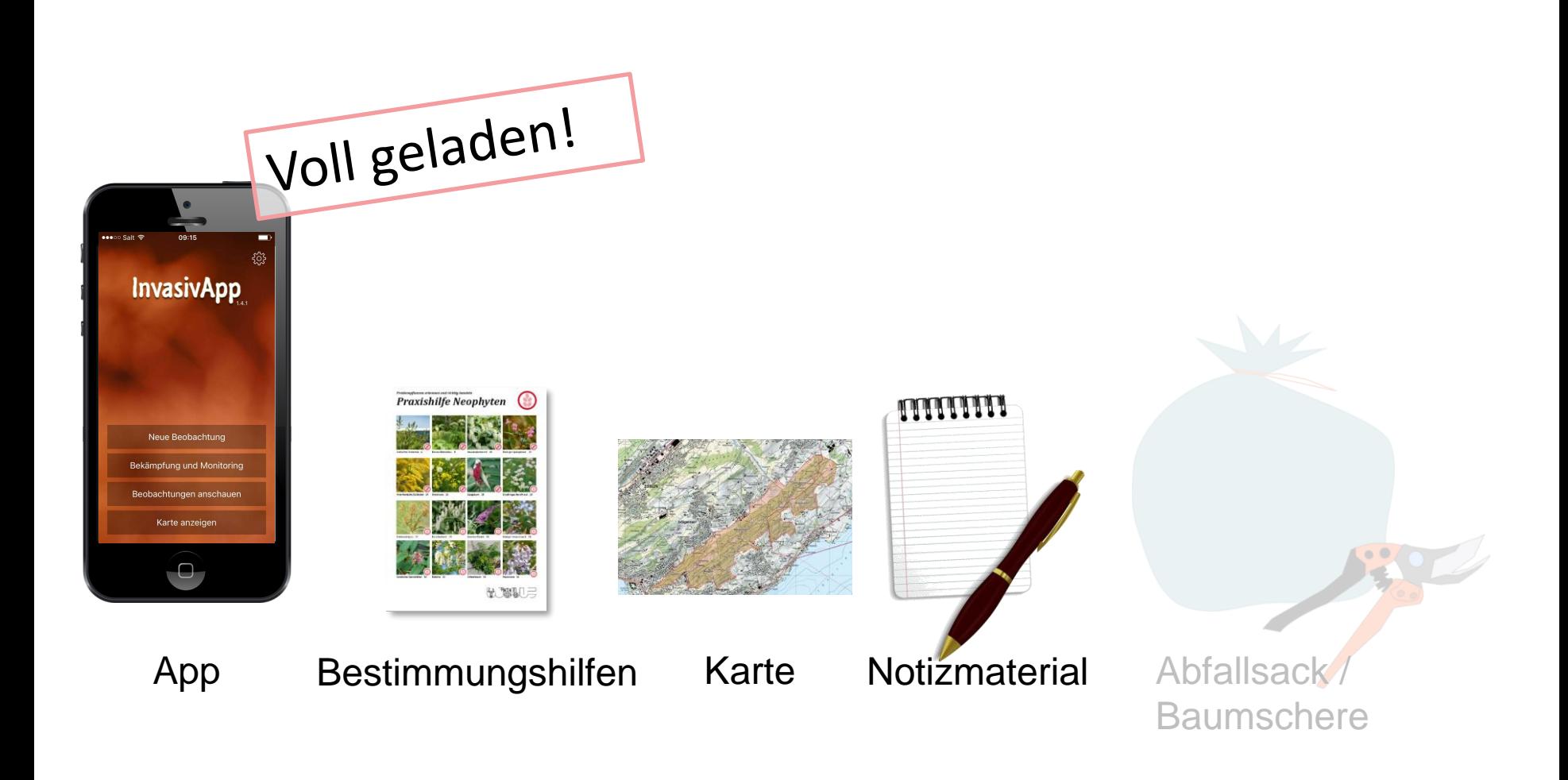

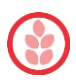

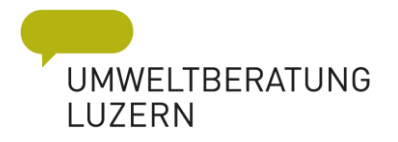

### Wann kartieren?

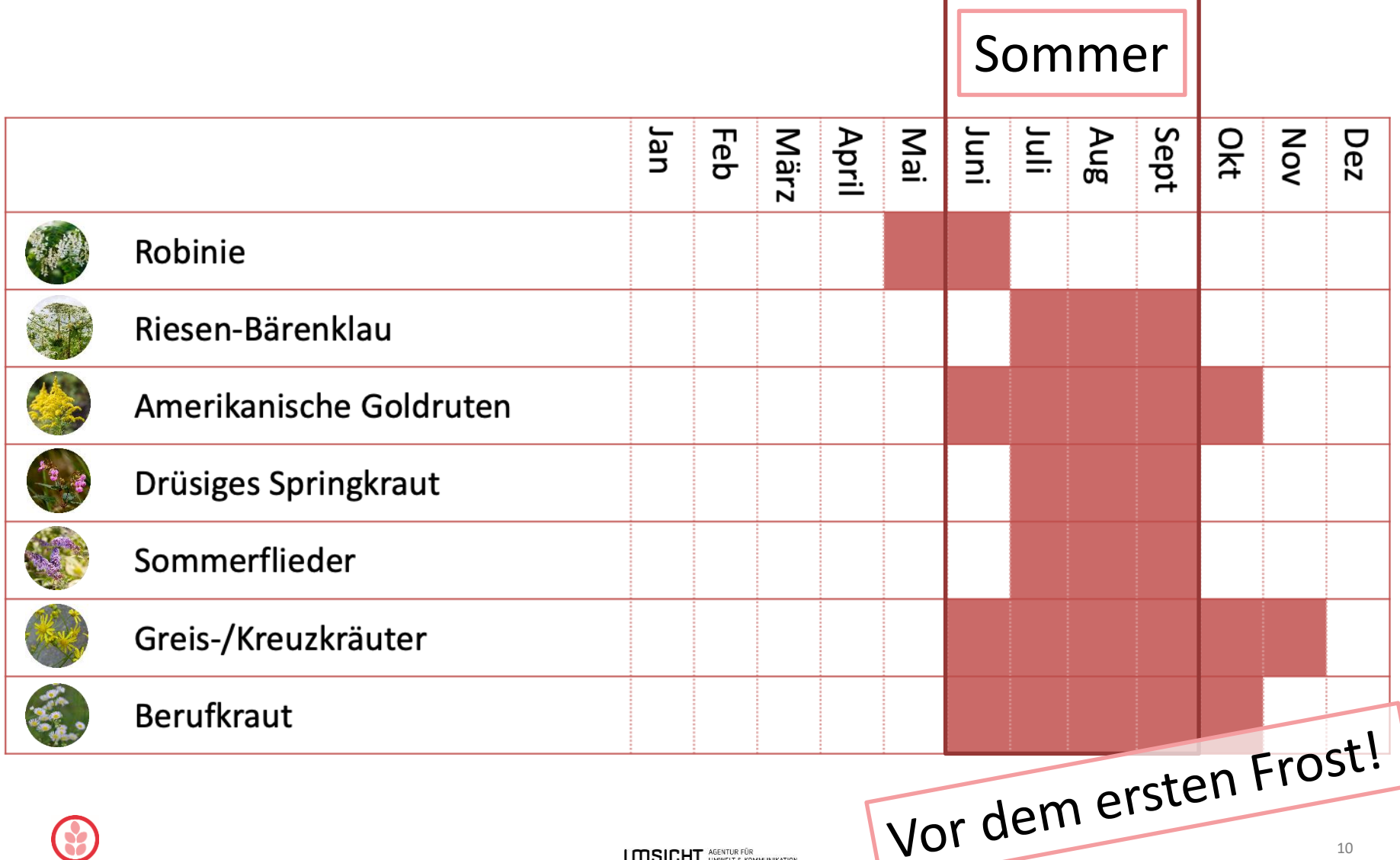

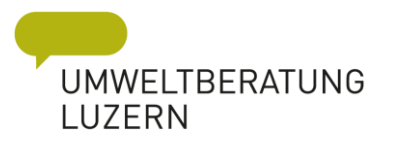

# Wann kartieren?

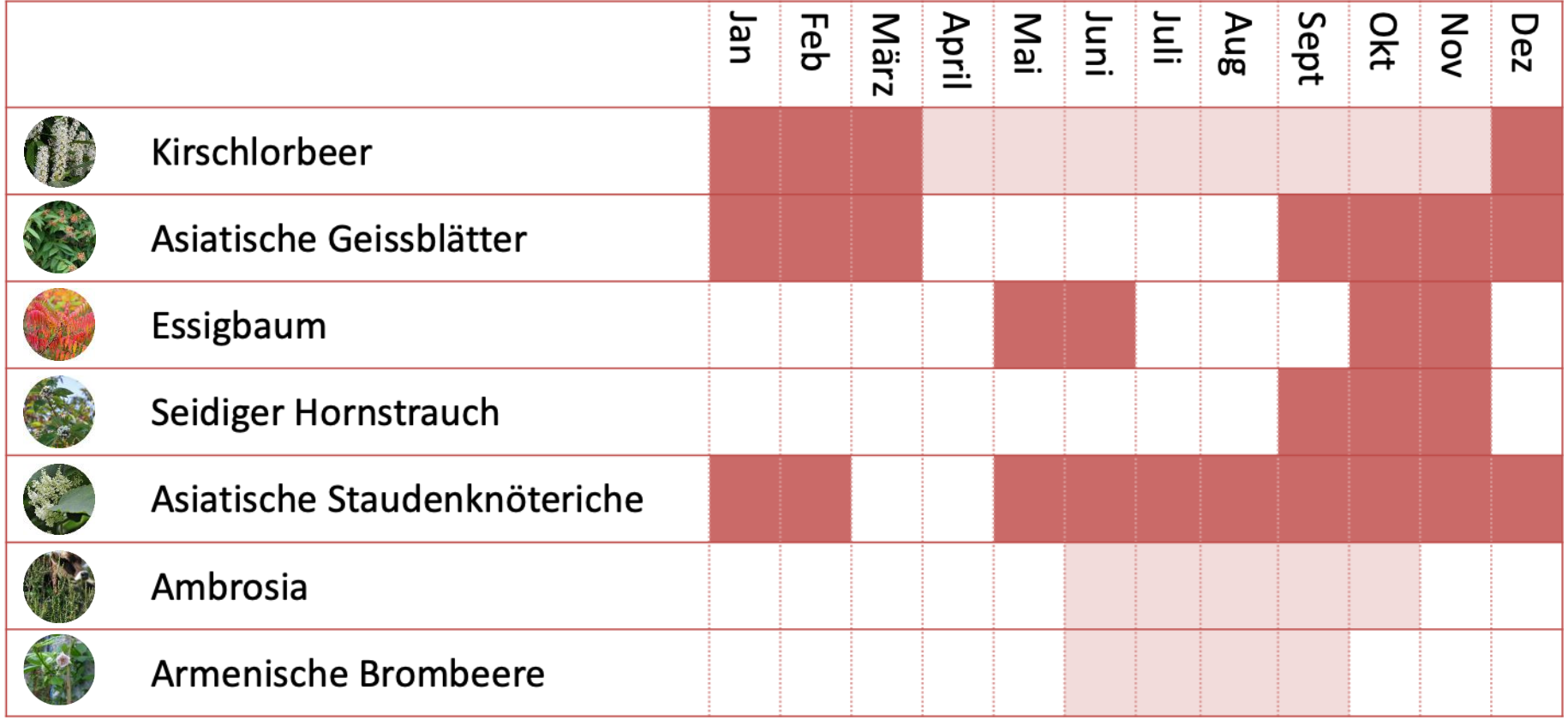

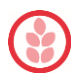

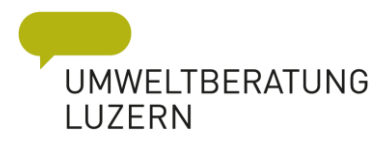

### Bestimmungsparameter

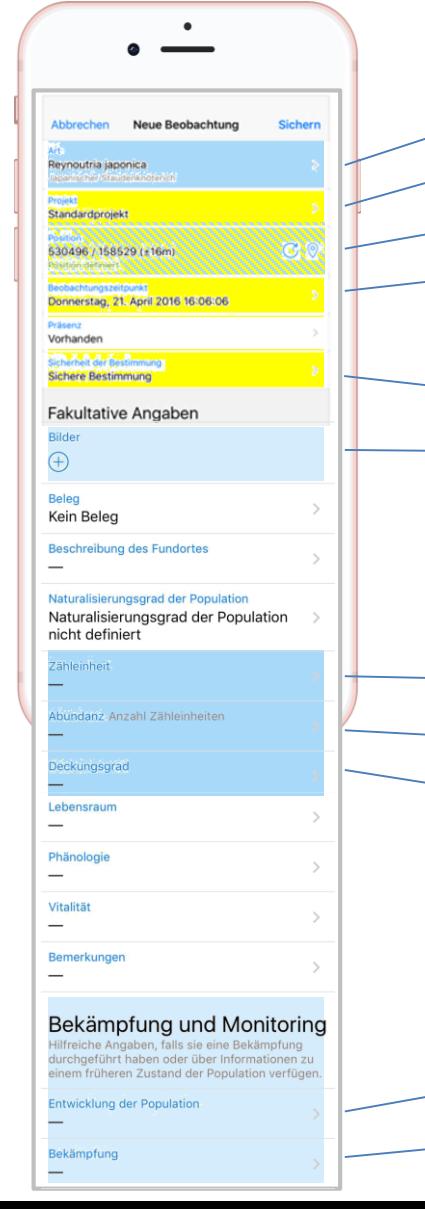

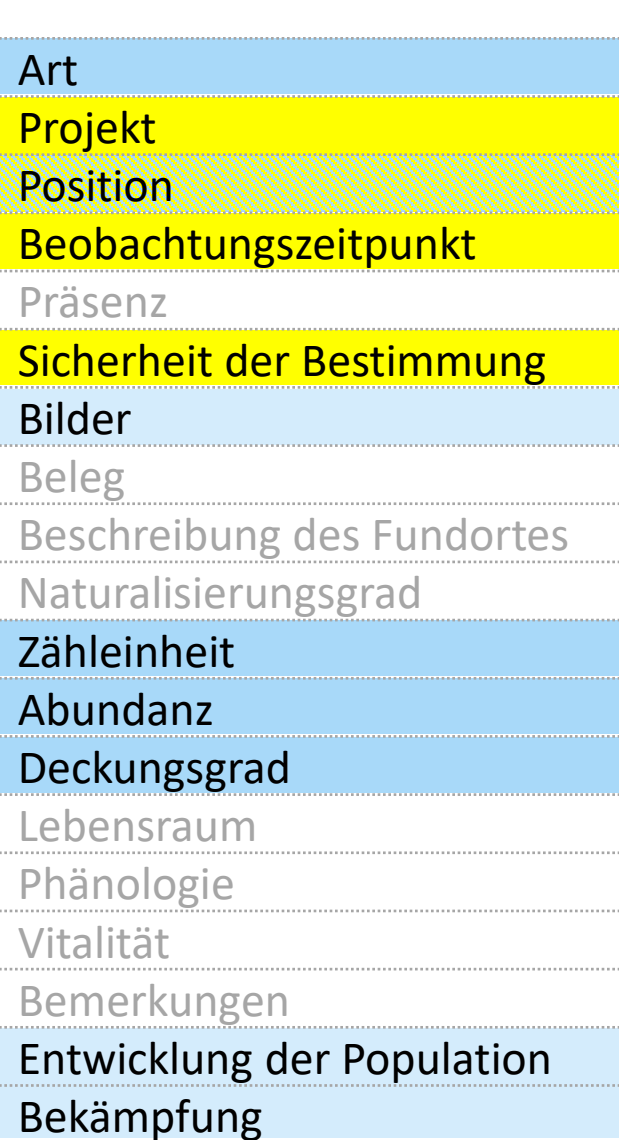

Legende: Automatisch – Präzisierung möglich wichtige Parameter

Zusatzparameter unwichtige Parameter

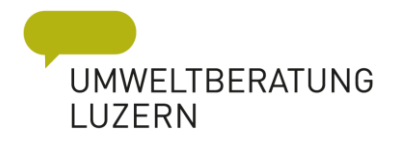

### Erfassung mit InvasivApp

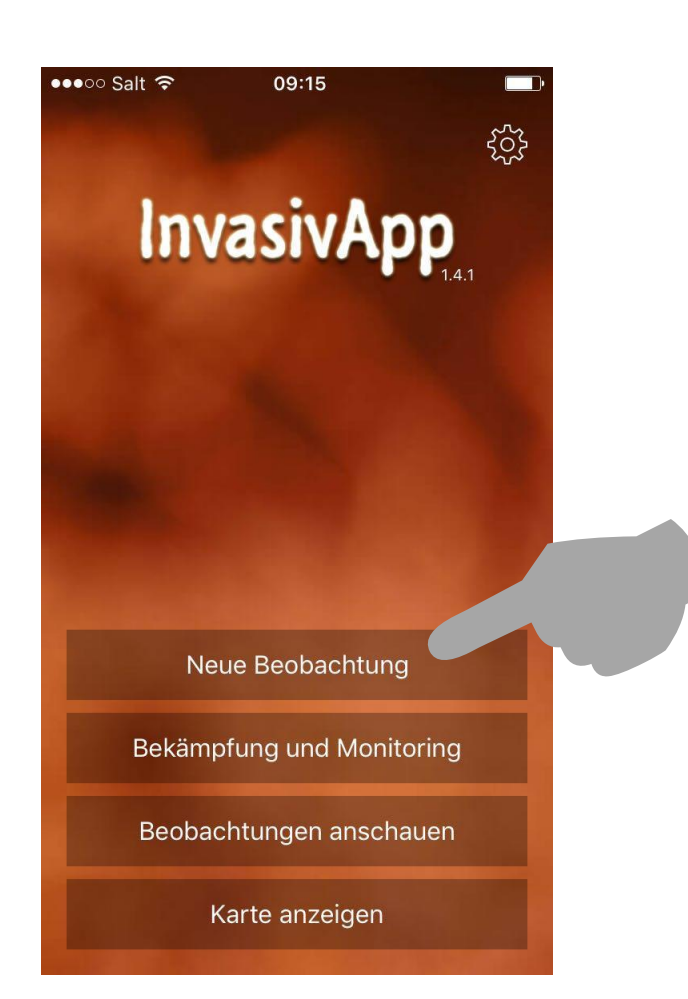

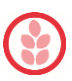

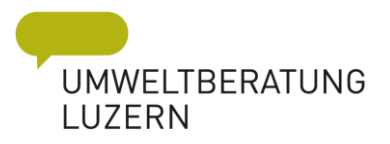

#### *Art – immer 1. Schritt*

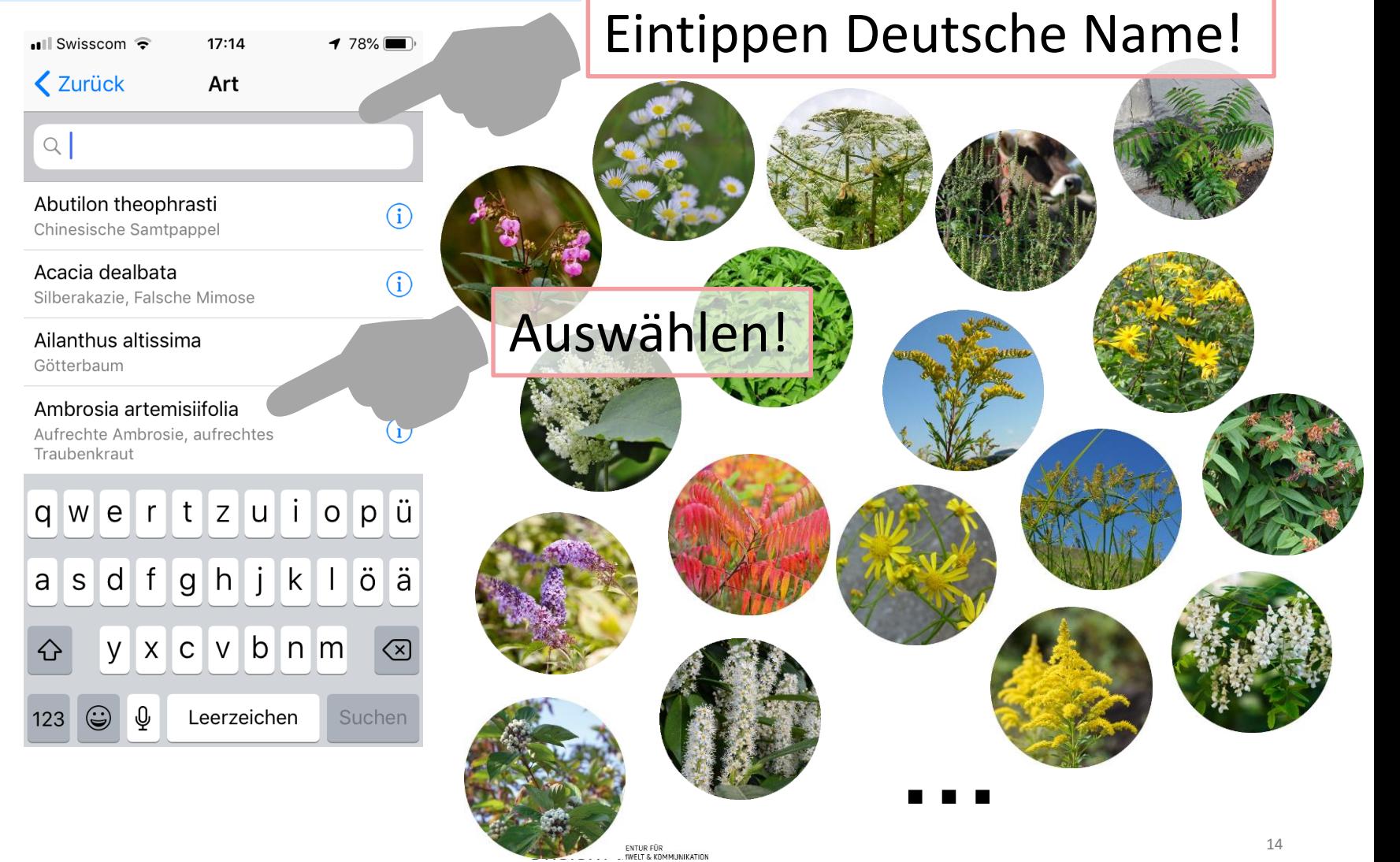

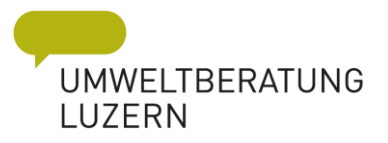

# *Projekt*

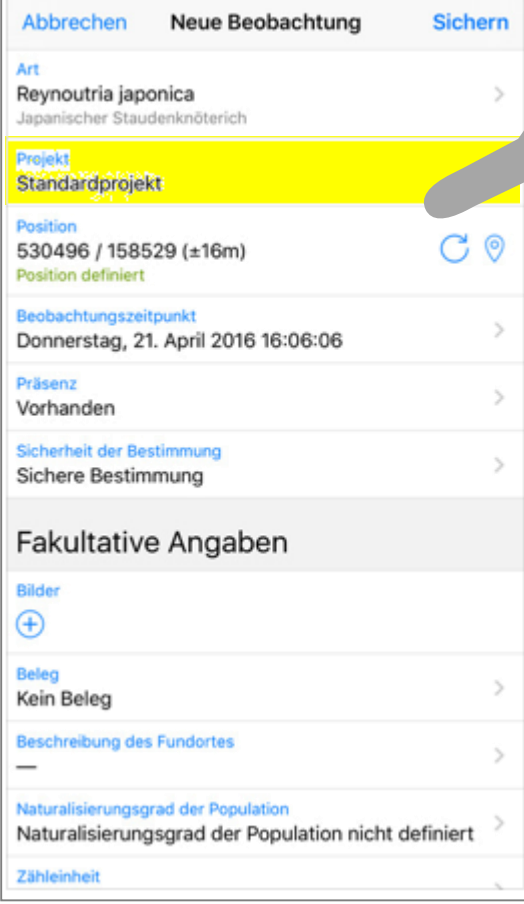

#### **1x Projekt auswählen:**  «Kanton Luzern → Neophyten → Neuerfassung» **1.**

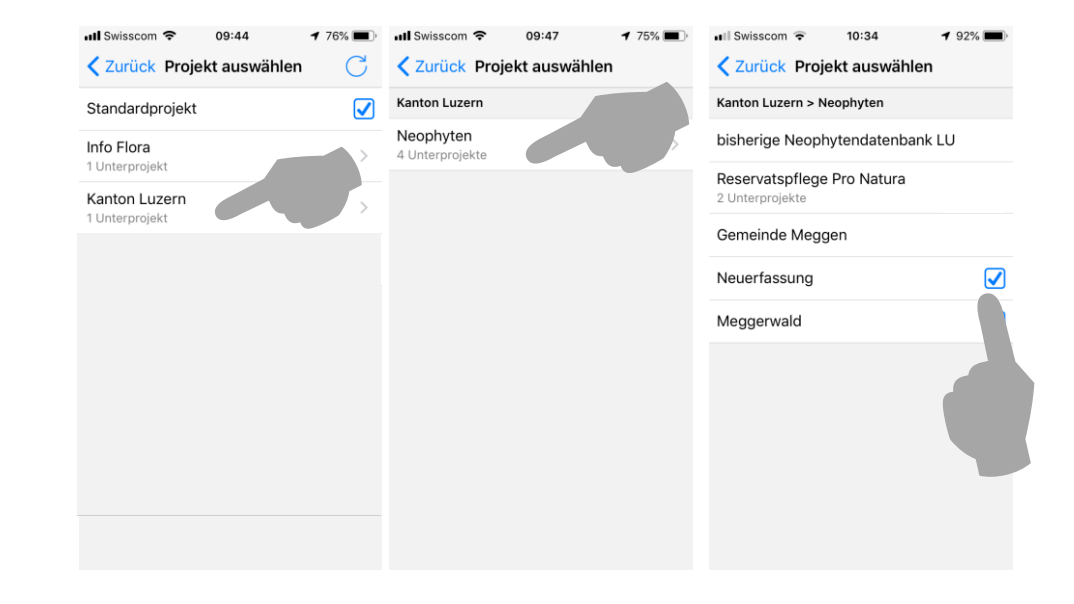

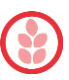

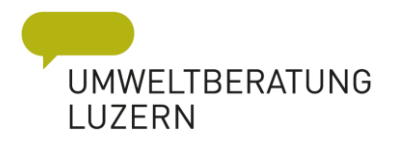

### *Projekte zur Auswahl*

#### Kartierungen im Kanton Luzern  $\rightarrow$  Kanton Luzern  $\rightarrow$  Neophyten  $\rightarrow$  Neuerfassung Kartierungen ausserhalb des Kantons Luzern → Info Flora→ Persönliche Daten

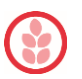

#### GPS eingestellt und Zugriff erlauben!

le: GLOBE Schweiz

4. sichern

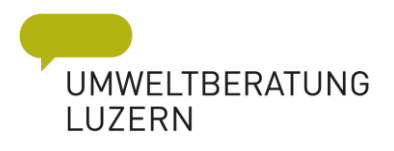

# *Position*

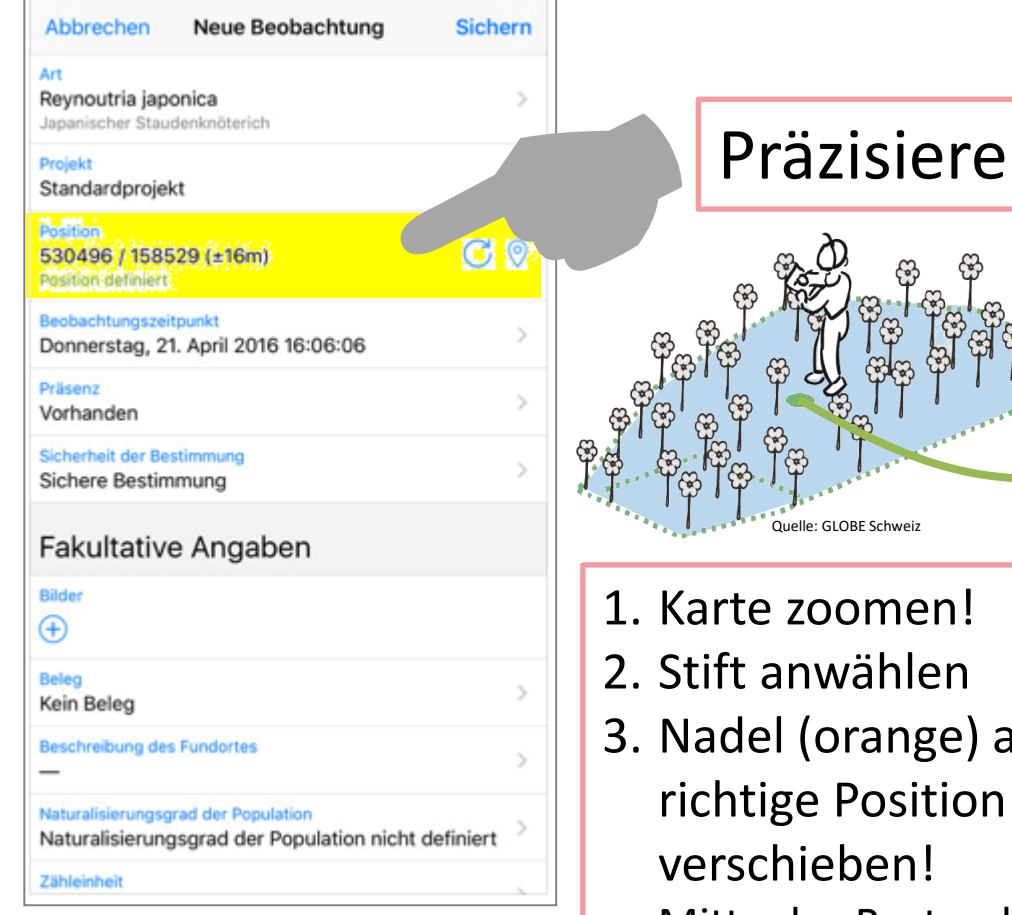

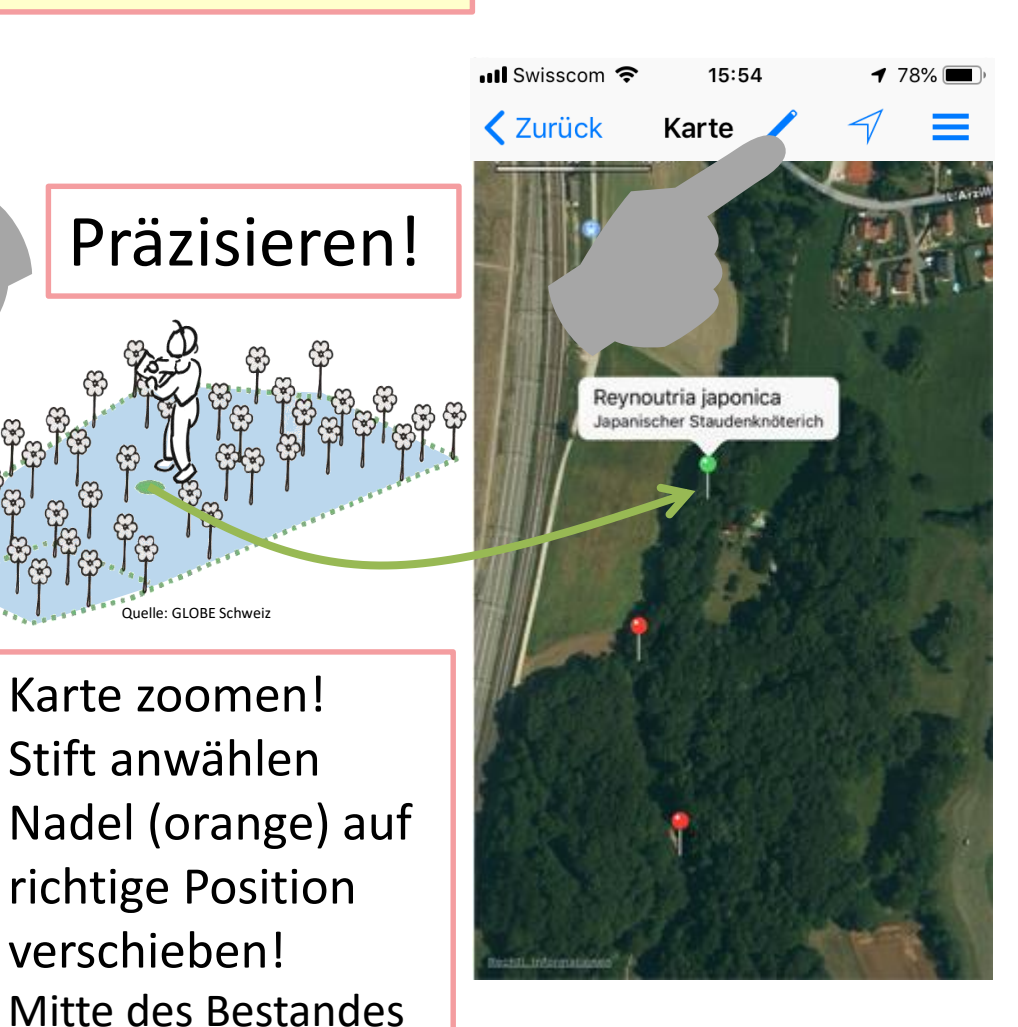

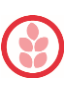

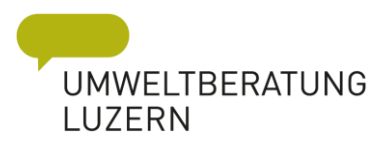

#### *Zähleinheit*

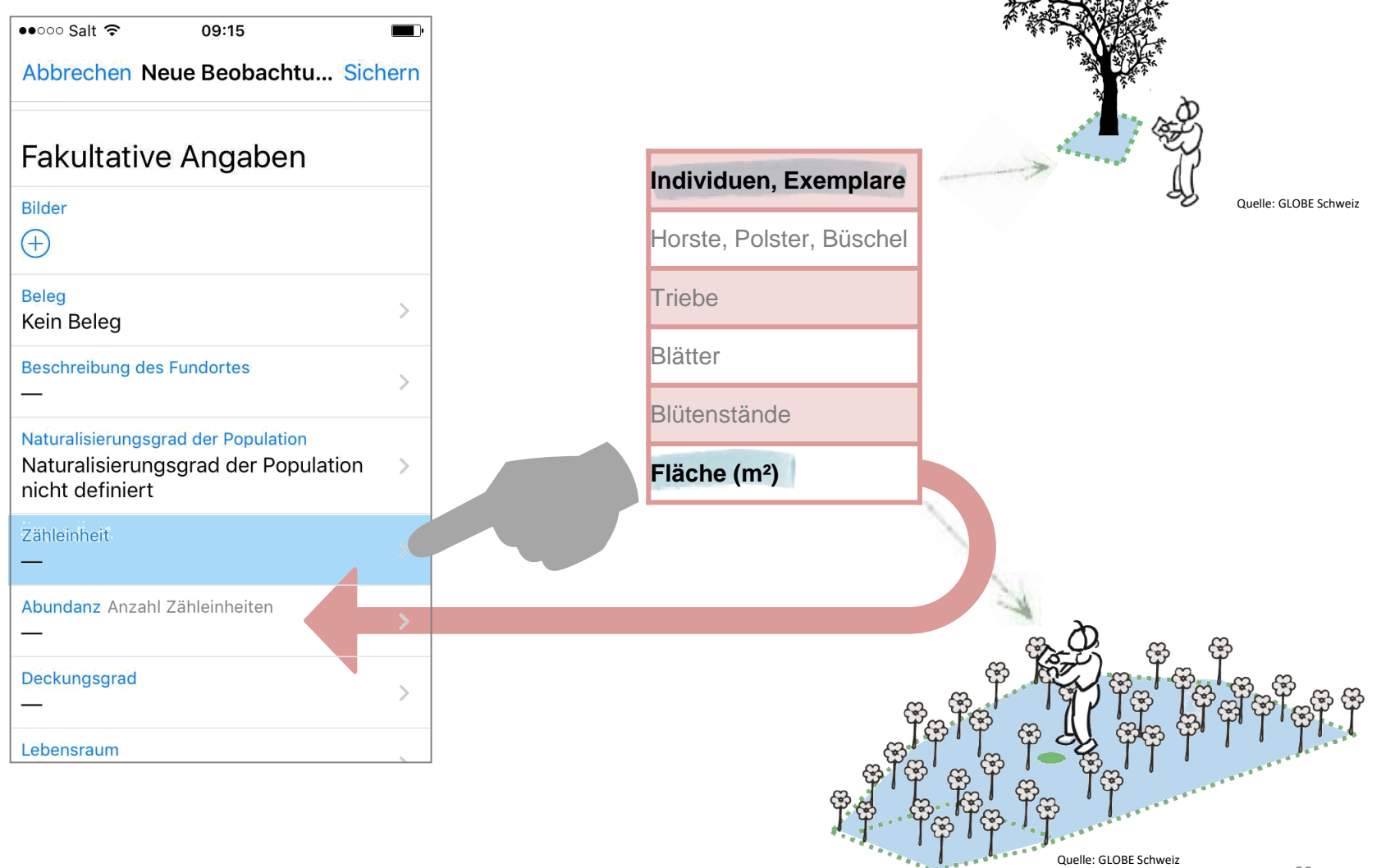

Quelle: GLOBE Schweiz

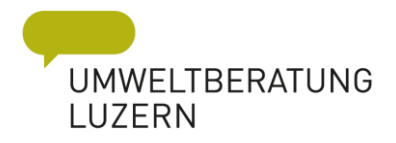

#### *Was gehört zum einem Bestand*

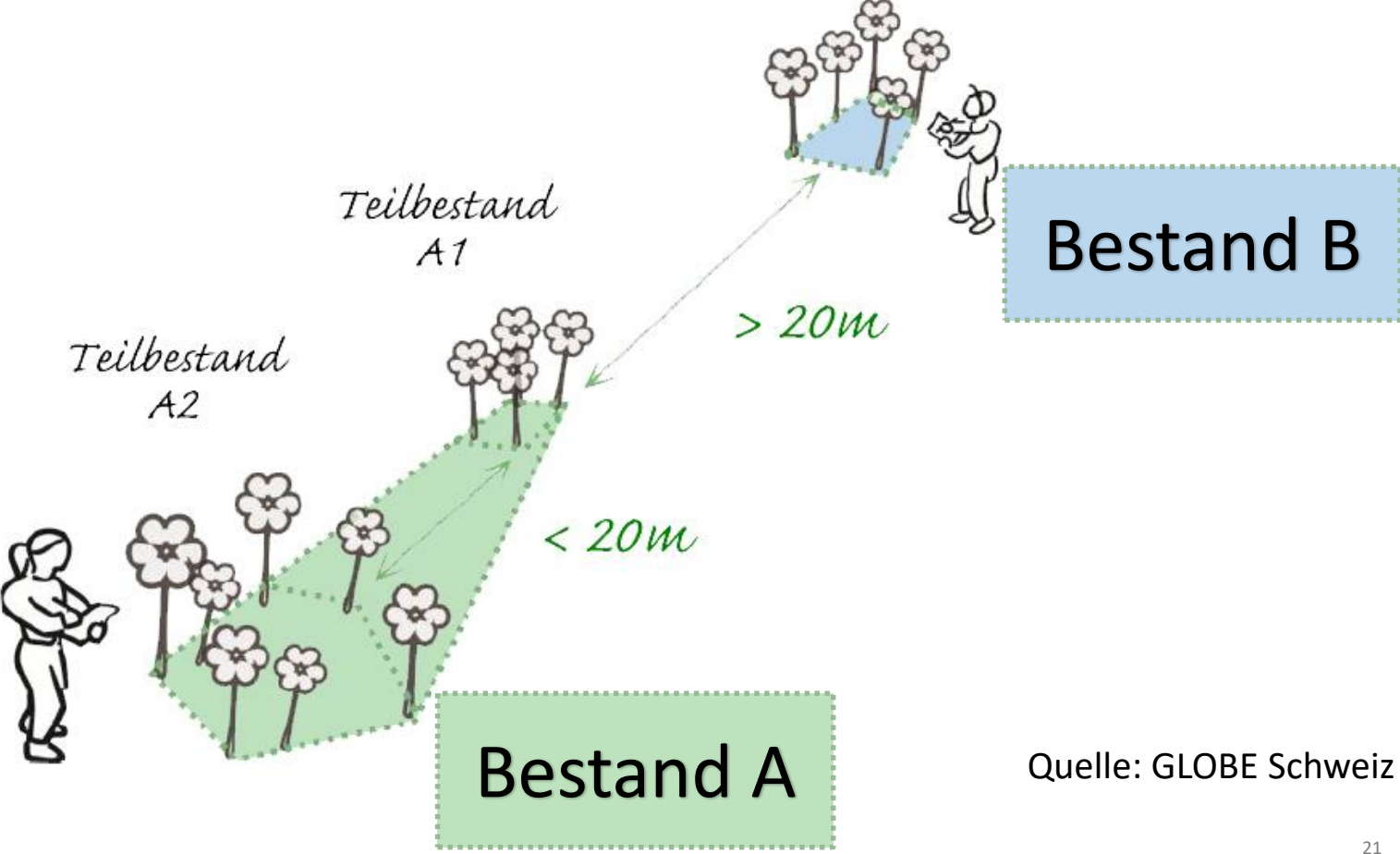

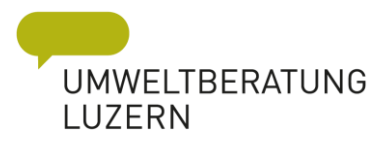

#### *Wie kartiere ich grosse Bestände?*

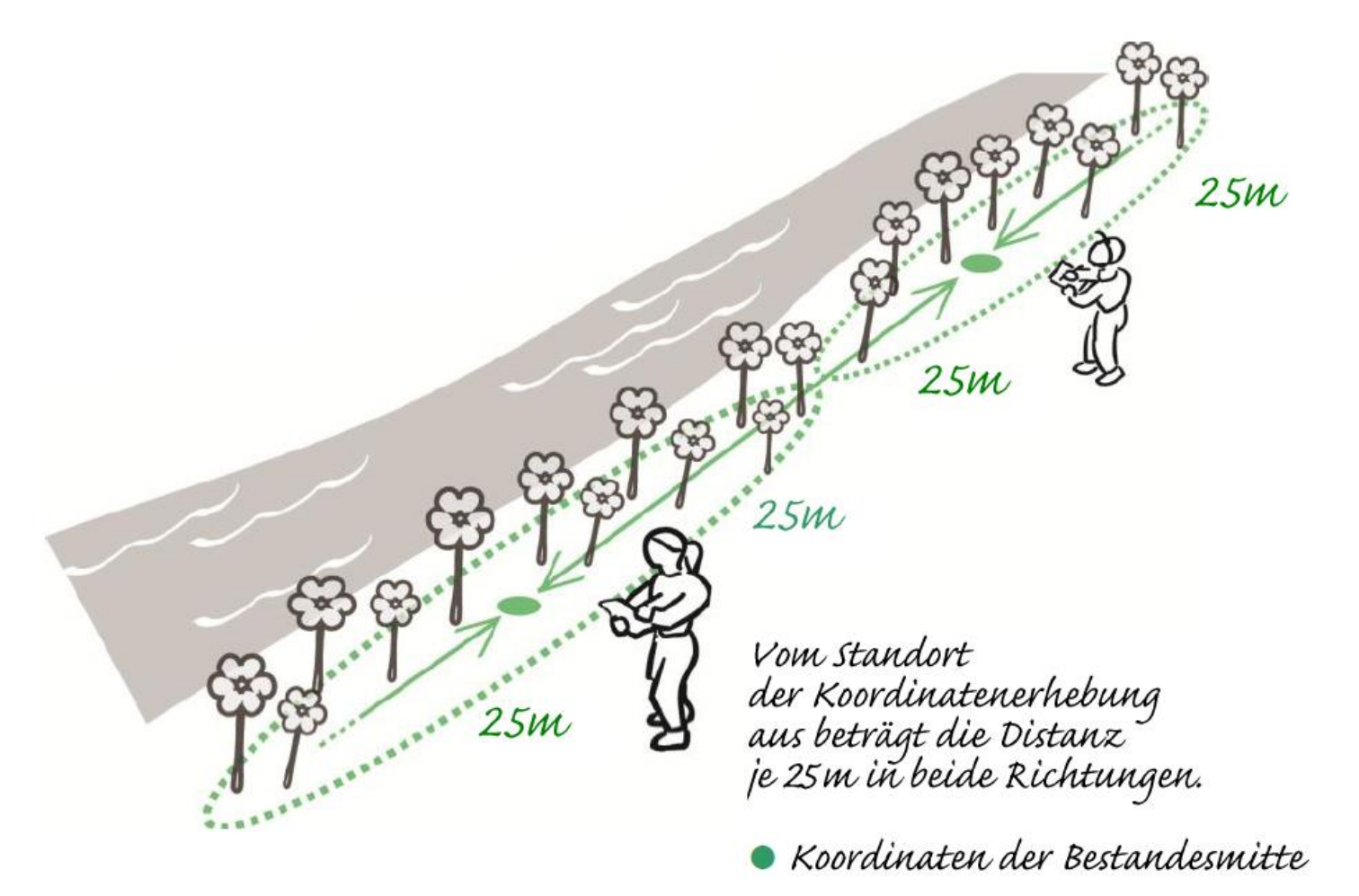

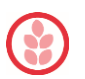

Quelle: GLOBE Schweiz

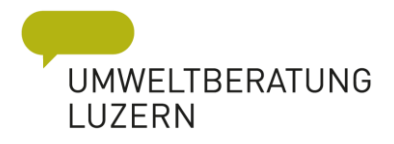

#### *Abundanz – Anzahl Zähleinheiten*

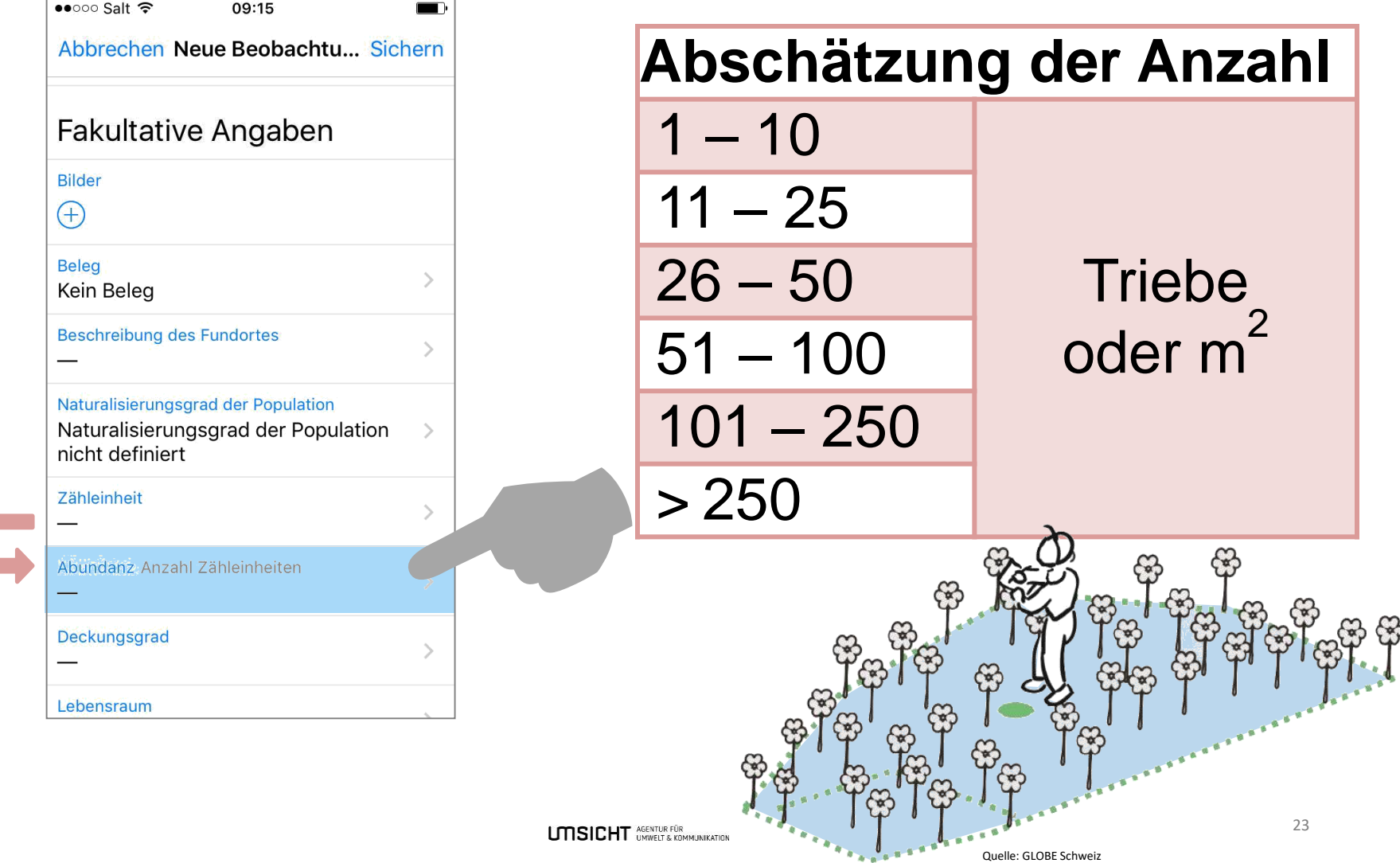

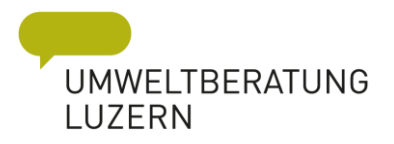

# *Deckungsgrad*

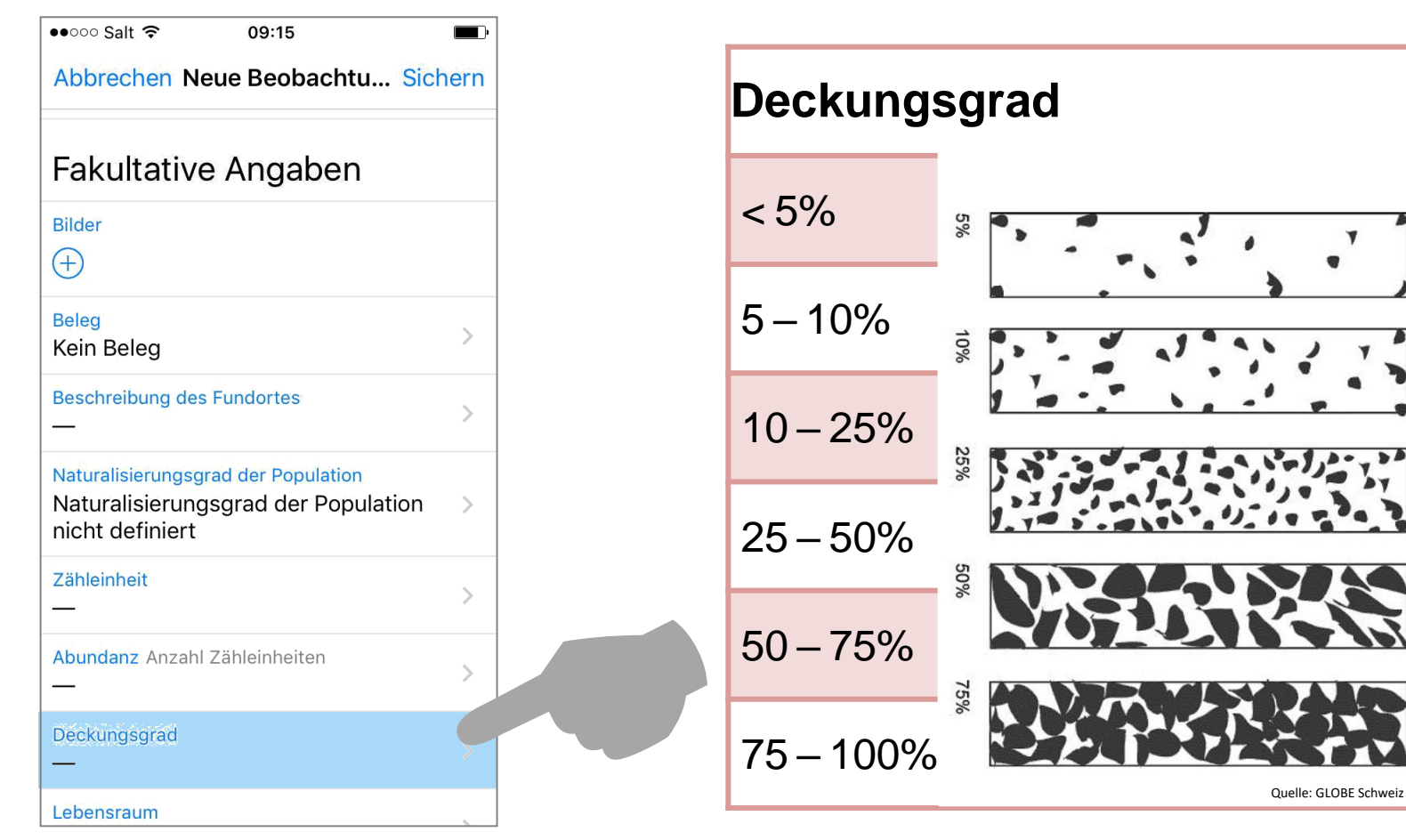

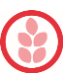

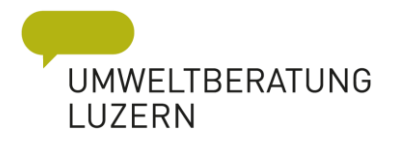

### *Fakultative Angaben*

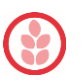

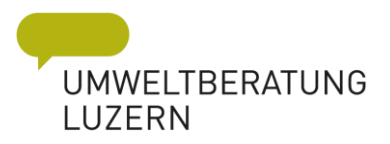

#### *Bilder*

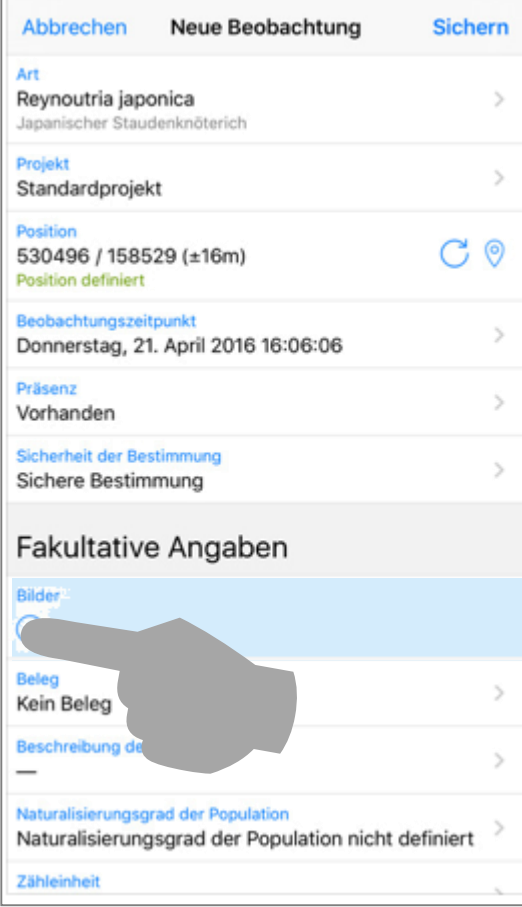

#### Kamera-Zugriff via Einstellungen erlauben!

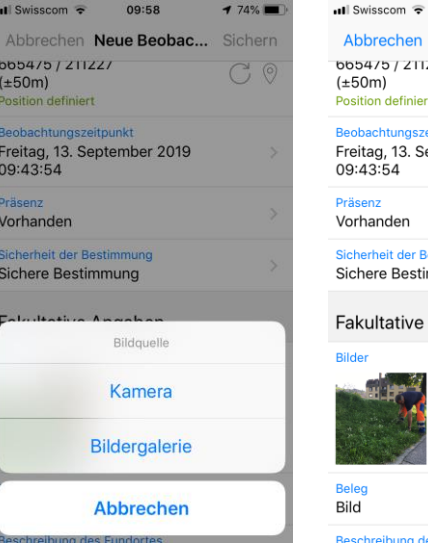

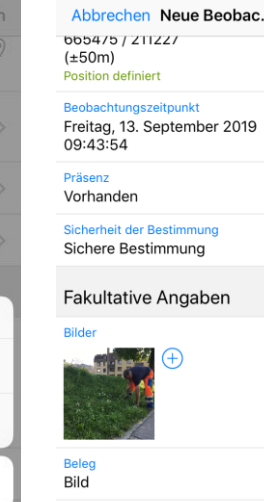

09:58

 $174\%$ Sichern 

 $\,>\,$ 

 $\mathcal{P}$ 

des Fundortes

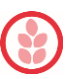

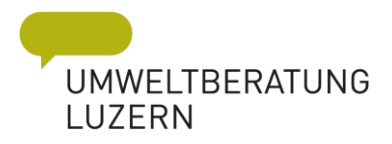

#### *Beobachtungsörtlichkeiten*

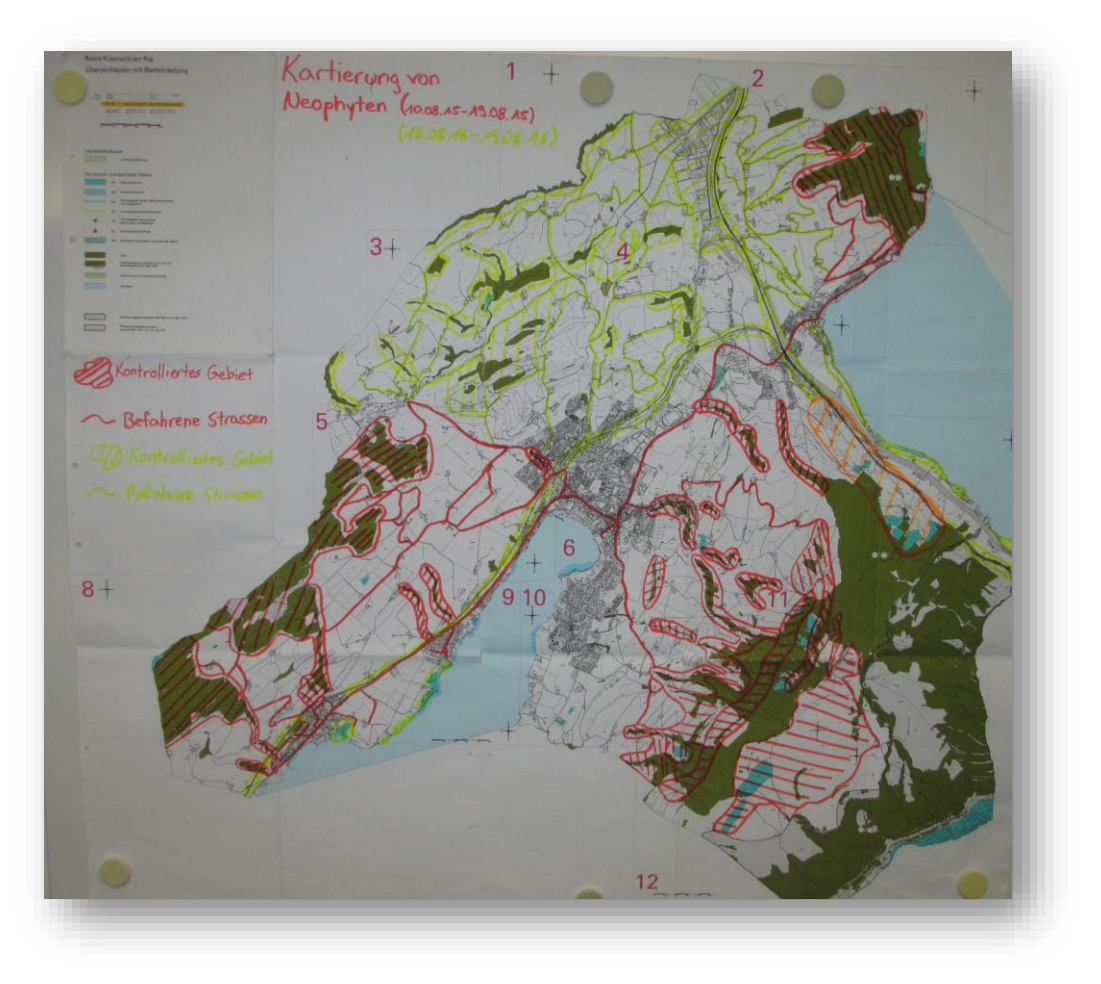

Auf Karte nachtragen, welche Bereiche abgelaufen sind!

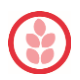

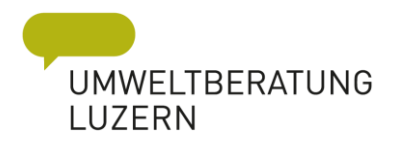

# *Pflanzen bestimmen*

- $\rightarrow$  Infoflora (via InvasivApp)
- $\rightarrow$  Praxishilfe
- $\rightarrow$  Plant net

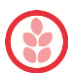

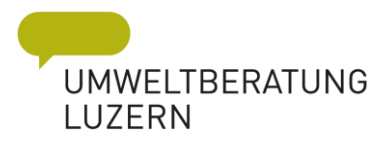

#### *Art – Informationen einblenden*

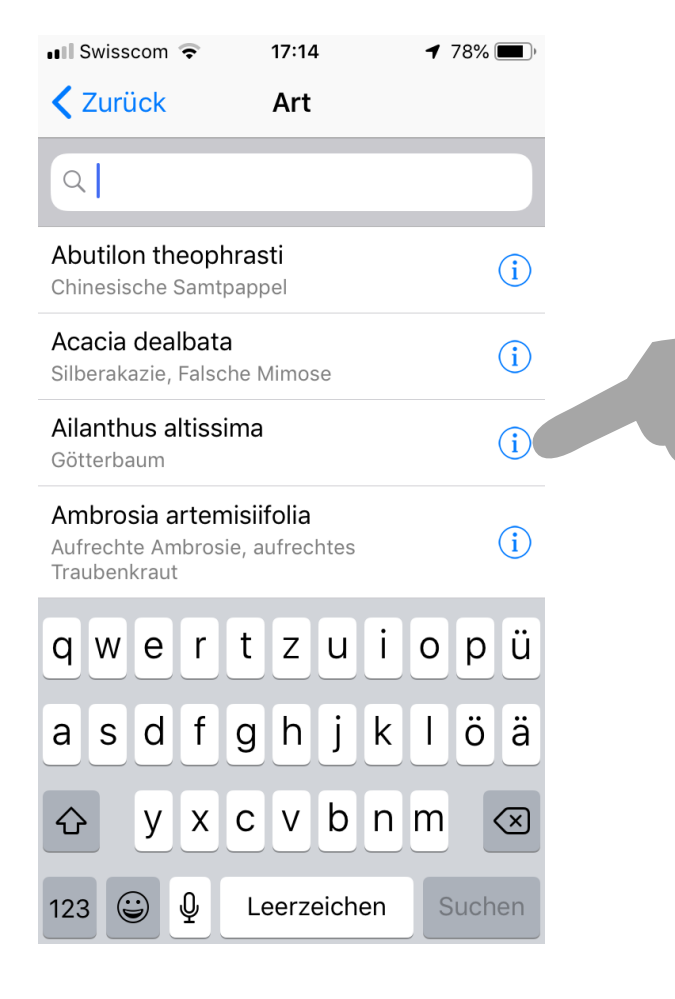

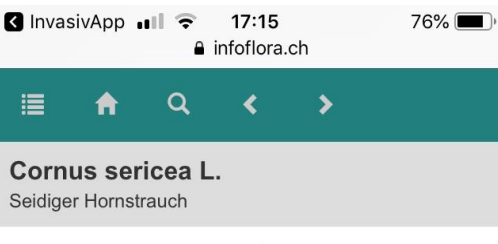

Verbreitung global (Flora Helvetica 2018)

Stammt aus Nordamerika

Ökologische Zeigerwerte (Landolt &  $al. 2010)$ 4w<sup>+</sup>33-34<sup>+</sup>2.n.2n=22

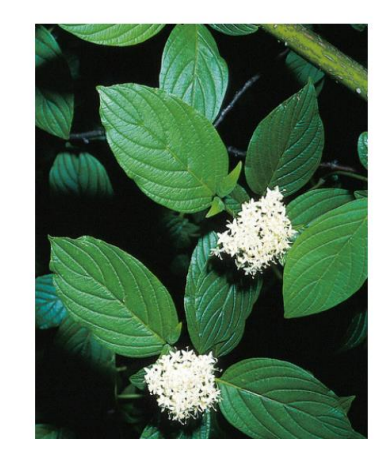

über Webseite  $\rightarrow$ mobile Daten!

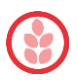

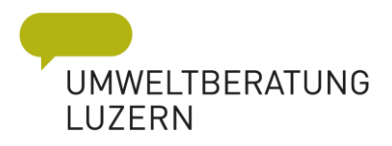

#### *Praxishilfe*

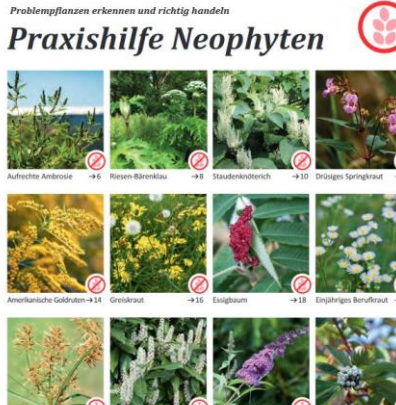

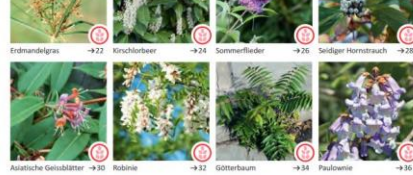

6、调制月

#### Riesen-**Bärenklau** Heracleum mantegazzianum

Herkunft: Kaukasus

#### Wichtig

> Neuanpflanzung und Verschleppung verboten verboten<br>→ Achtung Verbrennungsgefahr: Saft<br>kann bei Sonne zu Verbrennungen der<br>Haut führen, Pflanzen nicht berühren

#### **Bekämpfung**

→ immer lange Kleider, Handschuhe und Schutzbrille tragen<br>→ vor der Versamung Wurzelstock 20 cm unter der Erdoberfläche abstechen

 $\rightarrow$  um Versamung zu verhindern, Blütenstände vor Samenreife abschneiden  $\rightarrow$  Einsatz von Herbizid nur in Absprache mit kantonaler Fachstelle

#### **Entsorgung**

> Schnittgut ohne Wurzeln, Samen oder Blüten kompostieren -> Pflanzenteile mit Samen in Plastiksäcken transportieren und im Kehricht entsorgen

#### **Ausbreitung und Vermehrung**

Ausbreitung vor allem über Samen → Ausbrehmung vor amenn under Samen und Wurzelstücke mit dem Aushub<br>→ Samen im Boden 5 bis 10 Jahre keimfähig

#### Kalender

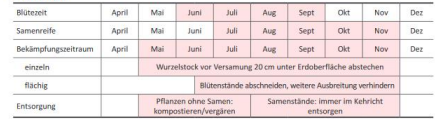

#### **Erkennungsmerkmale**

Wuchs bis zu 4 m hohe, kräftige, zweijährige, bei Schnitt auch mehrjährige Staude, bildet dichte Bestände

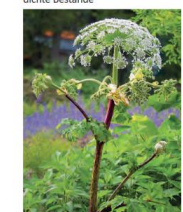

**Blüte (Juni bis September)** 

weisse bis gelbgrüne Blüten

rot gesprenkelt, behaart, hohl, bis 10 cm dick

flache, ovale, 10 bis 14 mm lange und 6 bis

8 mm breite Samen, mehrere 1000 Samen

Samen (Juli bis November)

pro Dolde möglich

Stängel

Standorte feuchte, nährstoffreiche Standorte in Wäldern. Leuchte, Hannstonneiche Standorte in Watuern, und Kiesgruben

mit Stiel bis 3 m lang, tief eingeschnitten, gezähnt, gegen das Ende zugespitzt, Unterseite kurz behaart, Blätter sterben im Winter ab

Verwechslungsgefahl

**Blätter** 

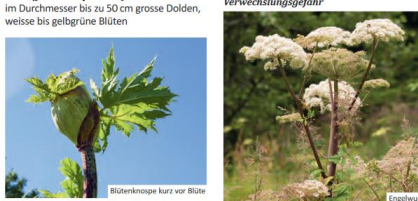

Engelwurz/Brustwurz (Angelica sylvestris):<br>einheimisch, weniger starker Wuchs, bis 3 m, Stängel glatt, Dolden stark gewölbt Wiesenbärenklau (Heracleum sphondylium): einheimisch, weniger gross, Blattrand rundlich, Stängel grün Laserkraut und weitere Doldenblütler

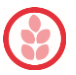

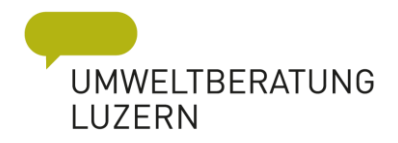

#### *PlantNet – digitales Hilfsmittel*

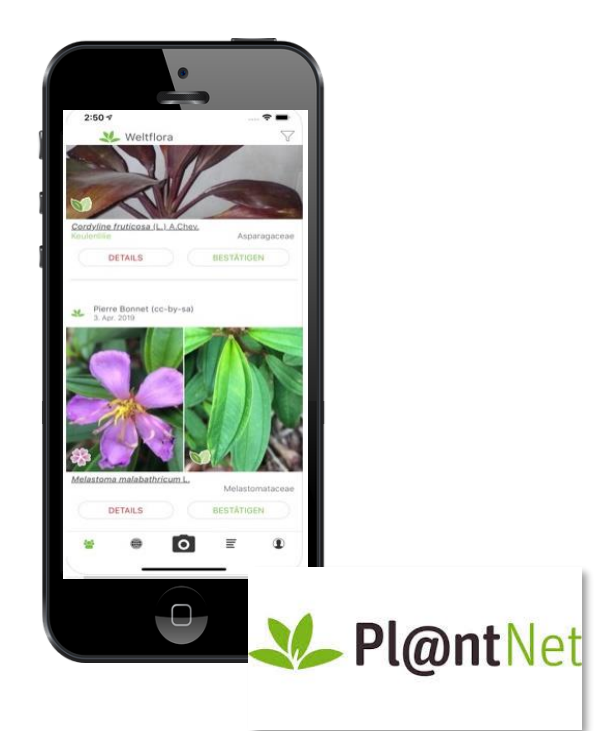

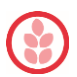

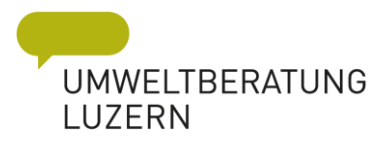

#### *Sicherheit der Bestimmung*

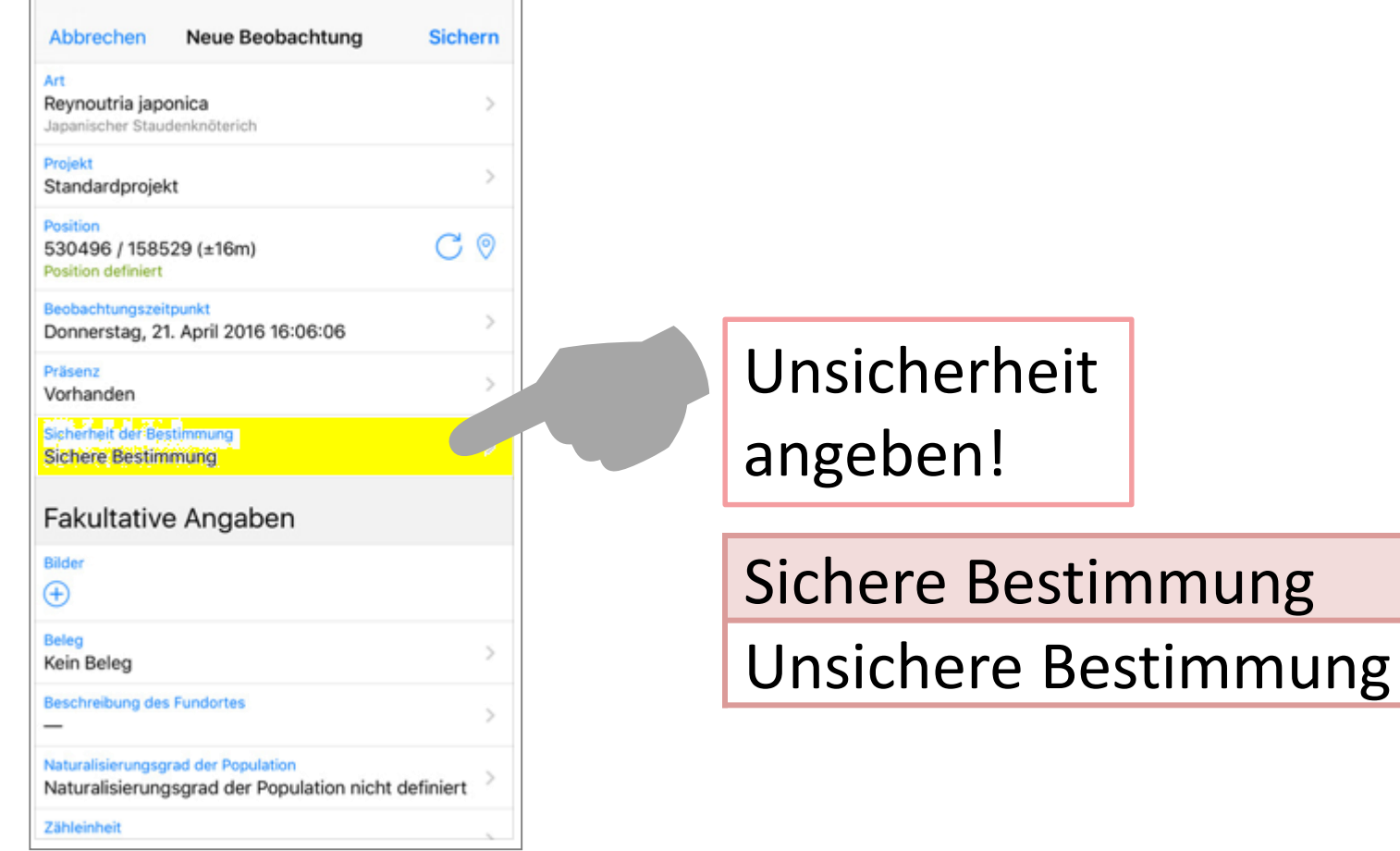

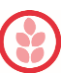

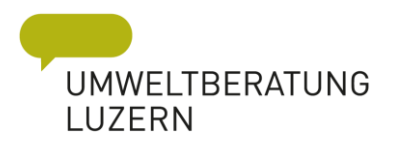

#### *Synchronisieren*

 $12:21$ 

InvasivApp

 $138\%$ 

≡

 $\blacksquare$  Swisscom  $\blacktriangleright$ 

**Meine Beobachtung** an Info Flora übermitteln

Neue Beobachtung

Bekämpfung und Monitoring

Beobachtungen anschauen

Karte anzeigen

Zu Hause, bei WLAN oder über mobile Daten erhobene Daten synchronisieren!

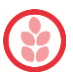

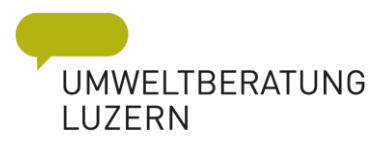

#### *Interner Speicher löschen*

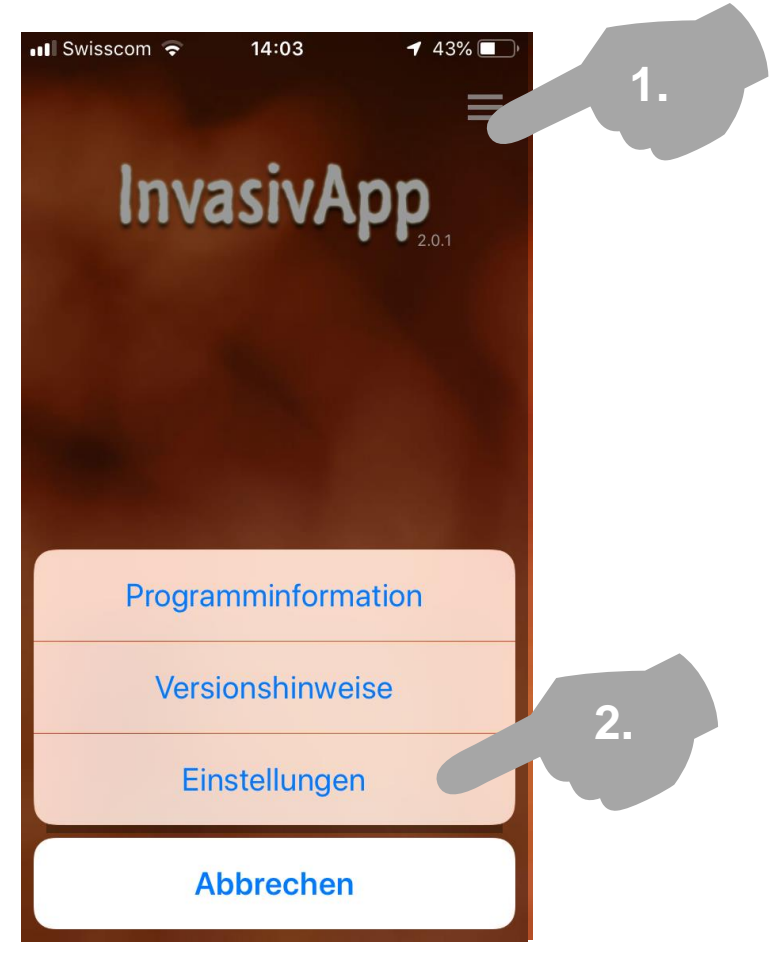

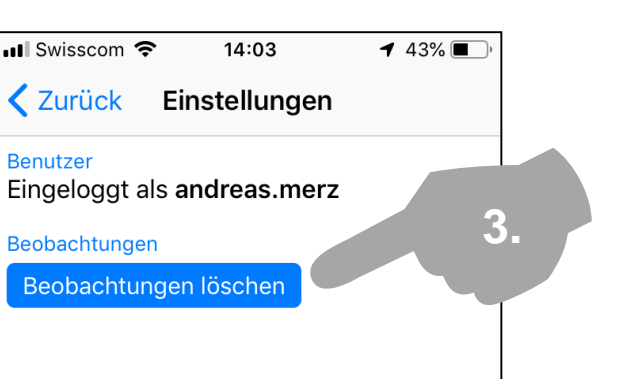

Nach Übertragung auf Datenbank von infoflora, löscht nur die Daten auf dem Natel!

InvasivApp 2.0.1 (33)

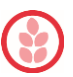

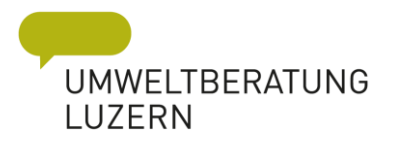

#### *Nachkontrolle / Bekämpfungsaktionen*

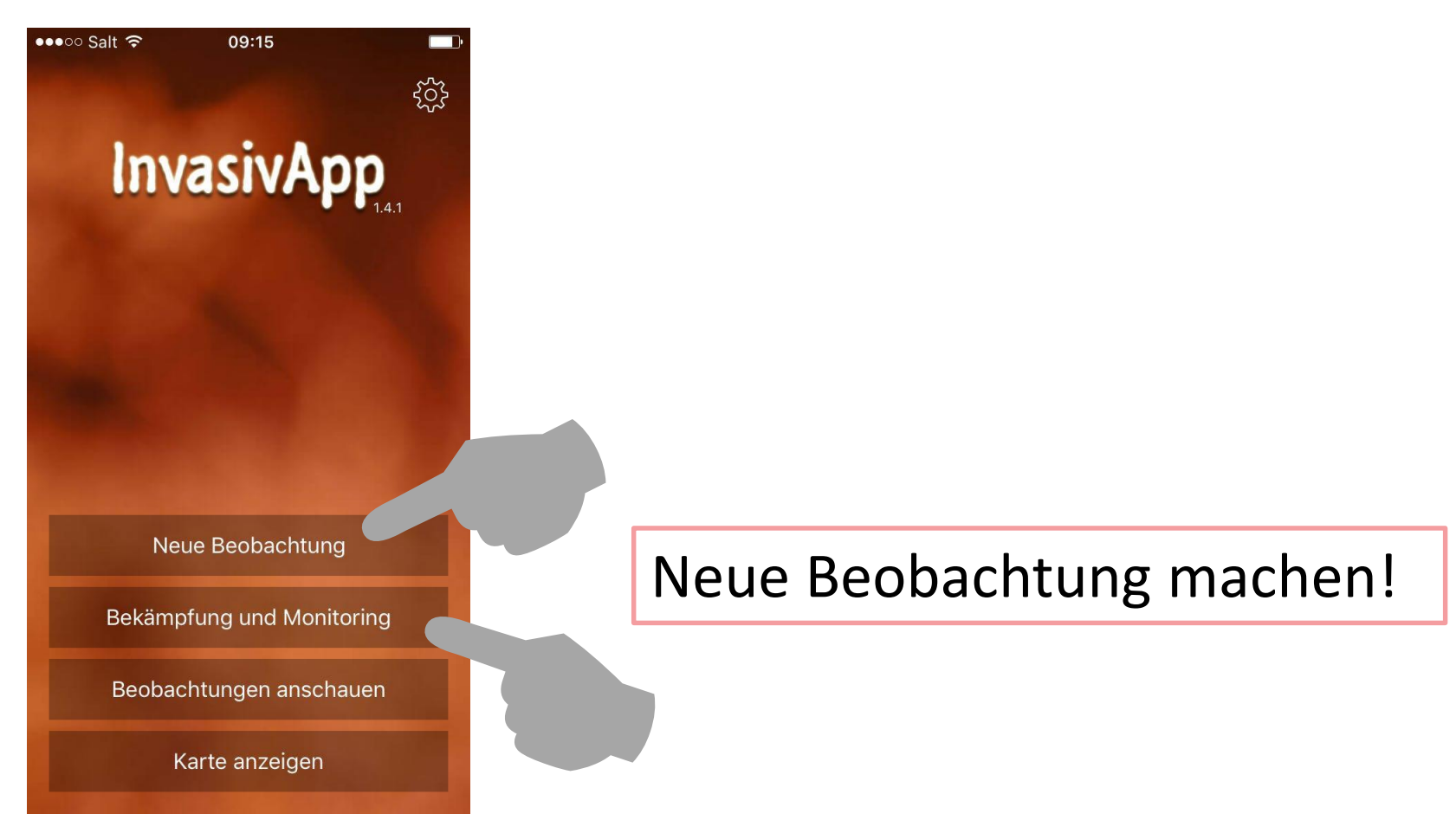

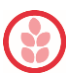

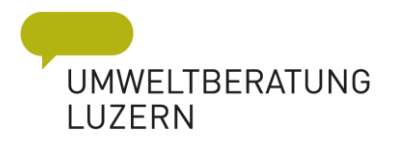

### *Entwicklung der Population\**

 $146\%$ 

Abbrechen Neue Bekämp... Sichern Bekämpfung und Monitoring Hilfreiche Angaben, falls sie eine Bekämpfung durchgeführt haben oder über Informationen zu einem früheren Zustand der Population verfügen. ausgerottet **Entwicklung der Population Bekämpfung** abnehmend **Fakultative Angaben** stabil **Bilder**  $^{(+)}$ zunehmend **Beleg**  $\rightarrow$ Kein Beleg **Beschreibung des Fundortes** m  $\rightarrow$ Naturalisierungsgrad der Population

**UTISICHT** *UTISICHT* **UNIVELY** & KOMMUNIKATION

Naturalisierungsgrad der Population

 $\blacksquare$  Swisscom  $\widehat{\mathcal{F}}$ 

13:41

44 44 *\* Sofern Vergleich bekannt ist!*

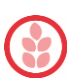

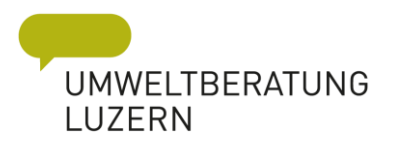

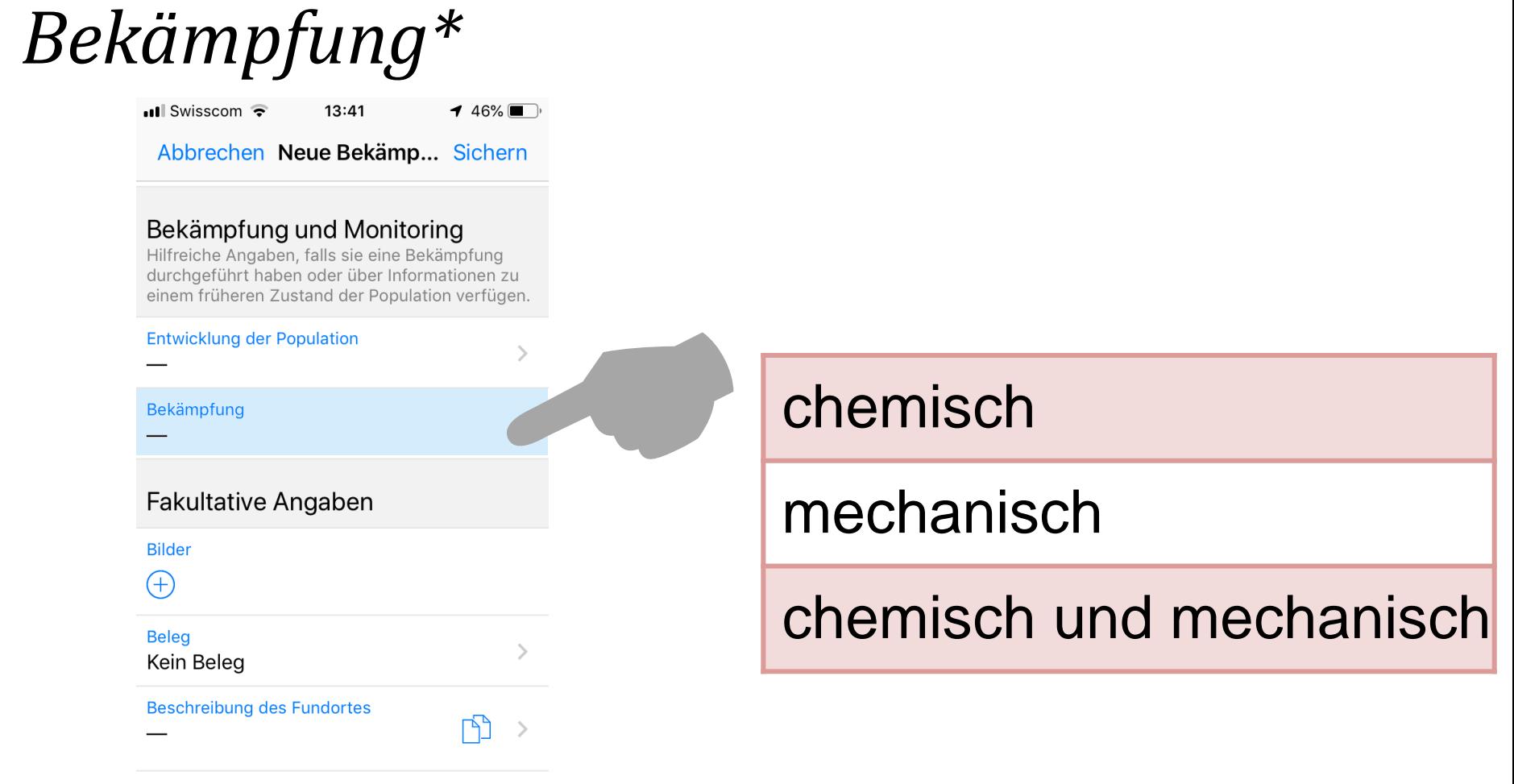

Naturalisierungsgrad der Population

Naturalisierungsgrad der Population

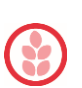

*\* Sofern Bekämpfung stattgefunden hat!*45 45 **UNSICHT** AGENTUR FÜR

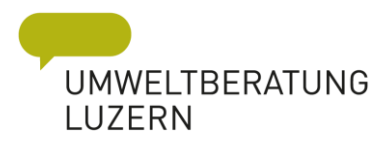

#### *Karte anschauen inkl. Legende*

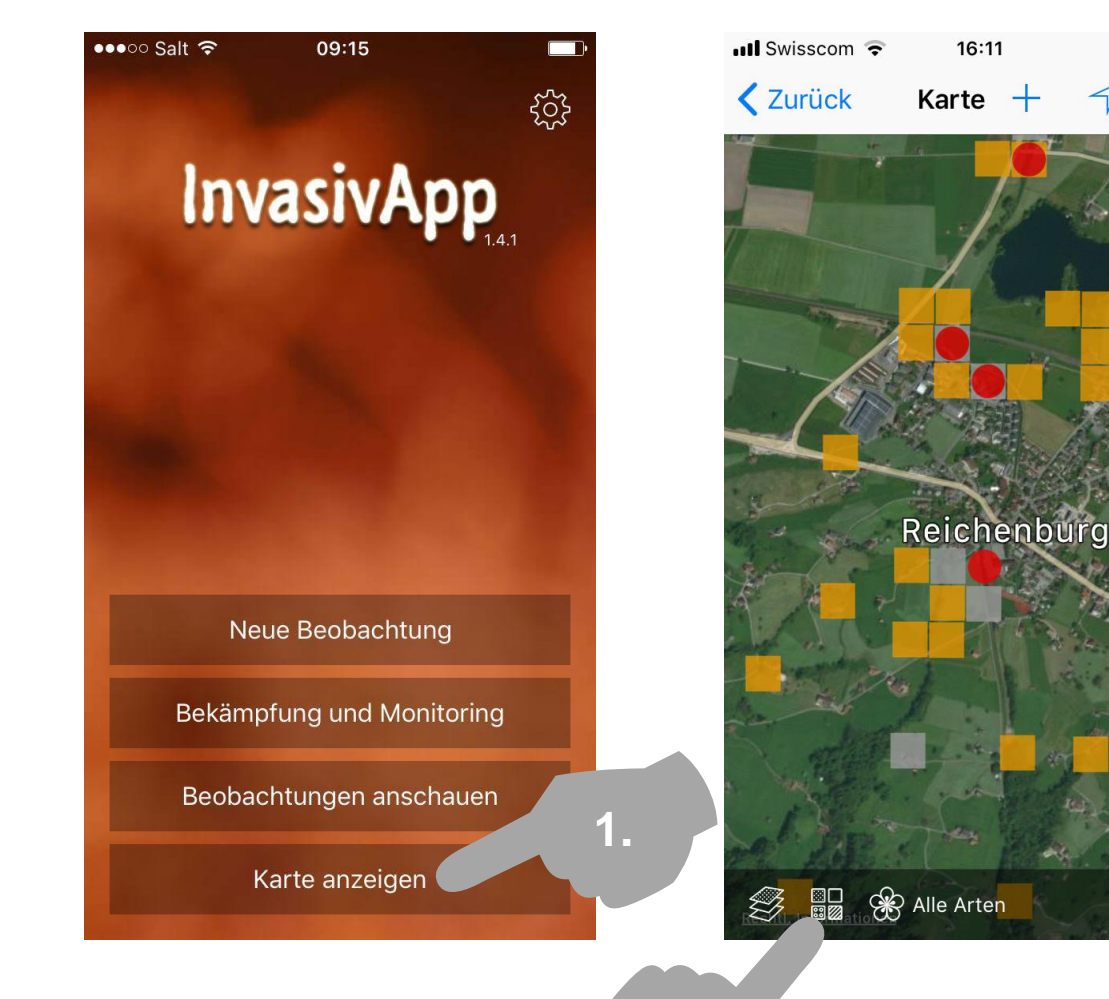

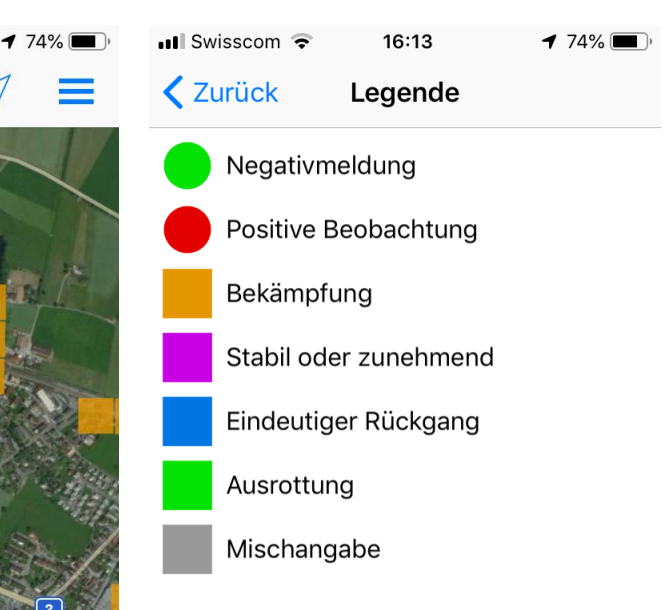

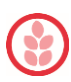

**2.**

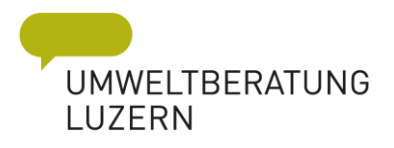

#### *Beobachtungen auswählen*

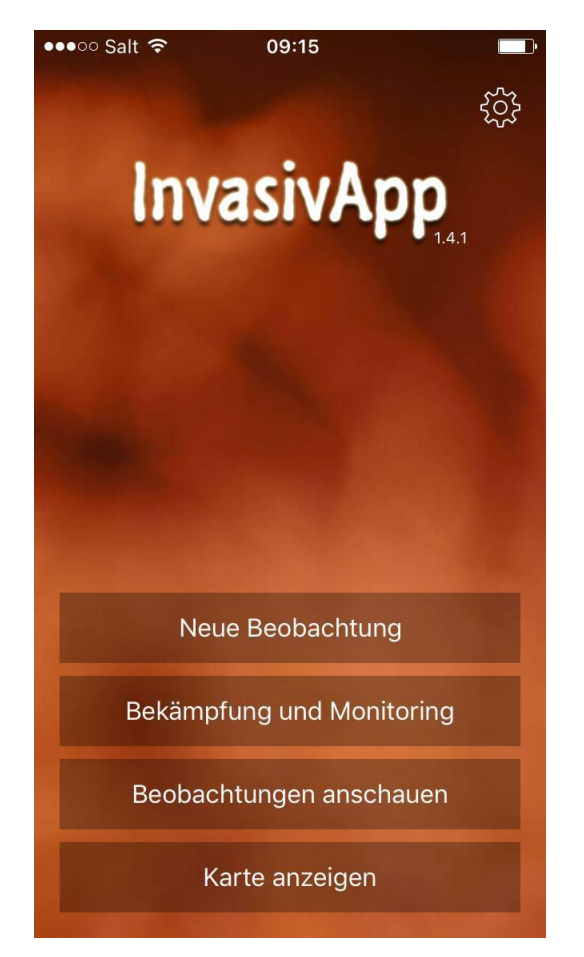

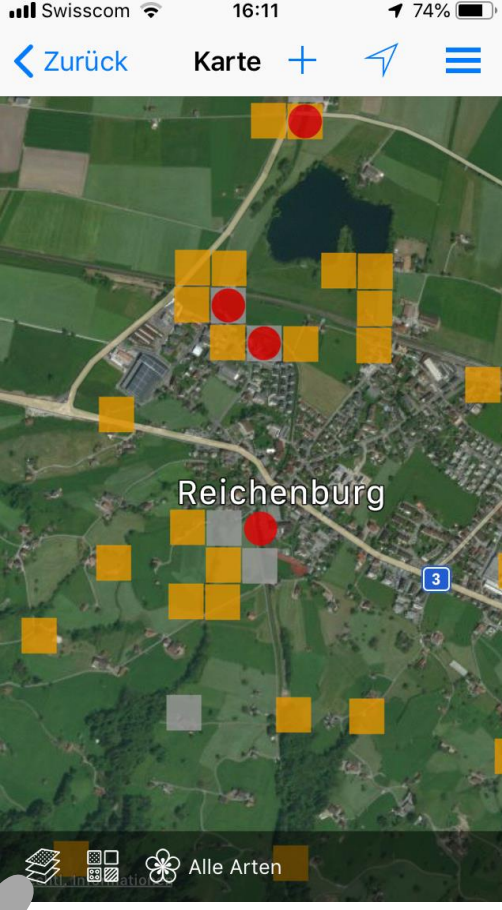

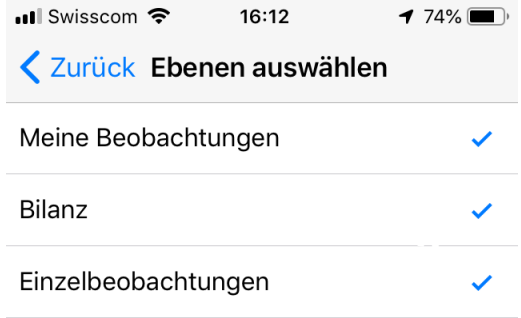

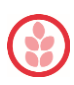
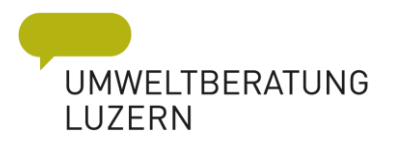

#### Arten auswählen

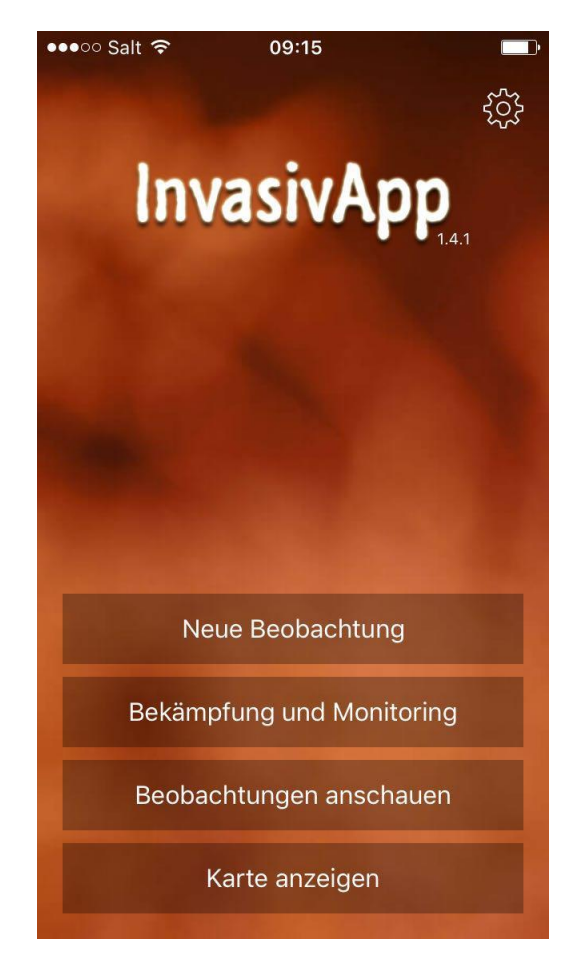

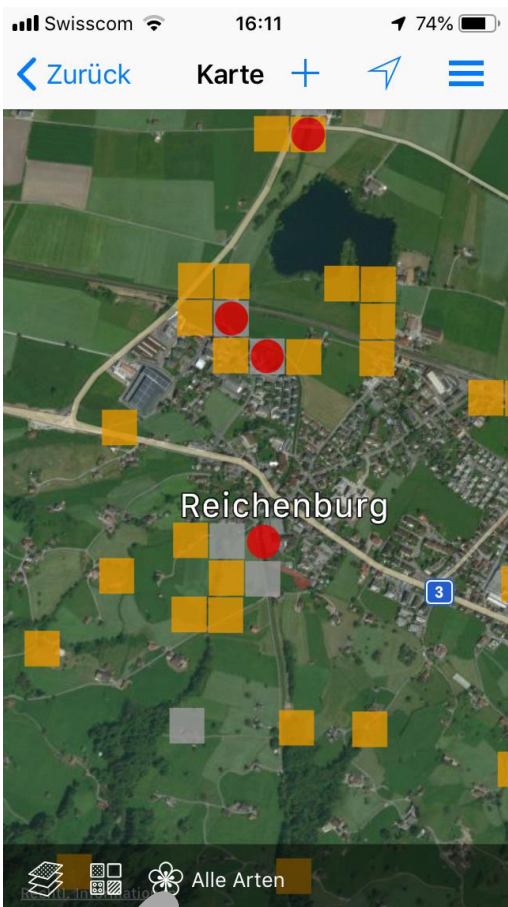

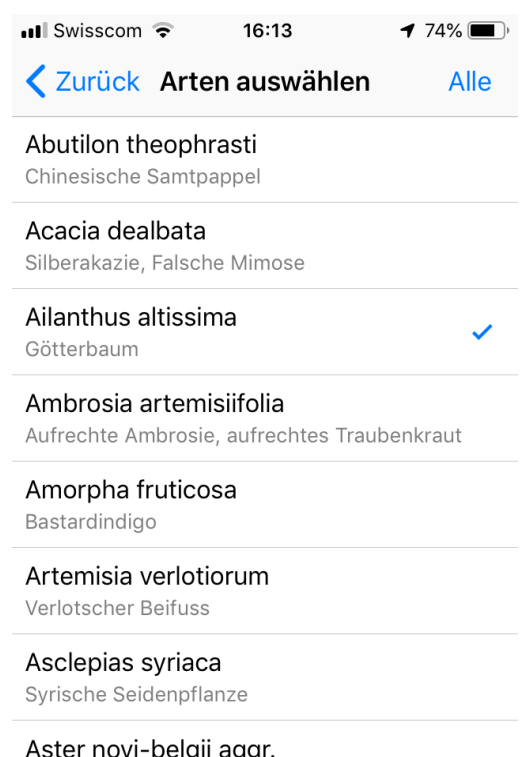

יפפי Amerikanische Aster (Art nicht weiter differenziert)

Bassia scoparia Besen-Radmelde, Besenkraut

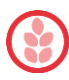

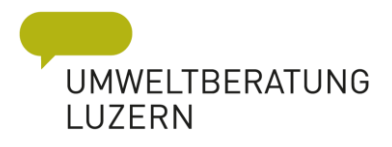

# *Vor Ort Standort duplizieren*

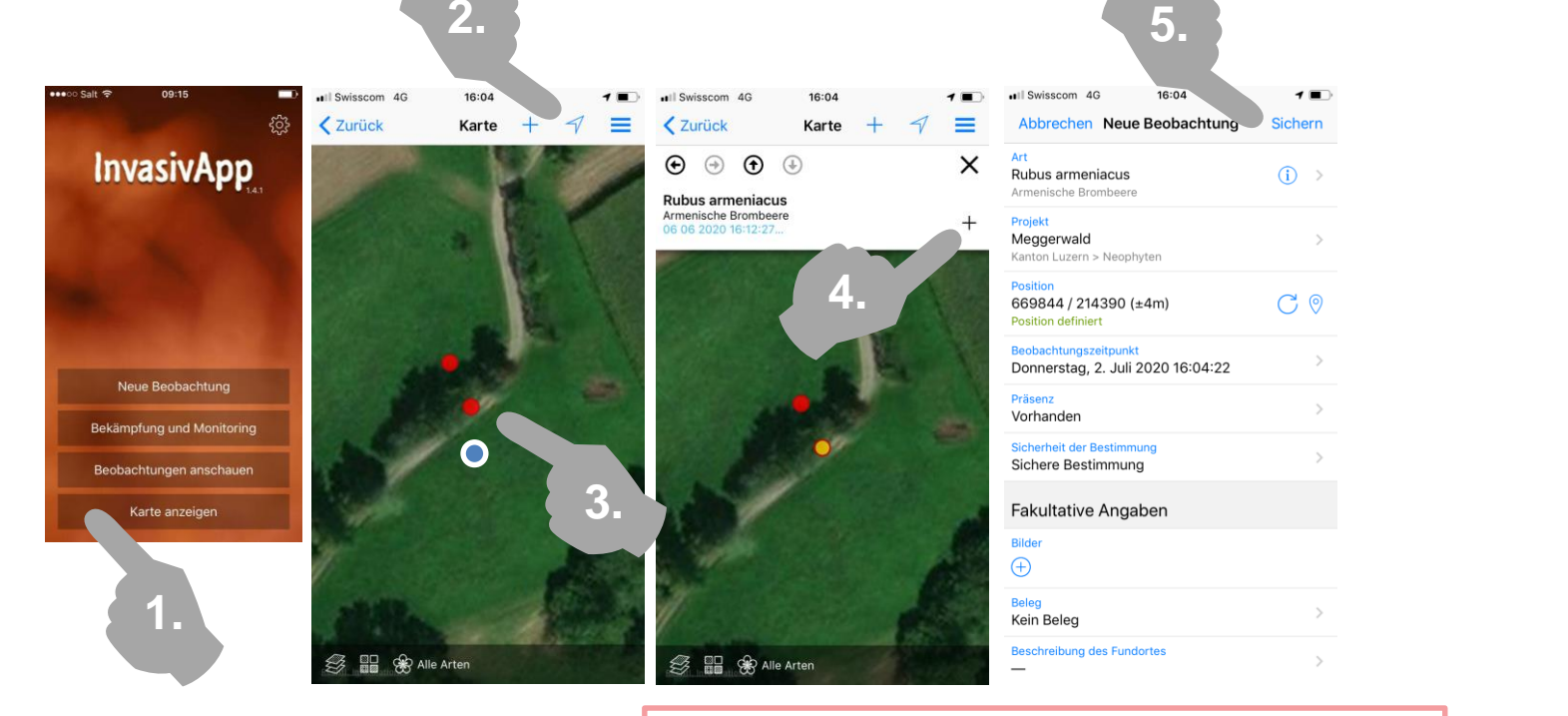

- 1. Karte anzeigen!
- 2. Auf Standort (blauer Punkt) zoomen
- 3. Punkt anwählen (rot  $\rightarrow$  gelb) Art wird angezeigt
- 4. «+» wählen → duplizieren
- 5. Duplizierter Inhalt ergänzen

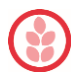

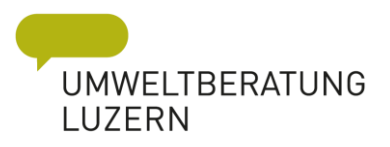

#### *Passwort\**

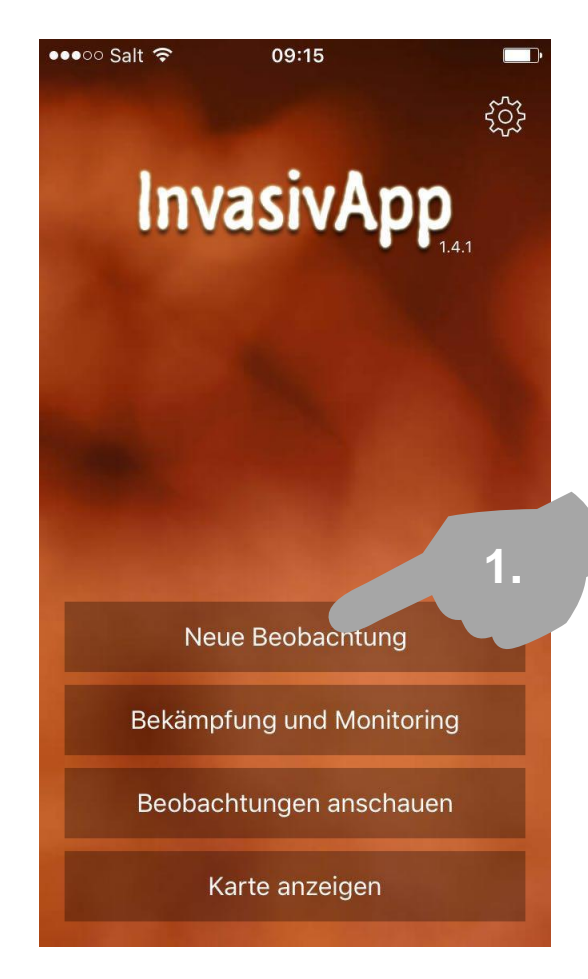

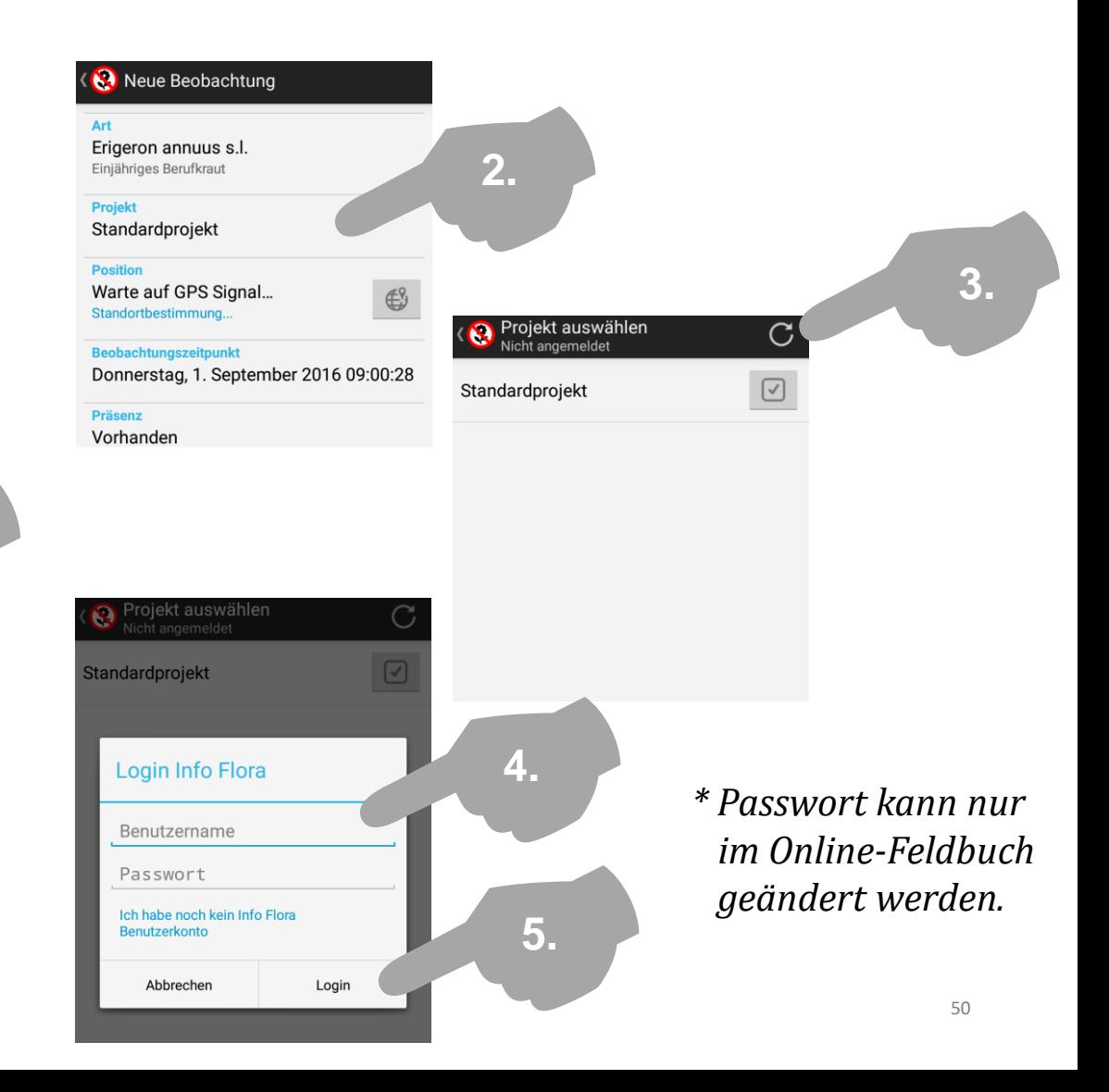

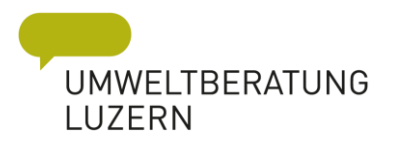

### Links

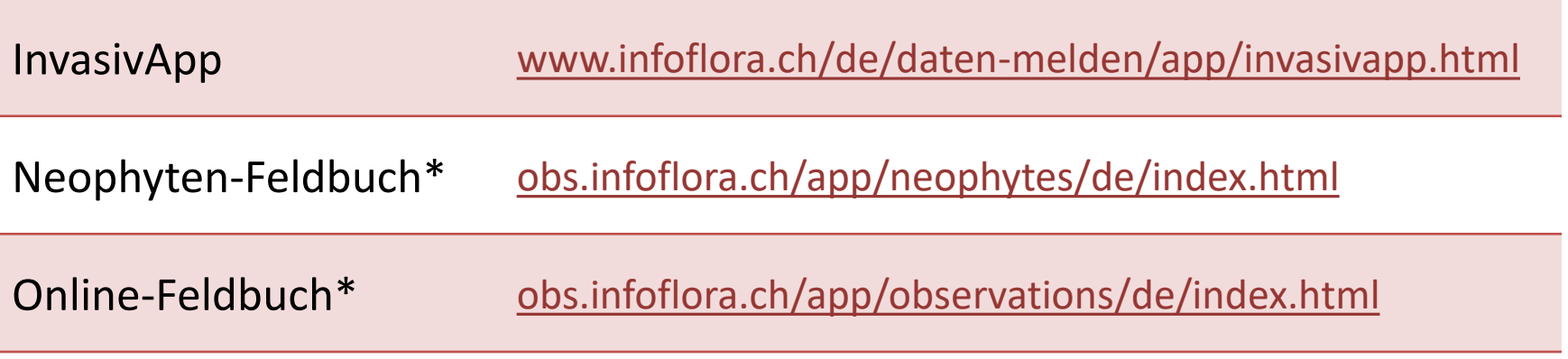

*\* Passwort und Profilangaben können im Online-Feldbuch/Neophyten Feldbuch geändert werden.*

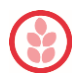

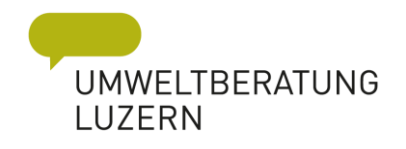

# Mensch ärgere dich nicht!

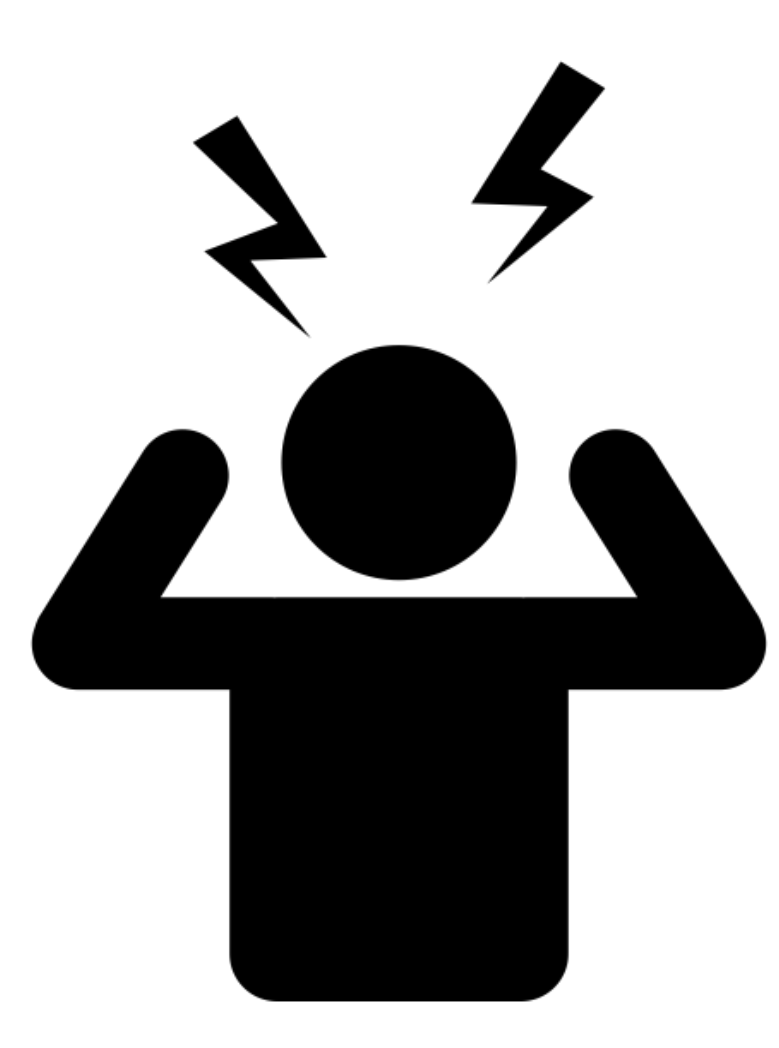

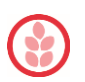

**UTISICHT** AGENTUR FÜR

# Übung mach den Meister

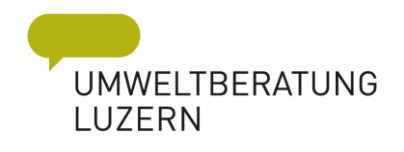

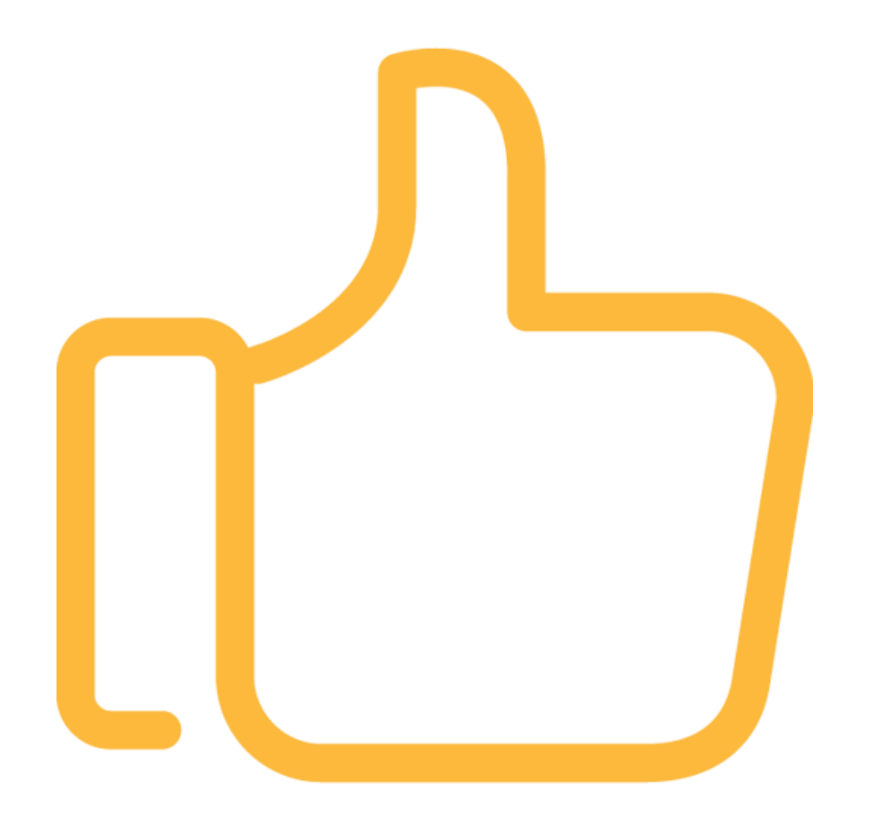

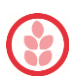

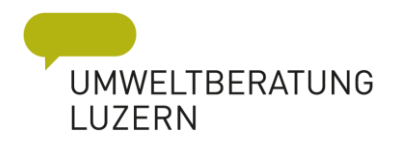

# Block II – Kartierung am PC

- $\rightarrow$  Karten erstellen
- $\rightarrow$  Bestände erfassen, duplizieren, bearbeiten, löschen
- $\rightarrow$  Überblick über Aktivitäten/Bekämpfungen gewinnen
- $\rightarrow$  eventuell Bekämpfungsplan erstellen

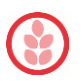

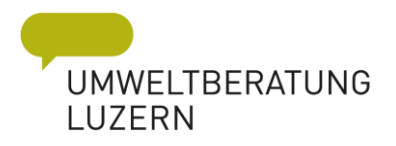

#### Organisationsstruktur

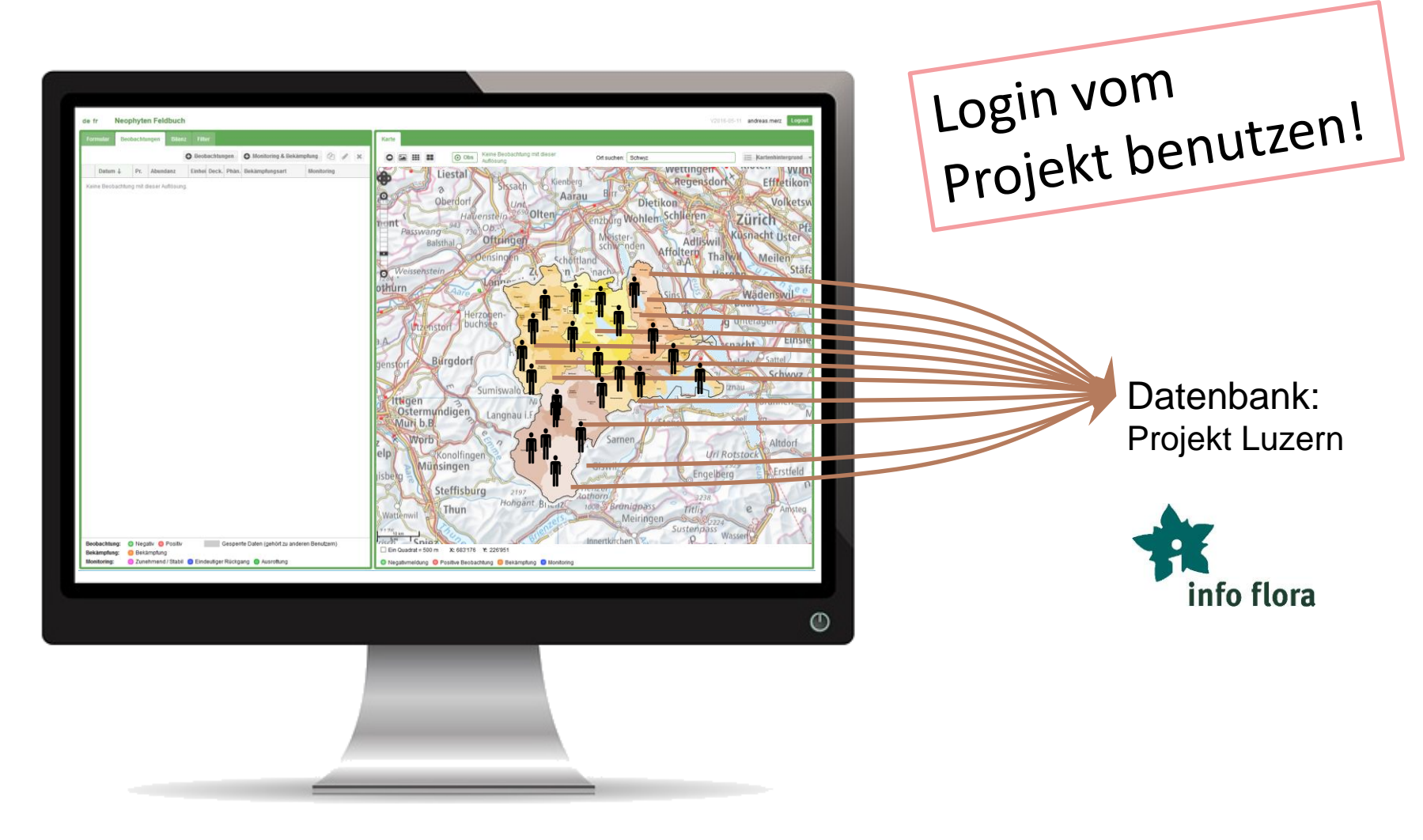

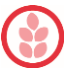

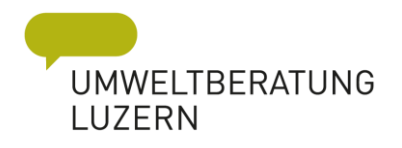

# Organisationsstruktur

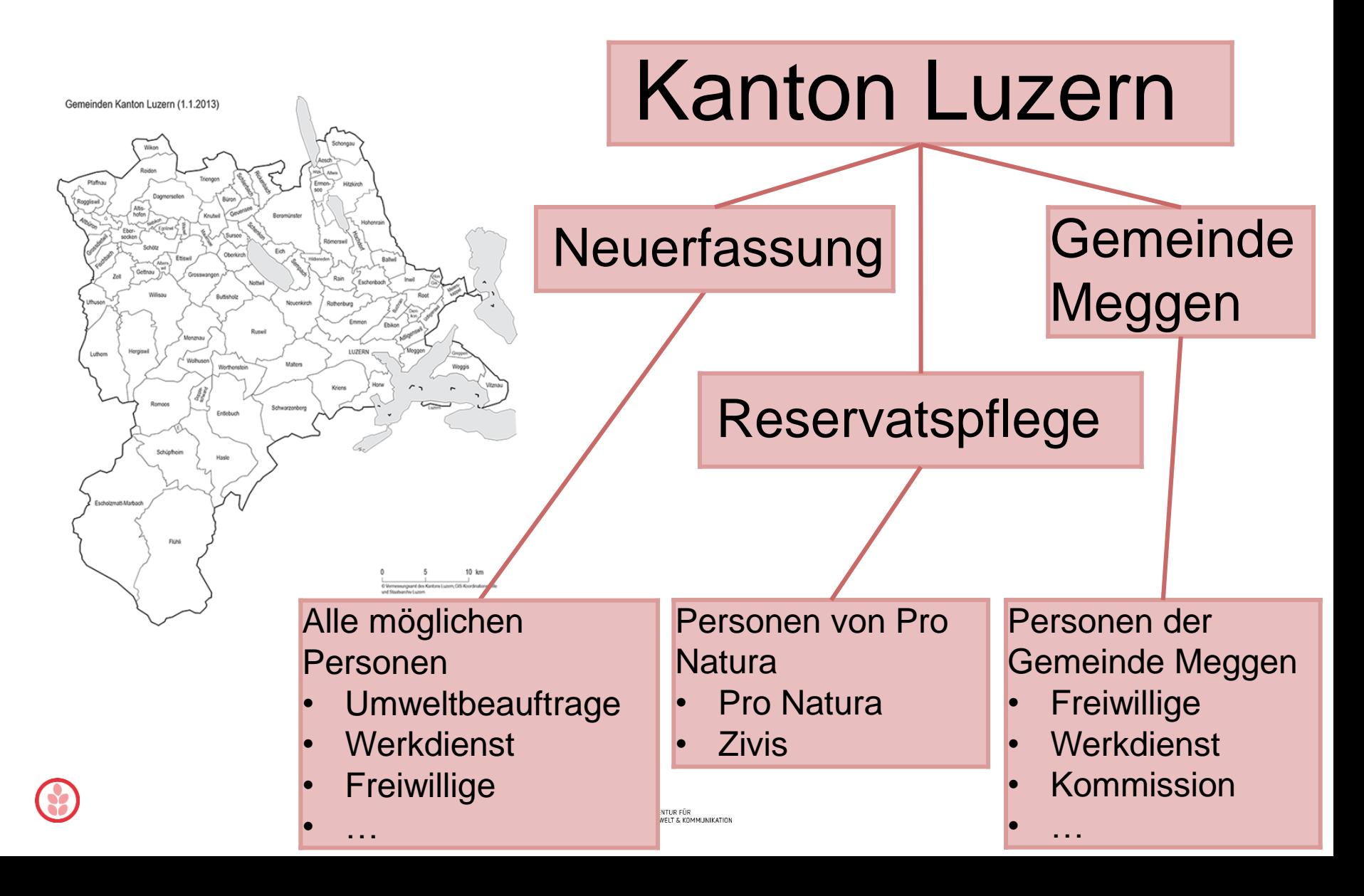

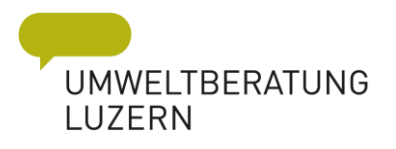

**Kommission** 

• …

# Organisationsstruktur

Gemeinden Kanton Luzern (1.1.2013)

# Kanton Luzern

- - Neuermanan<br>Negiglet Kt II Gemeinde men 1. Neue Nutzer melden 2. Daten im Projekt Kt. LU speichern 3. Nutzer instruieren
	- 4. Nutzung App etablieren
	- 5. Kontrolle / Planung….

#### Alle möglichen Kontakt:

mweltherati • Werkdienst  $\sigma$  Luzarn • Zivis raac Ma Umweltberatung Luzern, Andreas Merz

> NTUR FÜR WELT & KOMMUNIKATION

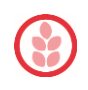

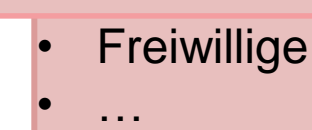

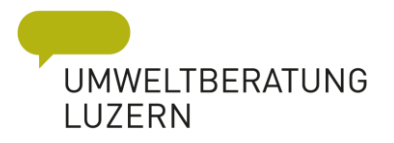

#### Kanton Luzern

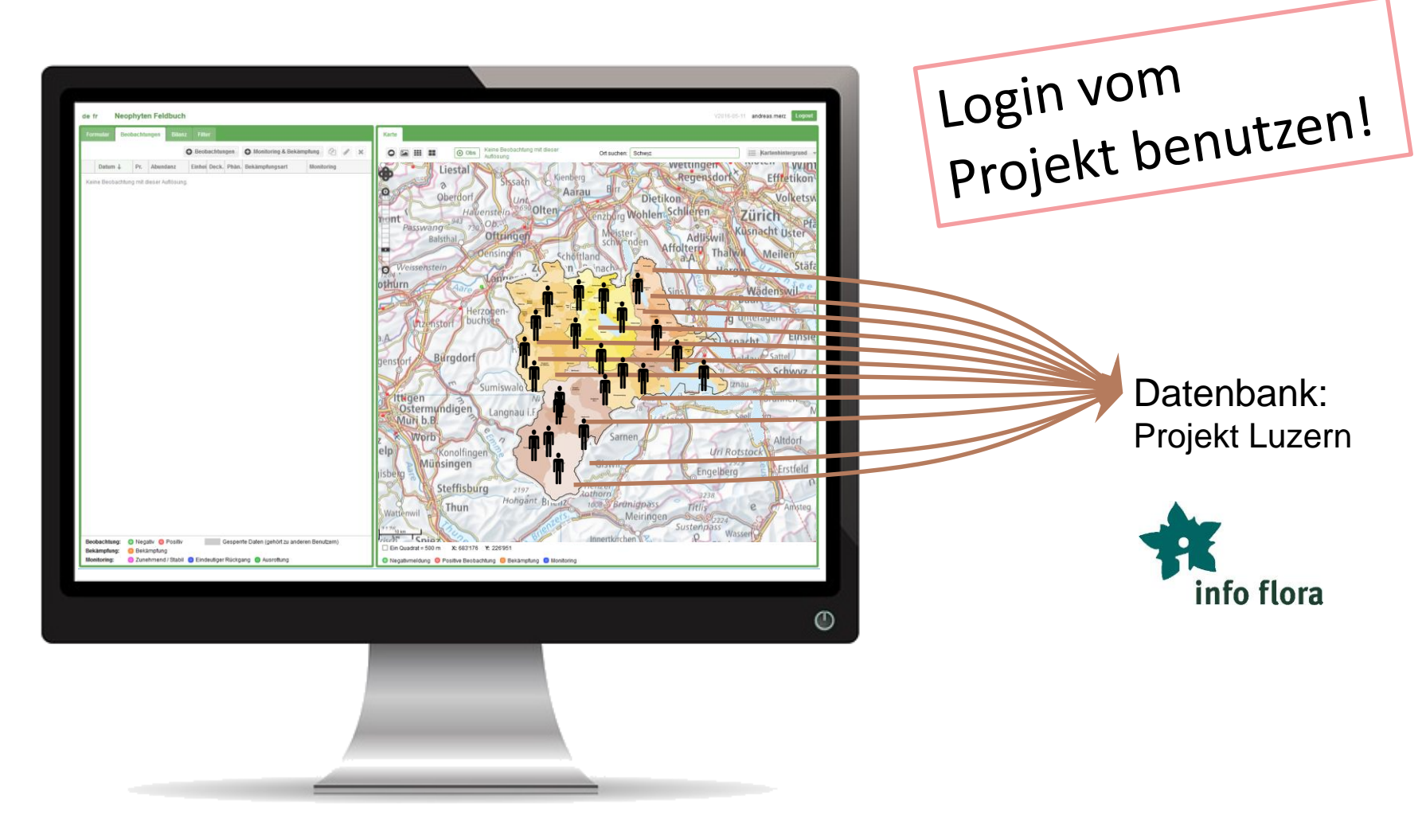

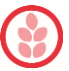

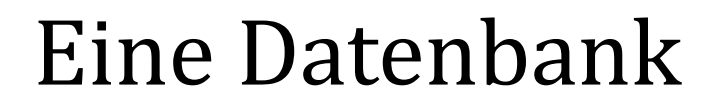

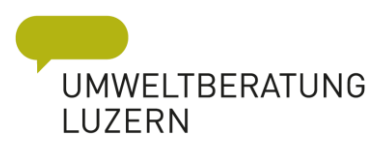

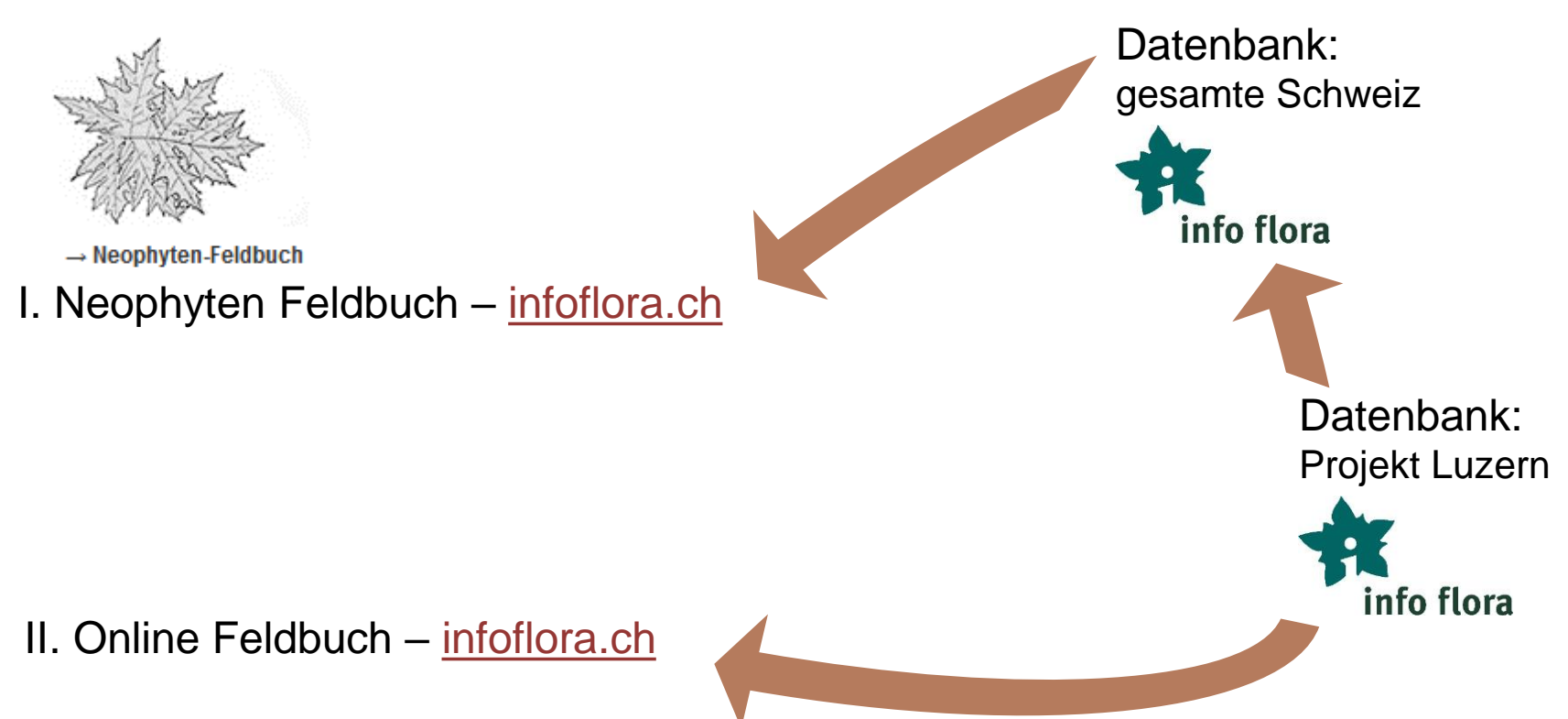

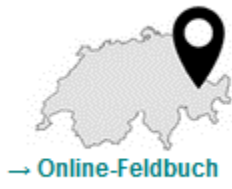

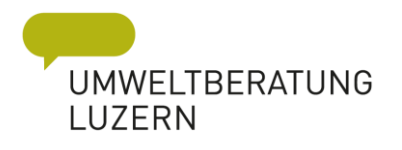

# I. infoflora Neophyten Feldbuch

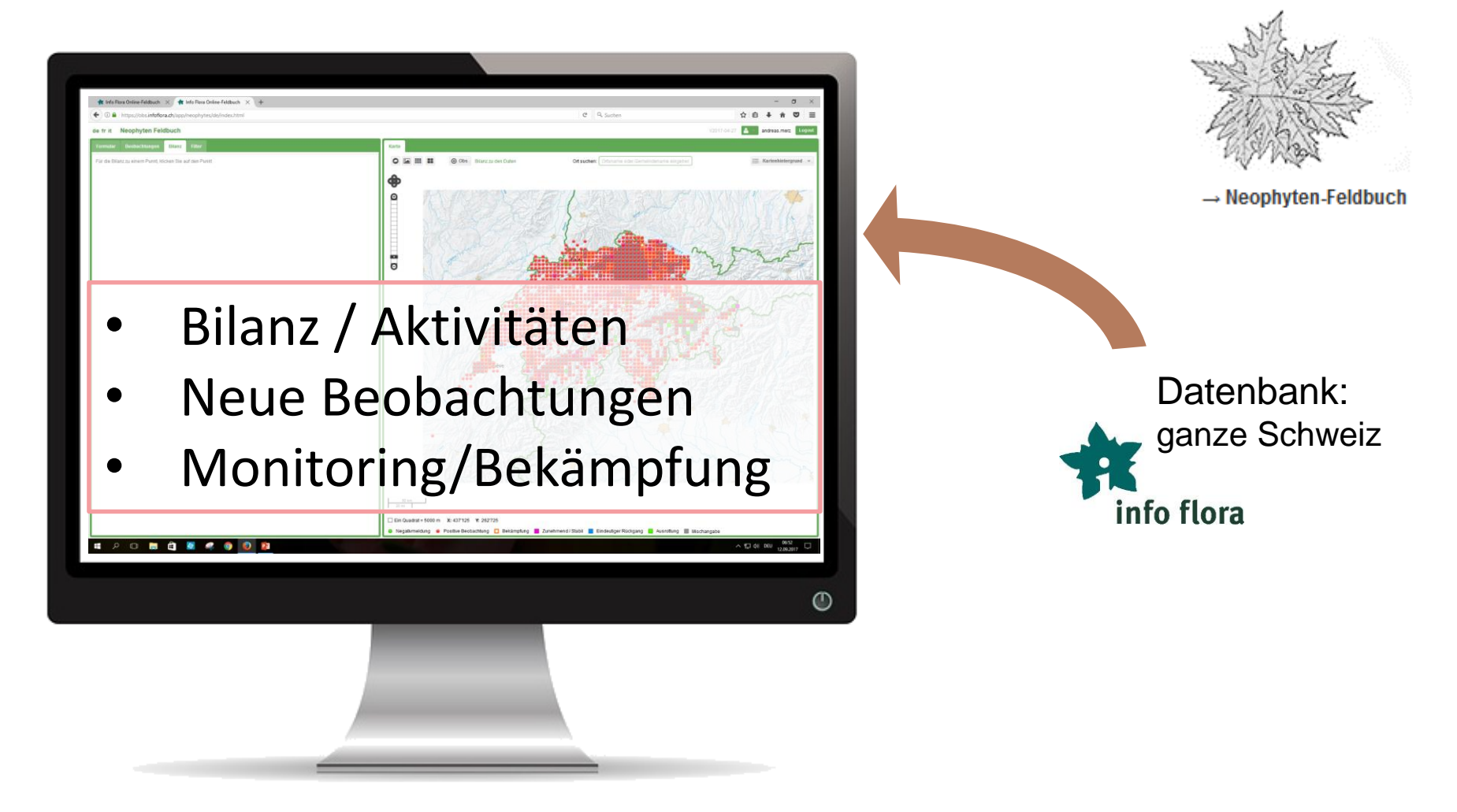

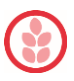

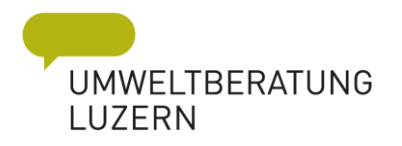

# II. infoflora Online Feldbuch

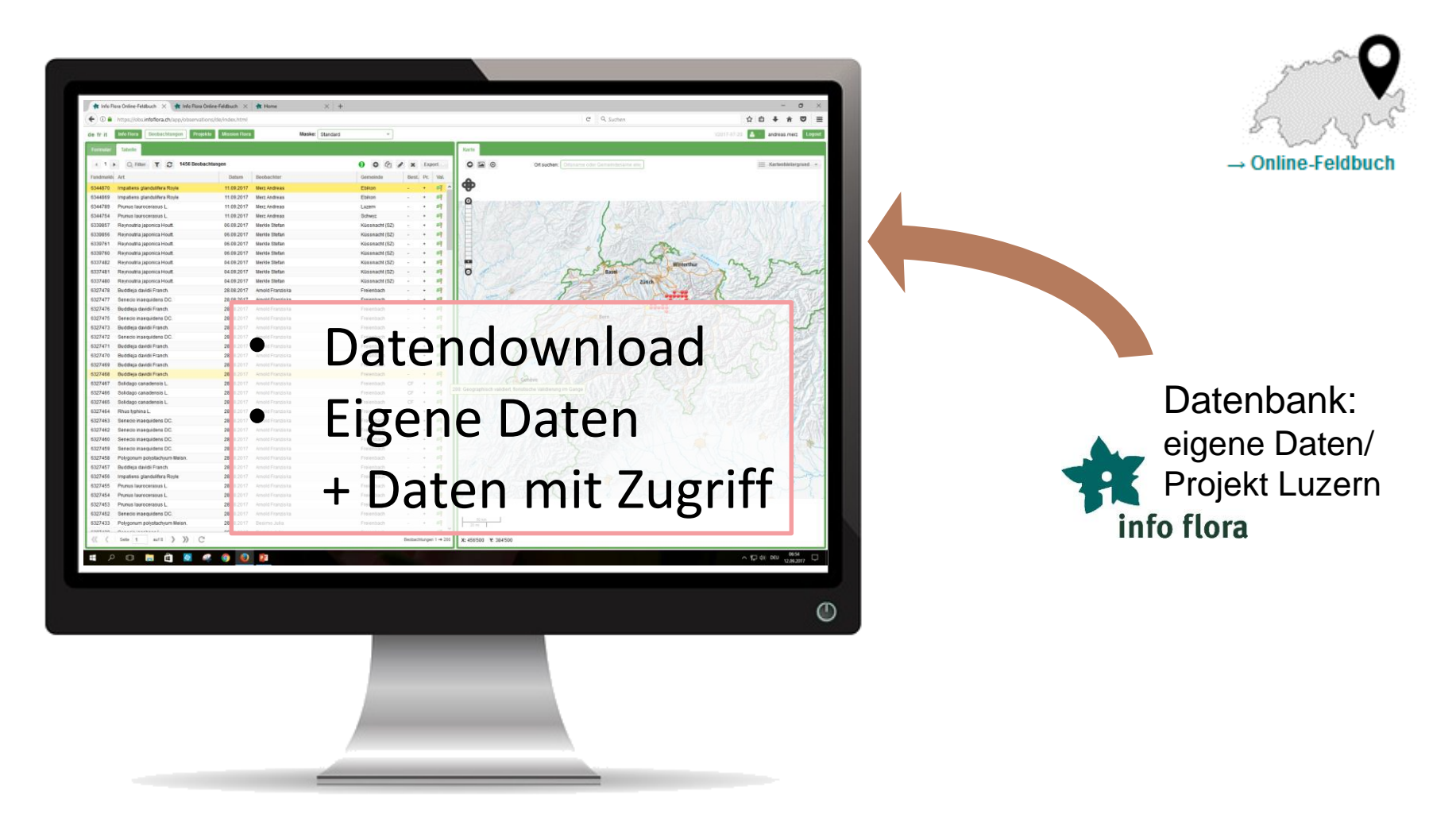

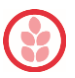

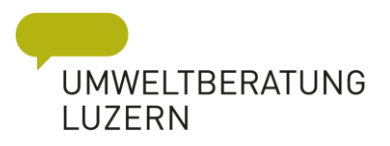

#### www.infoflora.ch

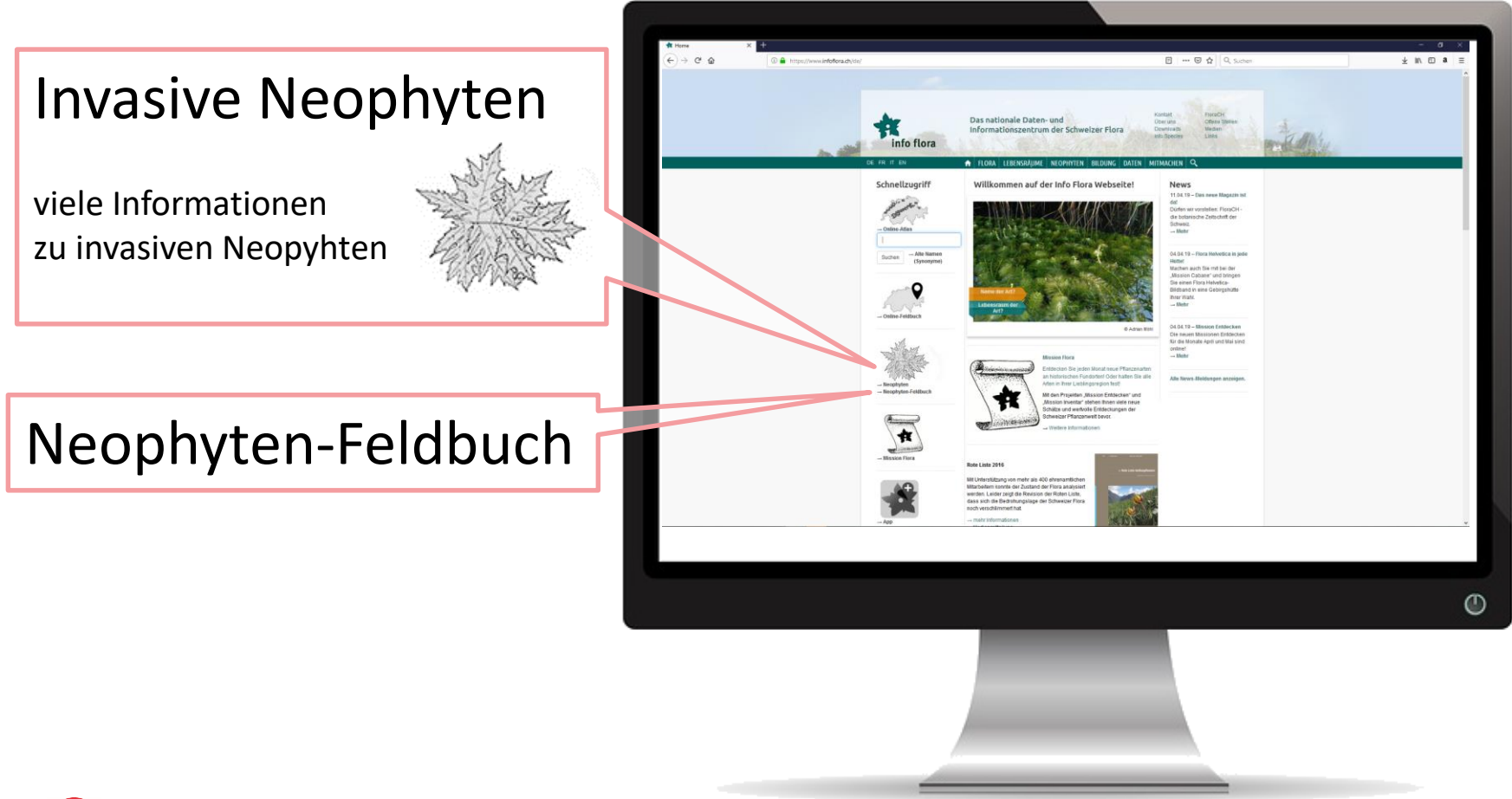

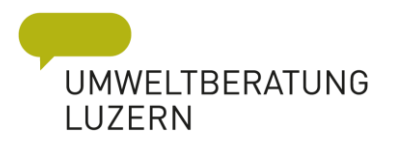

# *Neophyten-Feldbuch*

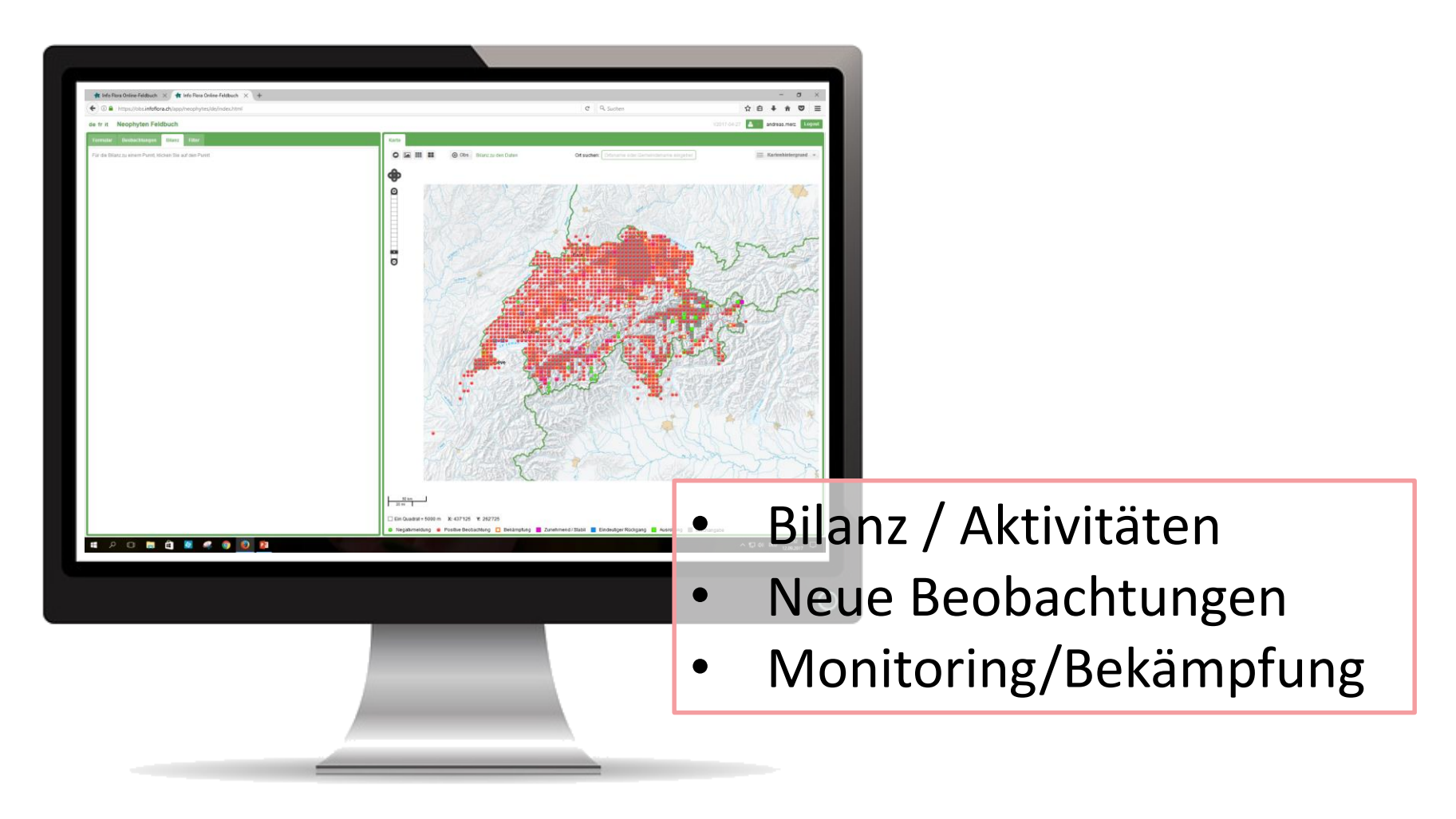

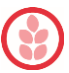

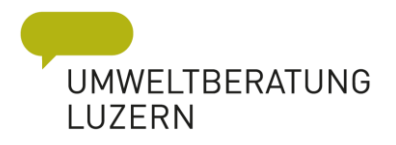

# *Login*

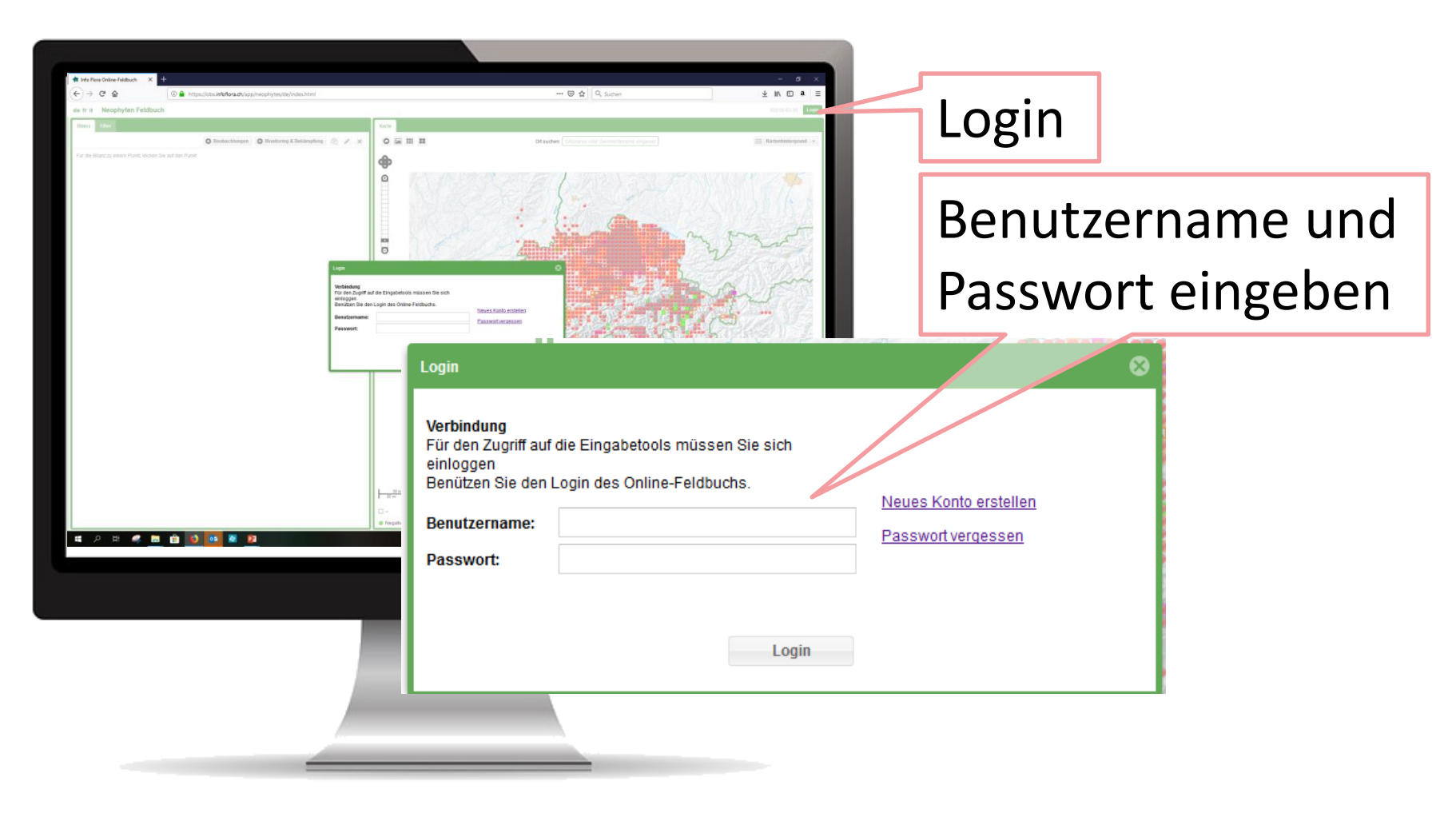

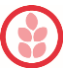

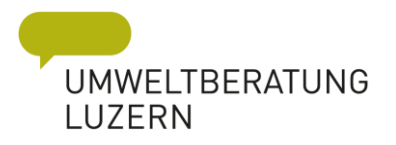

#### *Passwort ändern*

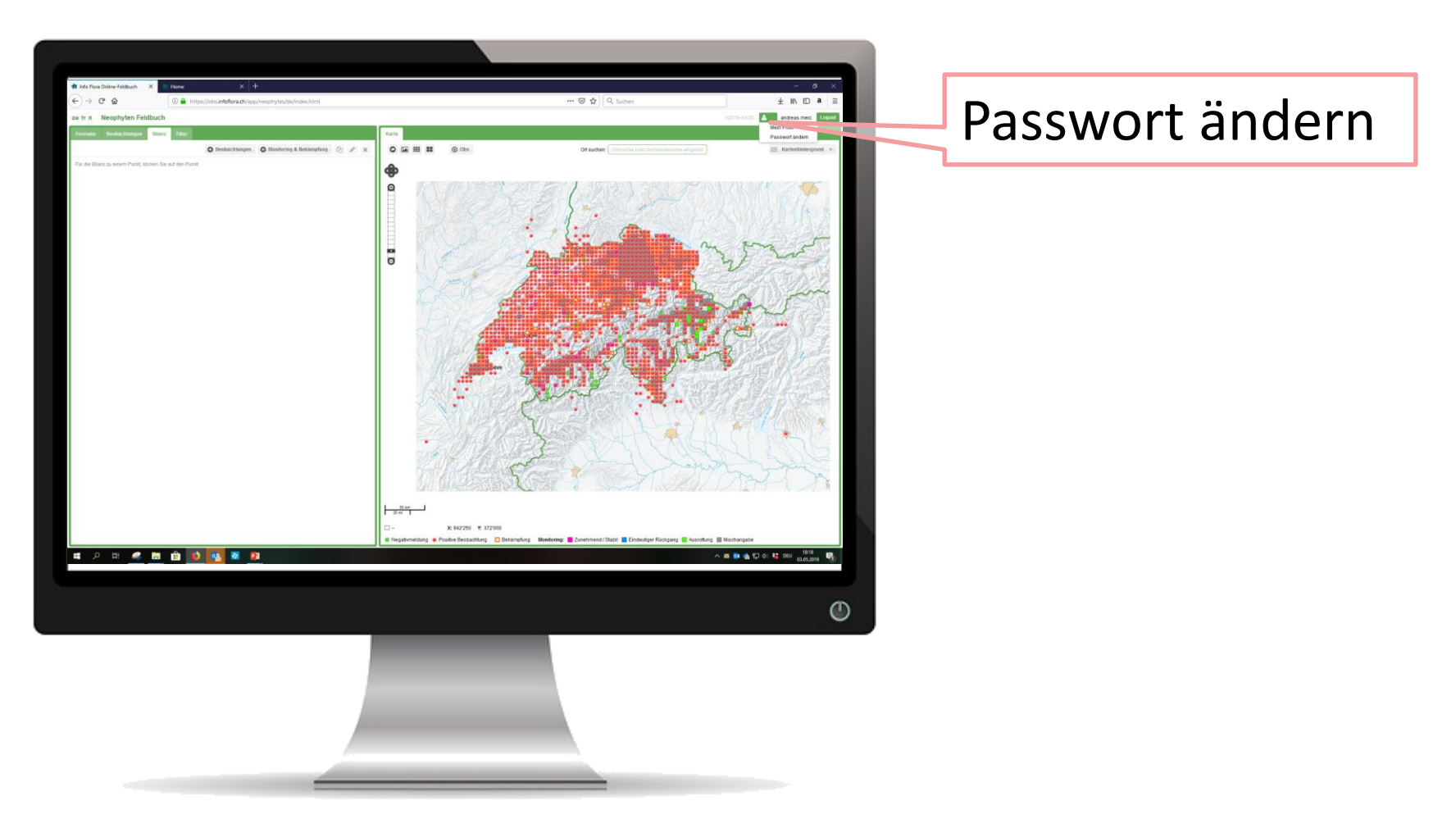

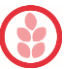

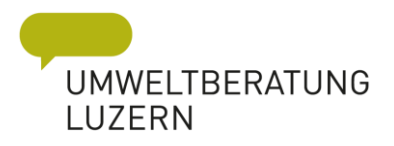

#### *Passwort ändern*

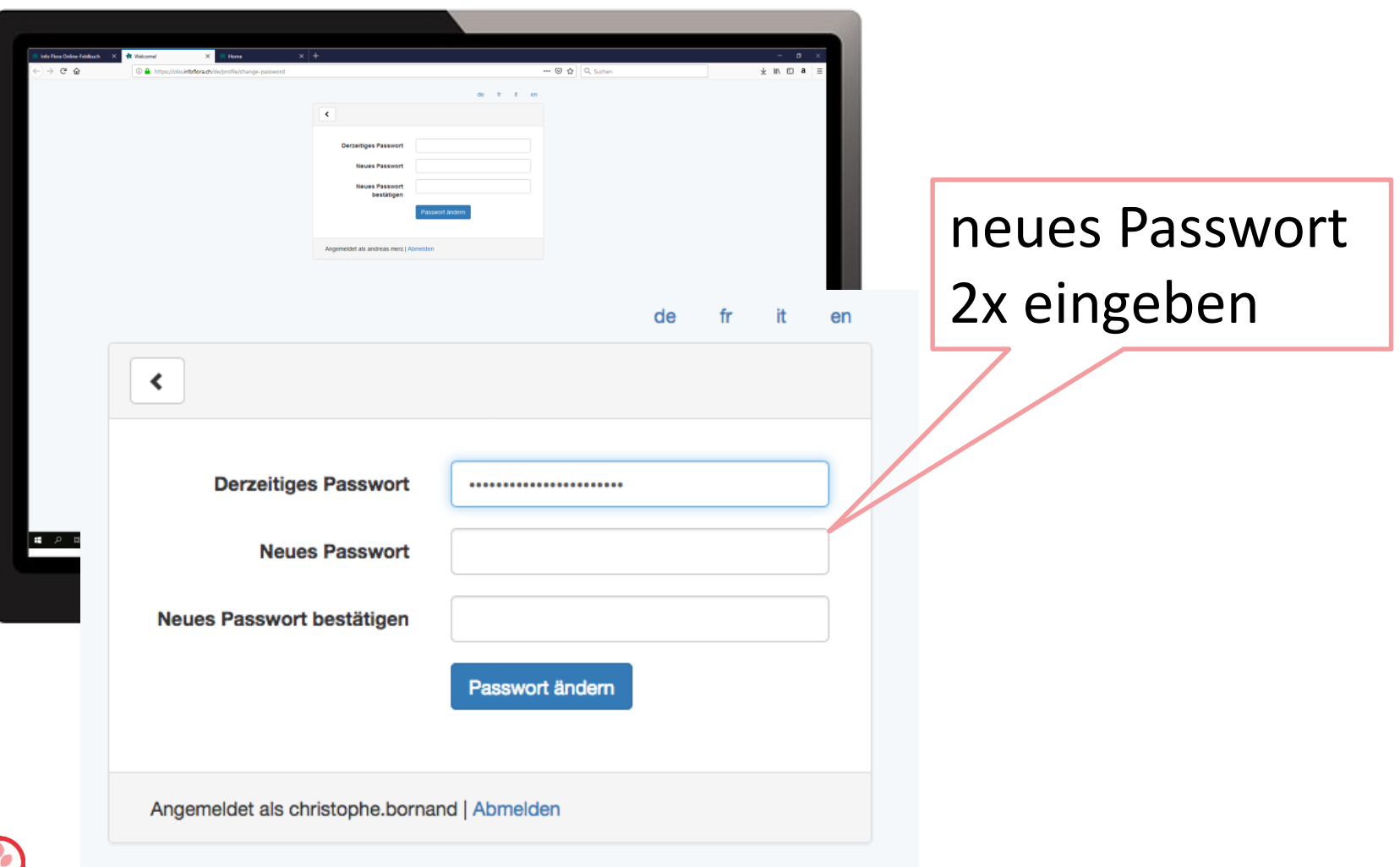

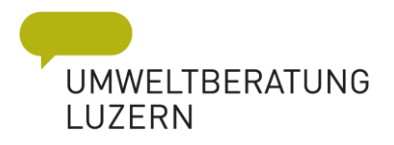

# *Neophyten-Feldbuch*

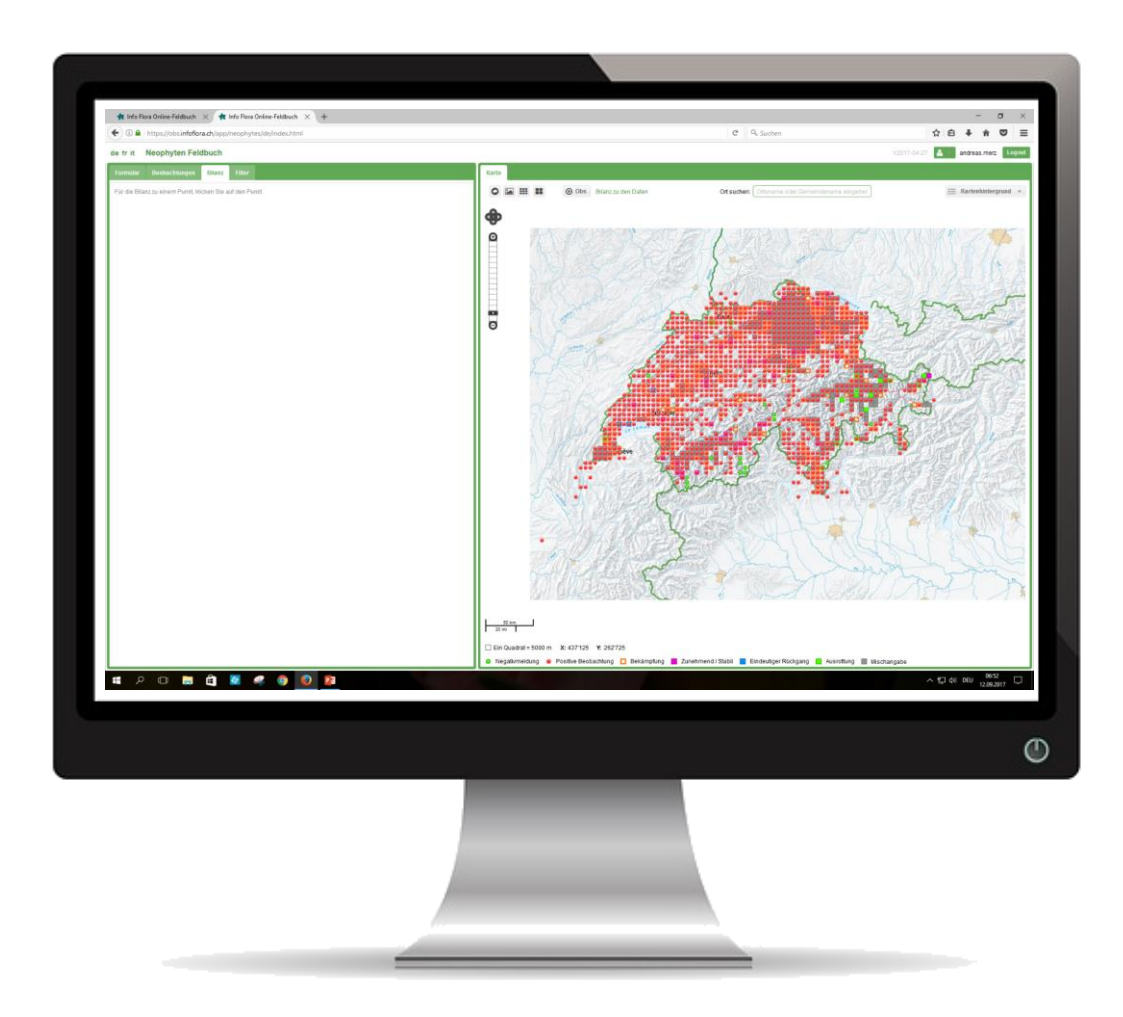

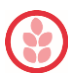

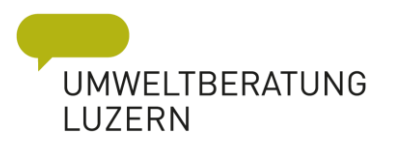

# *Neophyten-Feldbuch*

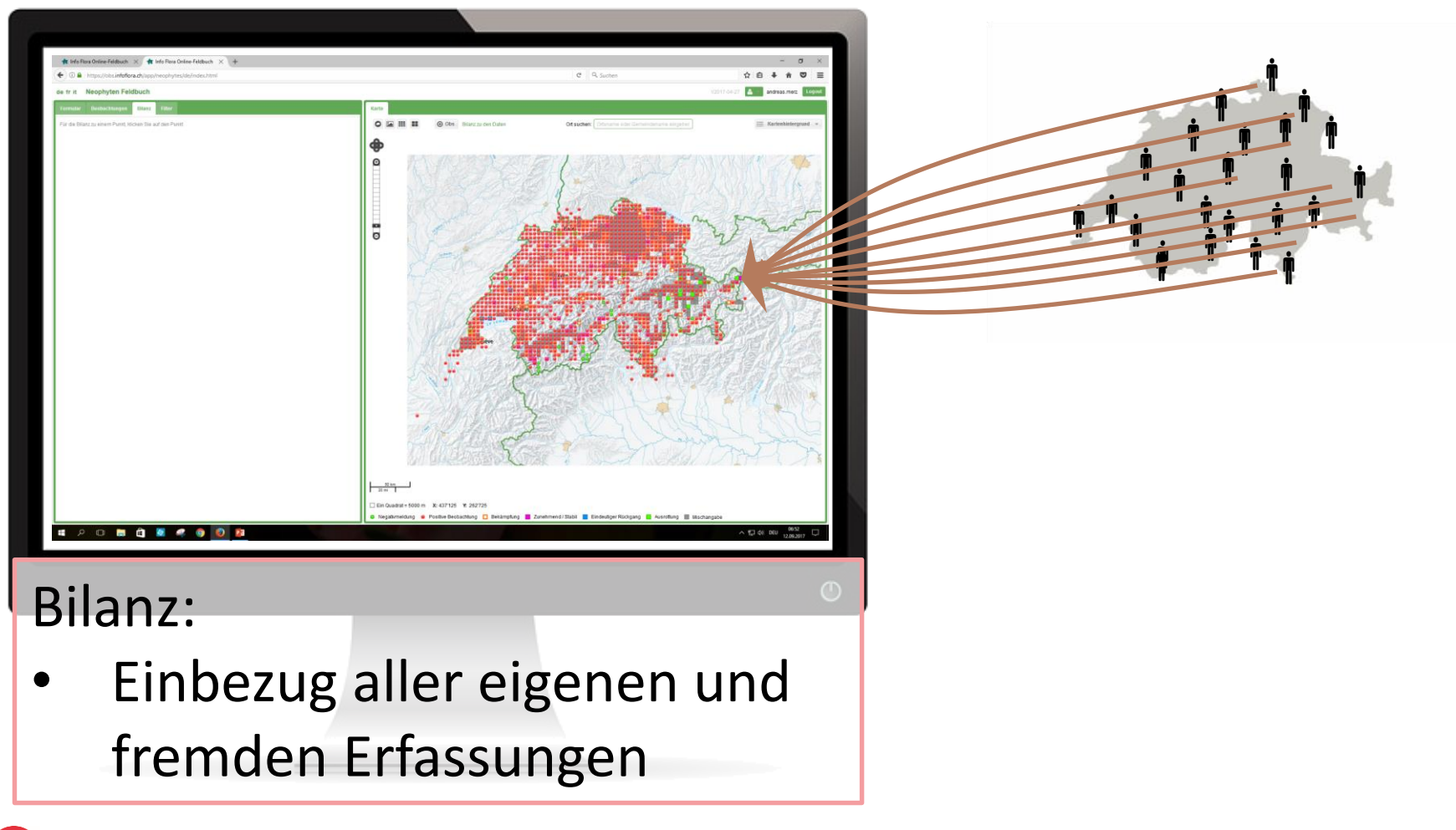

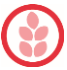

# *Neophyten-Feldbuch-Grundeinstellungen*

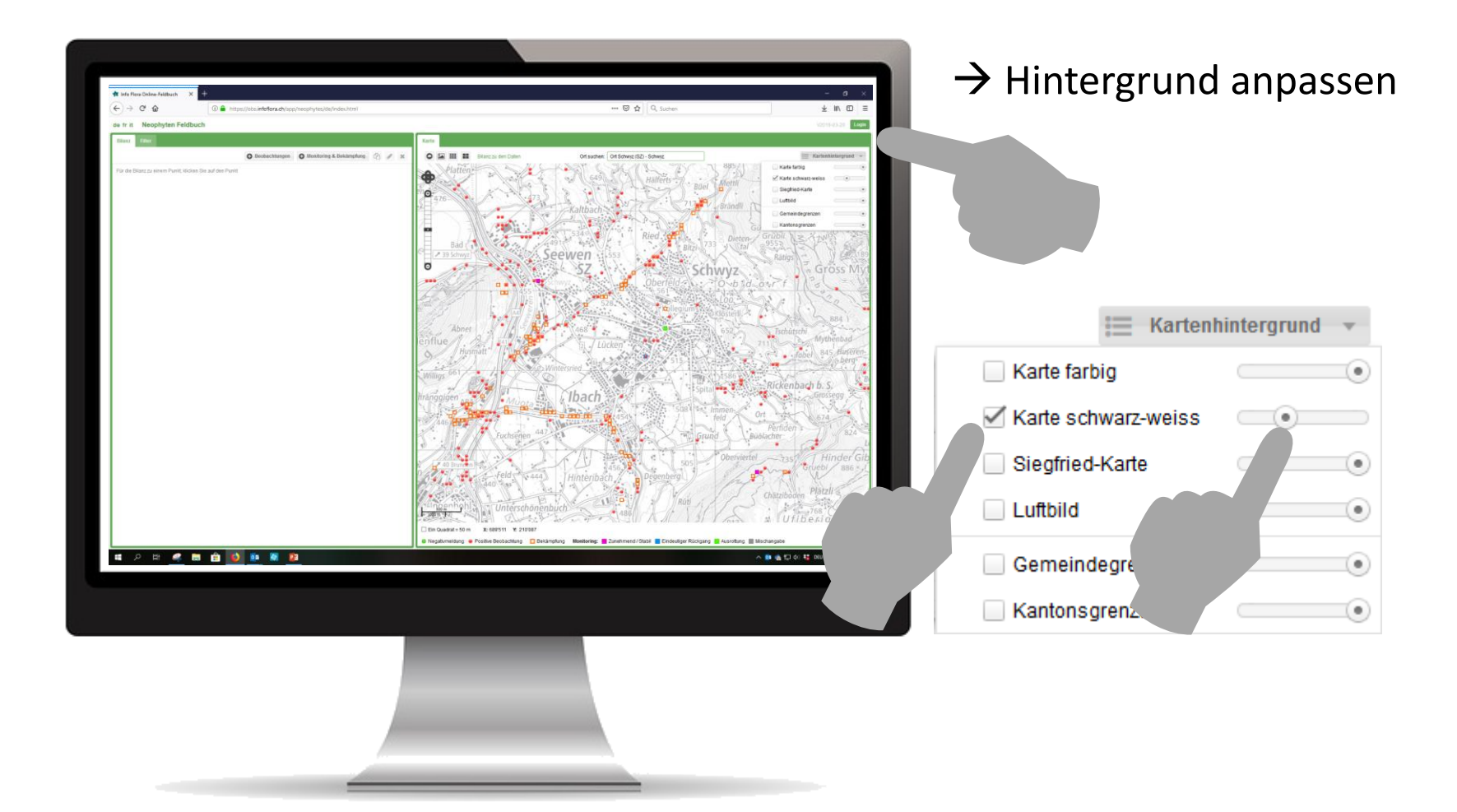

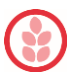

# *Neophyten-Feldbuch-Grundeinstellungen*

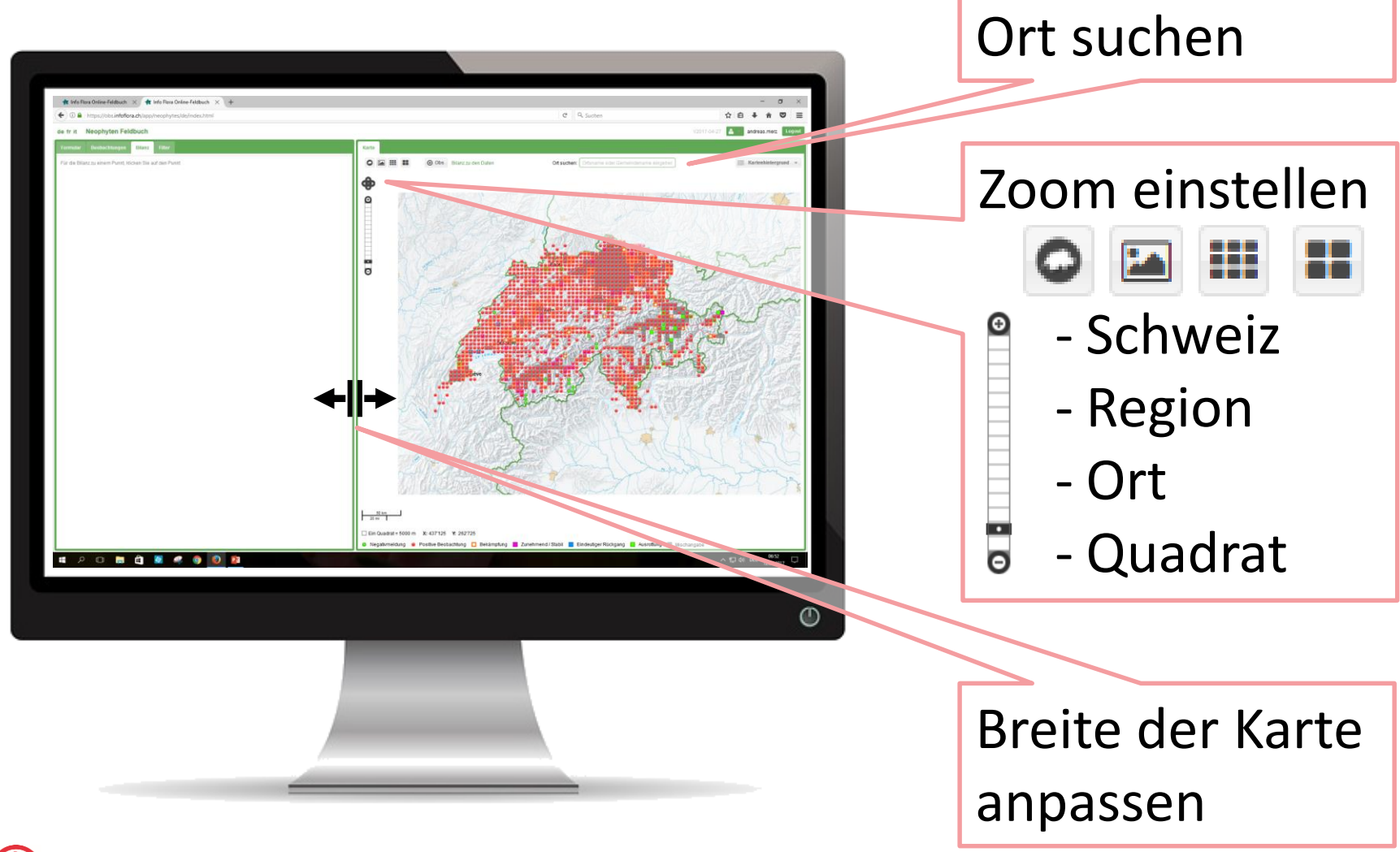

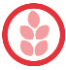

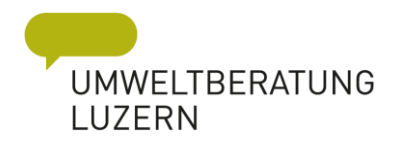

# Überblick der Aktivitäten

#### $\rightarrow$  Bilanz

- Negativmeldung
- Positive Beobachtung
- Bekämpfung n
	- Zunehmend / Stabil
	- Eindeutiger Rückgang
	- Ausrottung
	- Mischangabe

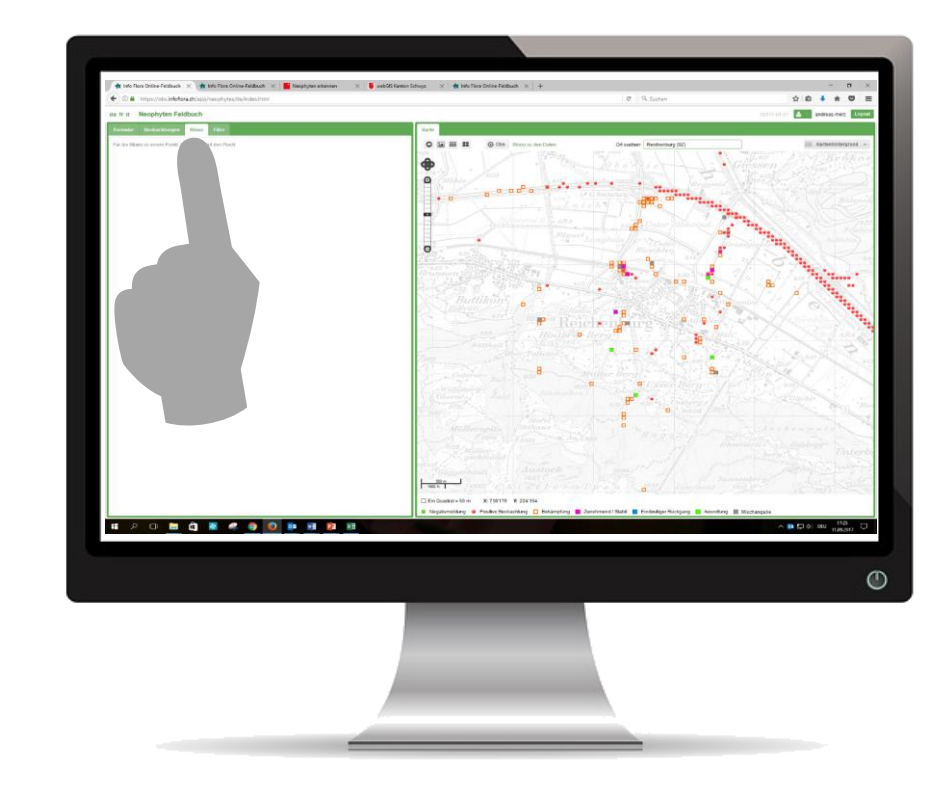

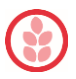

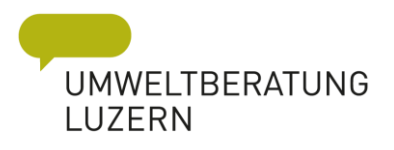

# Bilanz im Neophyten Feldbuch

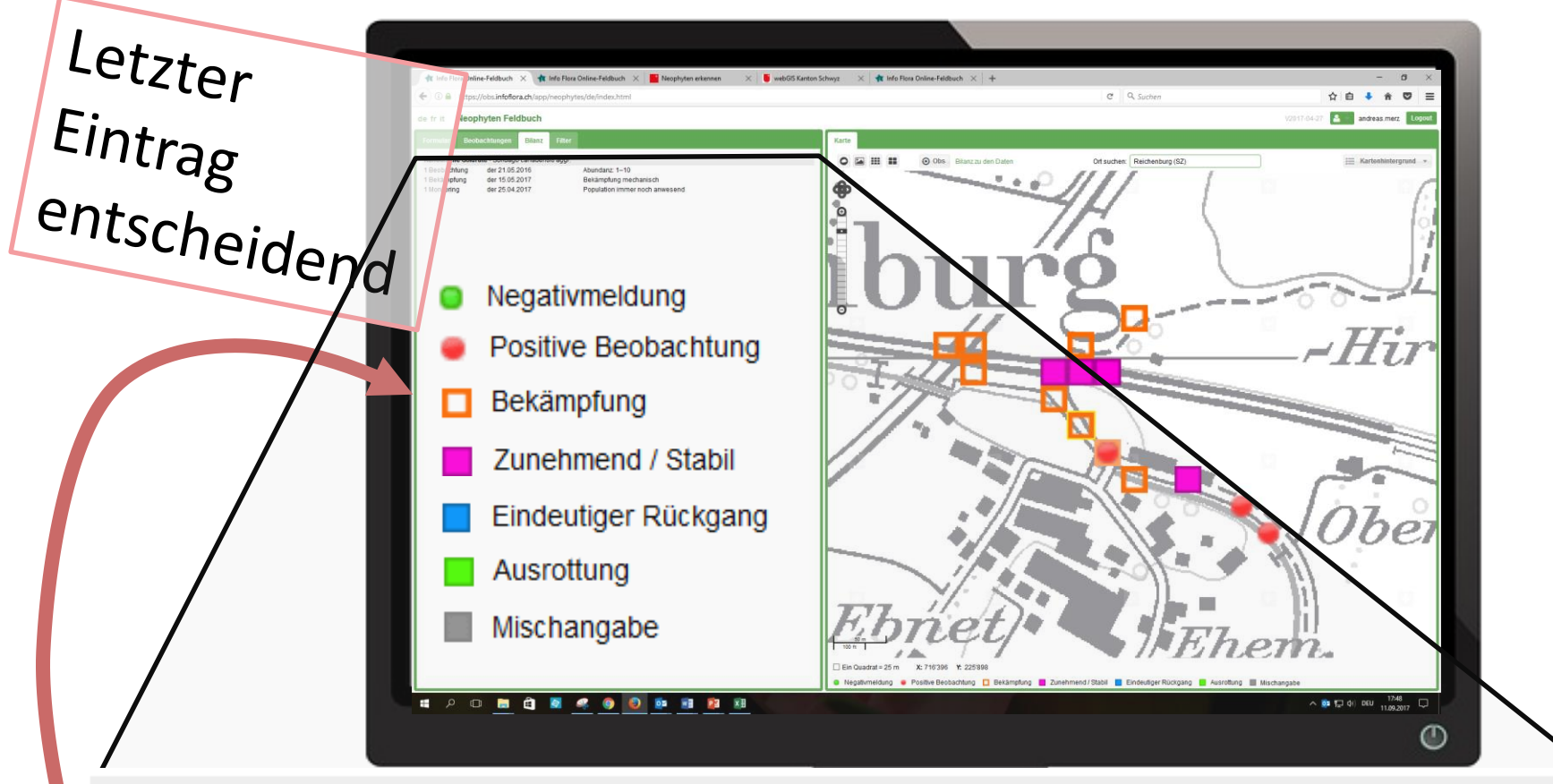

Kanadische Goldrute - Solidago canadensis aggr.

- 1 Beobachtung 1 Bekämpfung 1 Monitoring
- der 21.05.2016 der 15.05.2017 der 25.04.2017

Abundanz: 1-10 Bekämpfung mechanisch Population immer noch anwesend

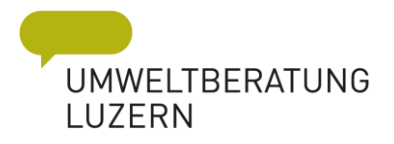

#### Idealorganisation in den Gemeinden

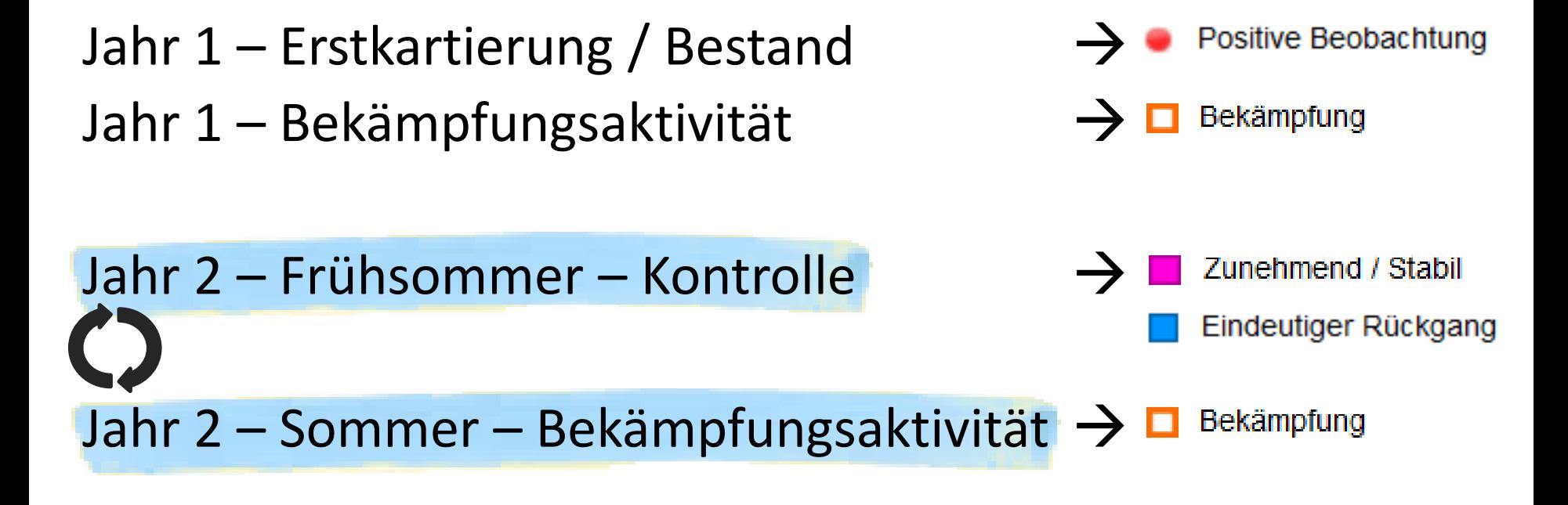

Jahr XY – Kontrolle, Neophyt nicht mehr festgestellt!

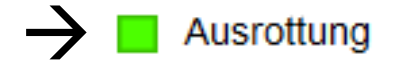

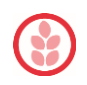

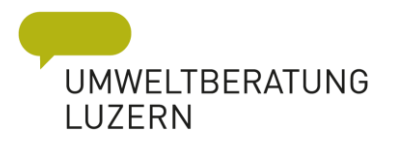

#### «Reale» Organisation in den Gemeinden

Erstkartierung / Bestand Positive Beobachtung Bekämpfungsaktivität/Kontrolle  $\Omega$ Bekämpfung Jahr XY – Neophyt nicht mehr festgestellt! $\rightarrow$ Ausrottung

Zudem werden, **und** zunehmend / Stabil und Eindeutiger Rückgang kaum je sichtbar!

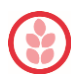

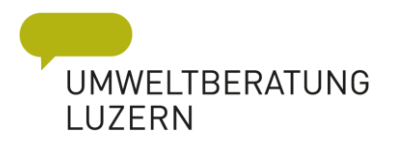

# Tipps für Gemeinden

- $\rightarrow$  Monitoring Angaben wann immer möglich bei jeder Kartierung erfassen
- $\rightarrow$  Bei externer Auftragsvergabe immer vollständige und aktuelle Kartierung inkl. Monitoring/Bekämpfung einfordern!
- $\rightarrow$  Kontrollmöglichkeit vom Pult über Stand der Arbeit.
- $\rightarrow$  Rechnung erst bezahlen, wenn Kartierung erfolgt ist.

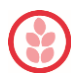

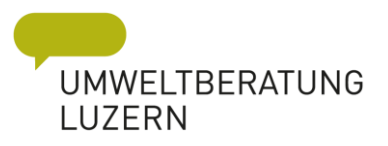

#### Aktivitäten sichtbar

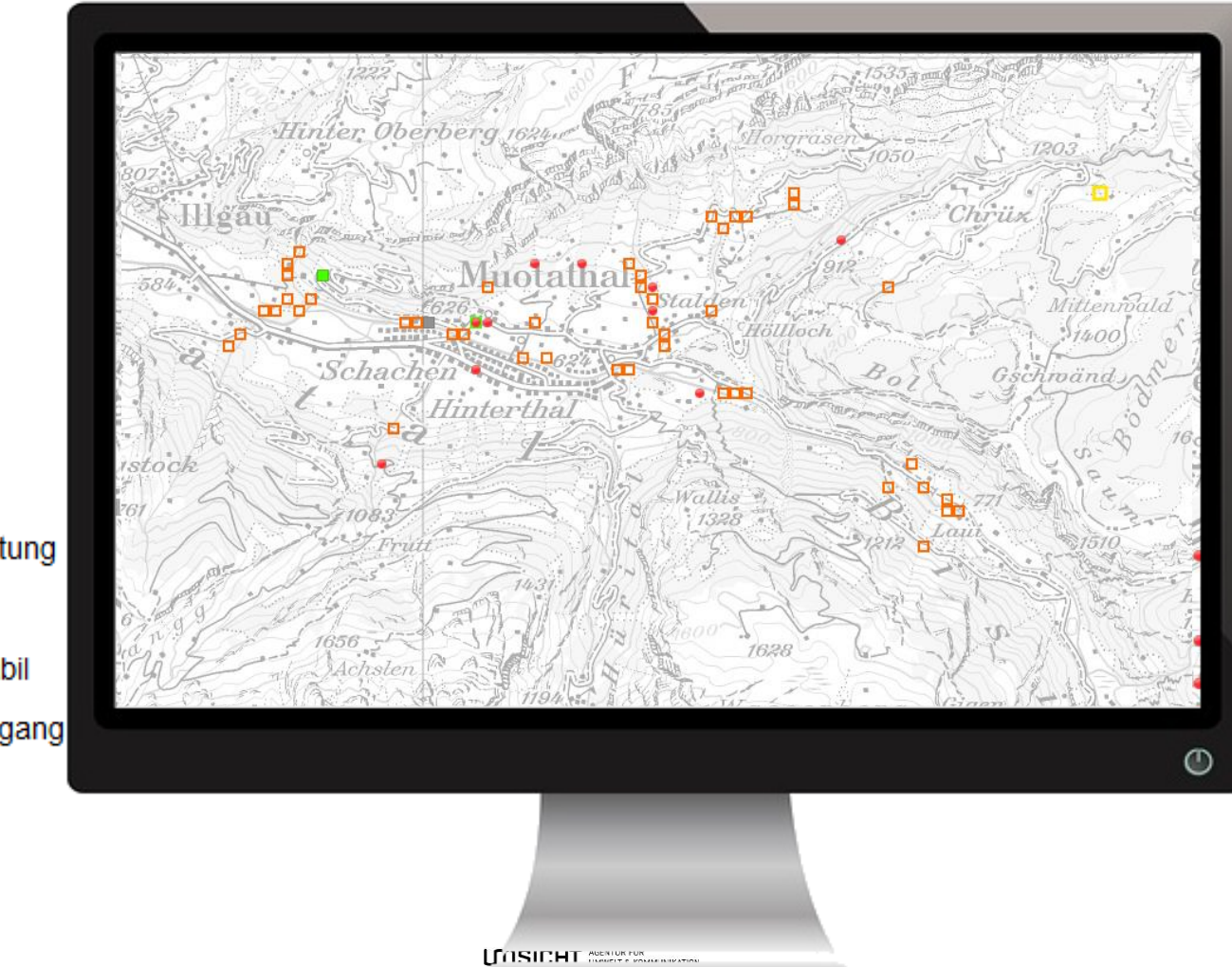

- Negativmeldung
- Positive Beobachtung
- Bekämpfung
- Zunehmend / Stabil
- Eindeutiger Rückgang
- Ausrottung
	- Mischangabe

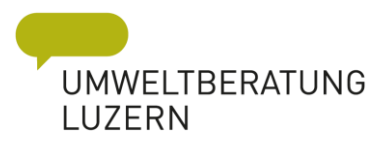

## Bilanz für einzelne Arten

z.B. Götterbaum

c

о

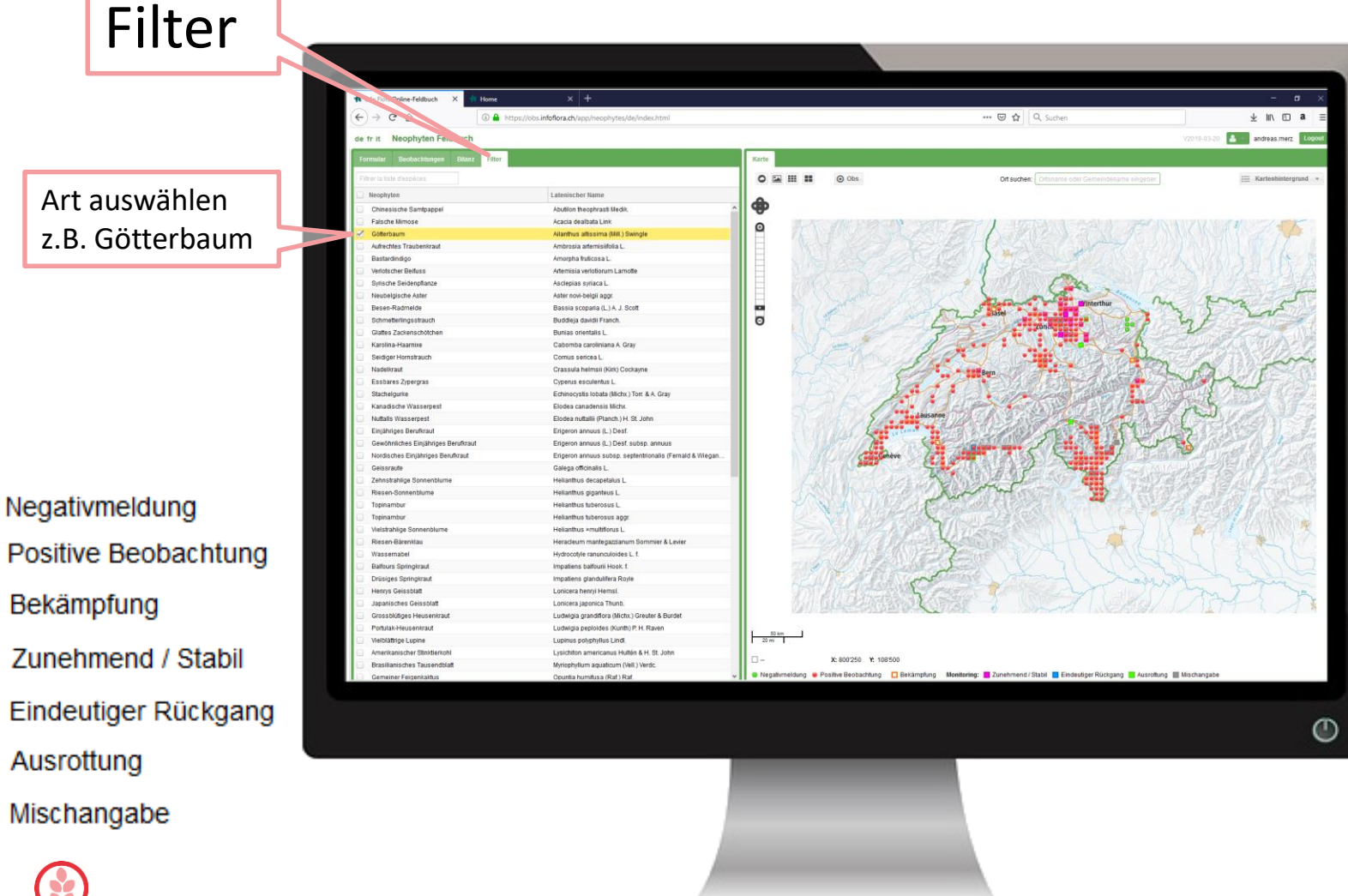

**SICHT** SUCCIDENTIAL ANDERSTAND

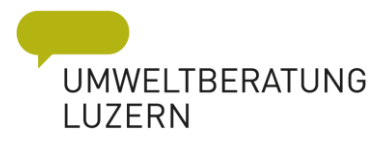

#### Kartieren im Neophyten-Feldbuch

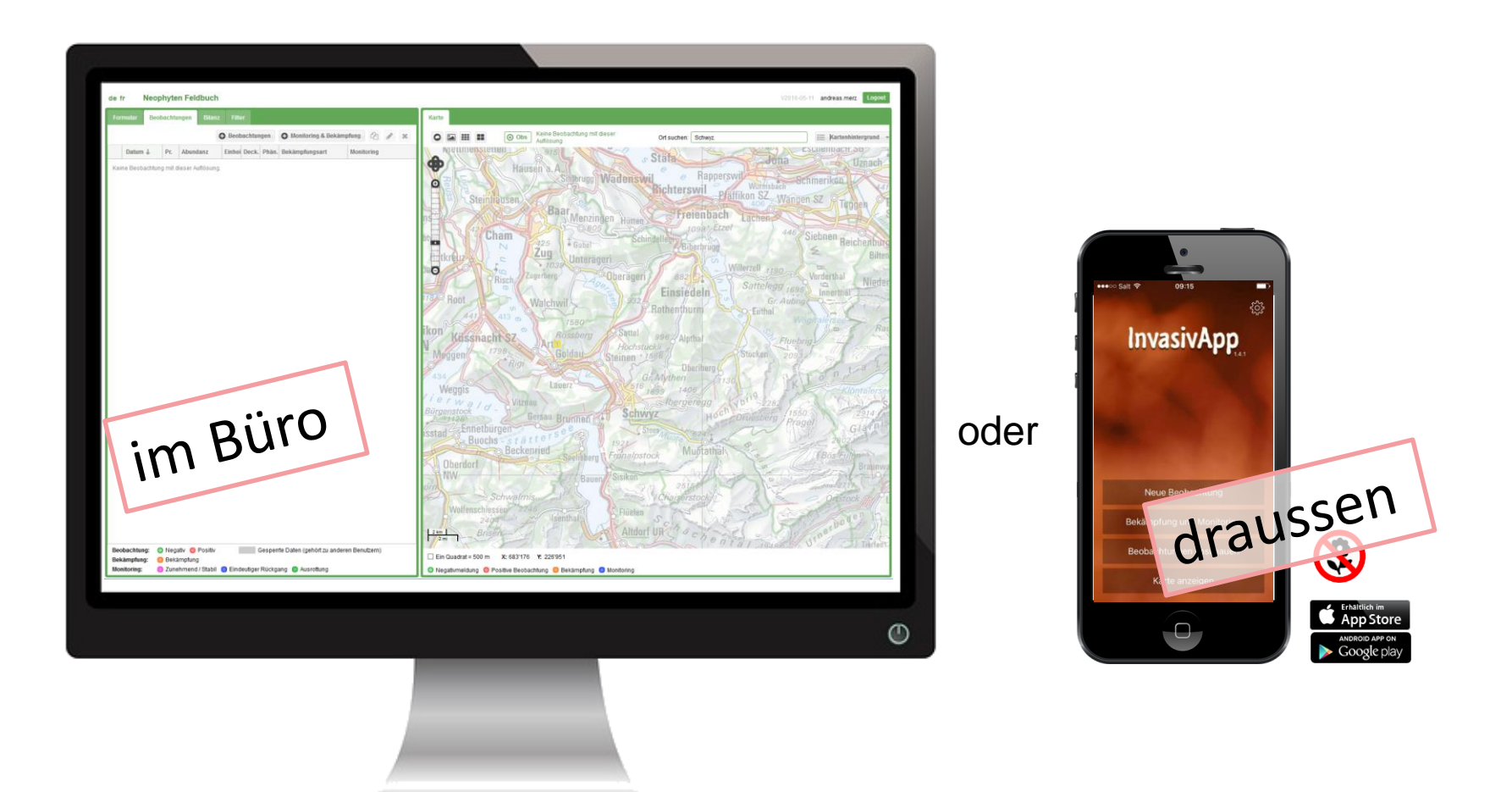

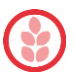

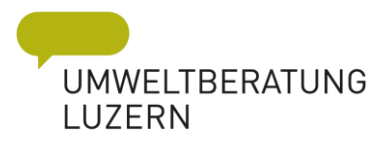

#### Kartieren im Neophyten-Feldbuch

- **1. Jedes mal ein neuer Punkt erfassen.** «Duplizieren» «Beobachtung» «Monitoring & Bekämpfung»
- 2. Bearbeiten oder löschen möglich, aber nicht vorgesehen.

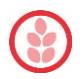

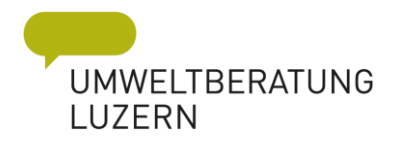

#### einfach nachtragen mit duplizieren

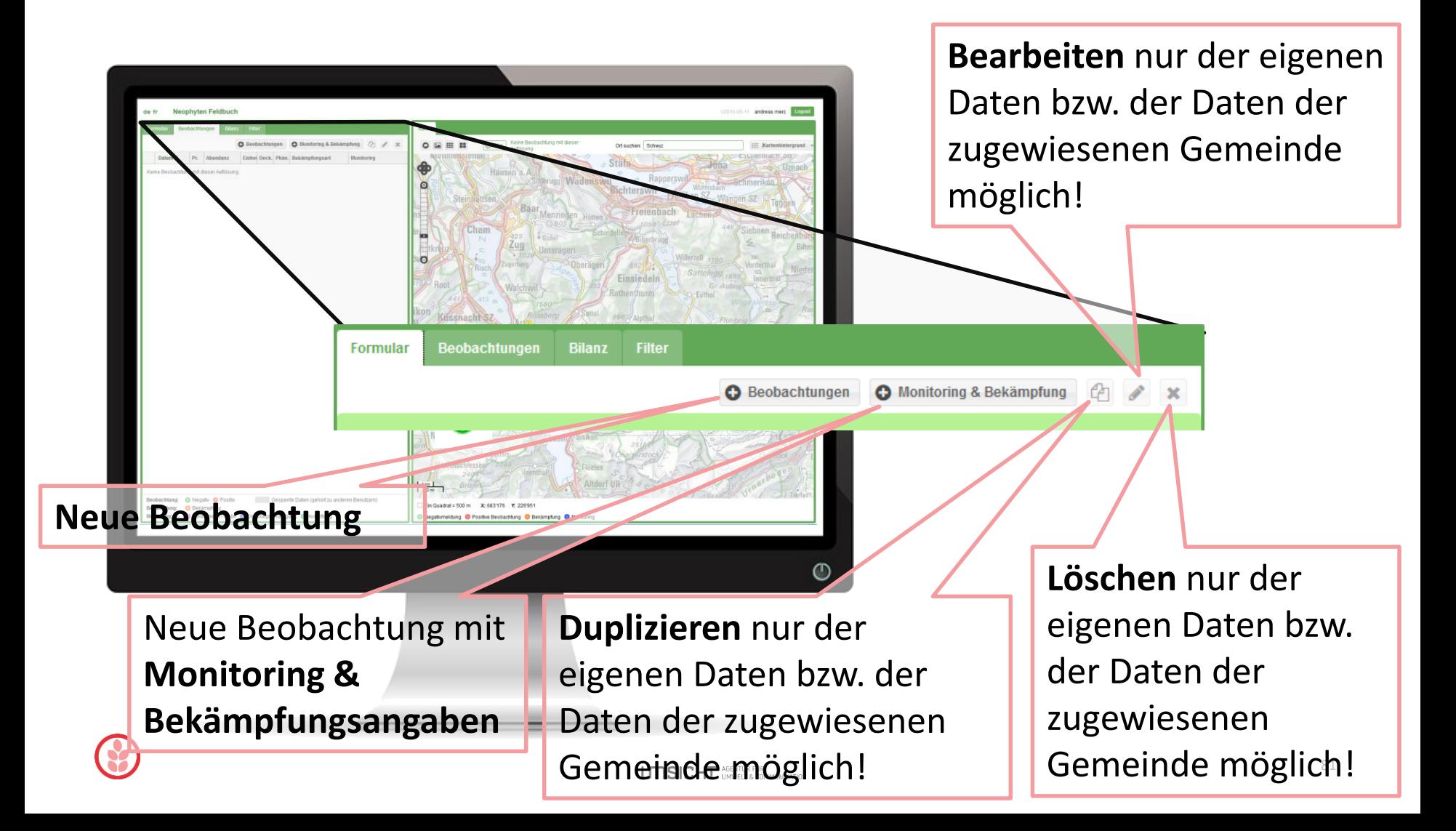

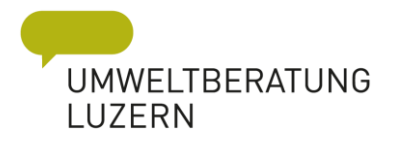

#### Neue Beobachtung / neuer Eintrag

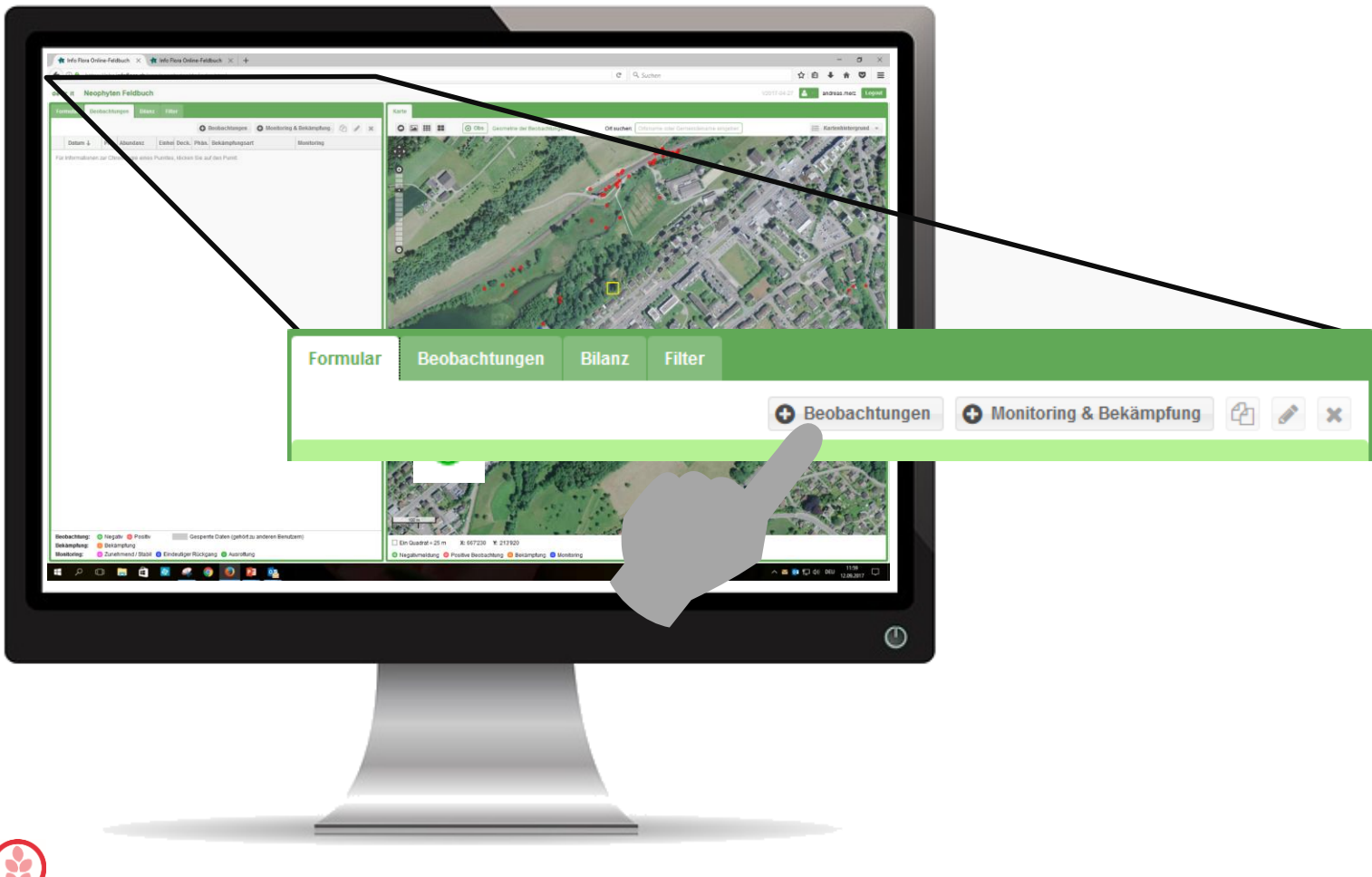

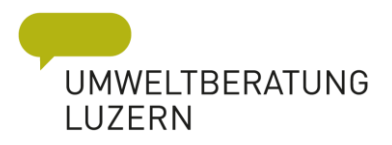

# Projekt auswählen

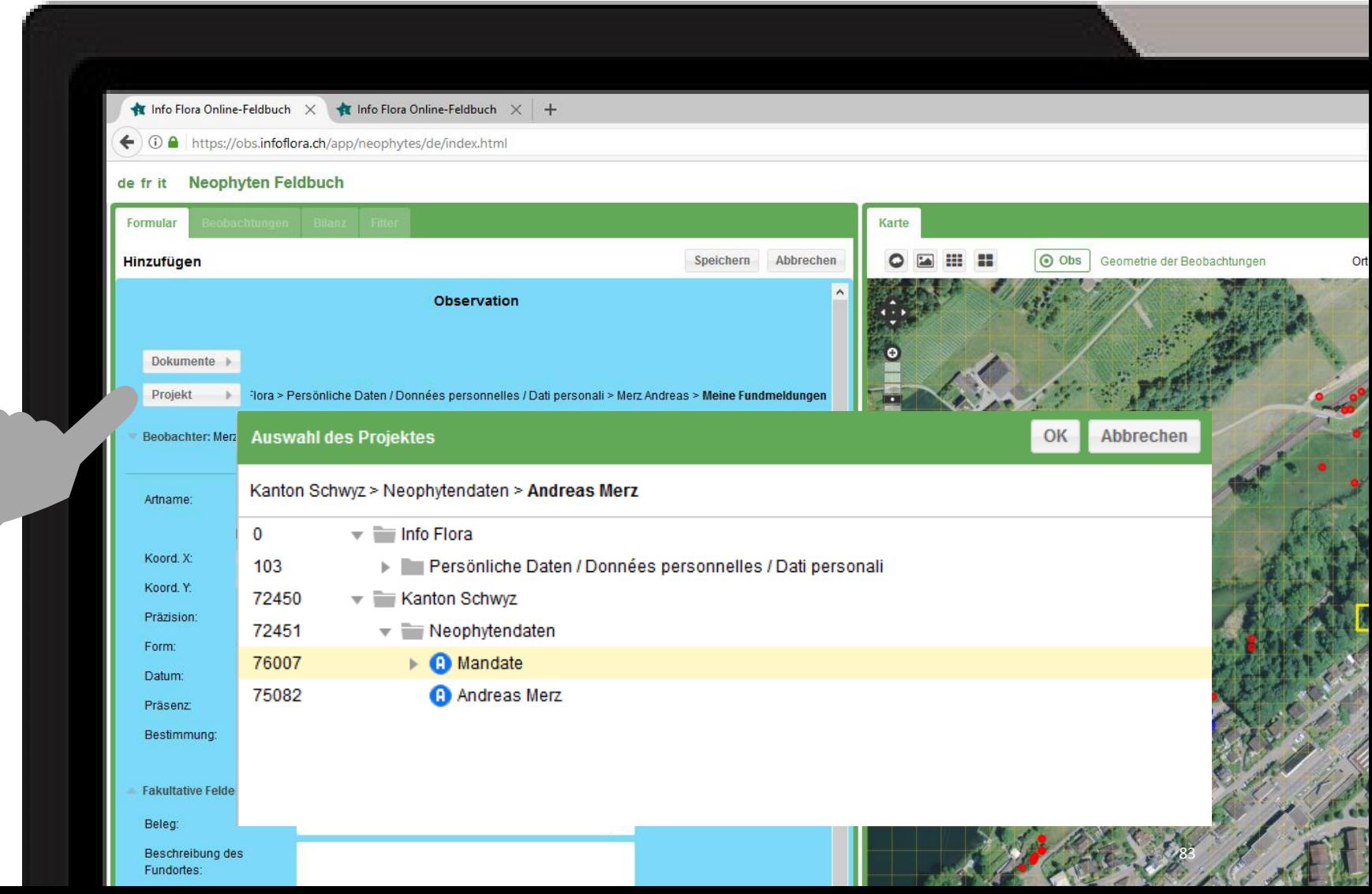

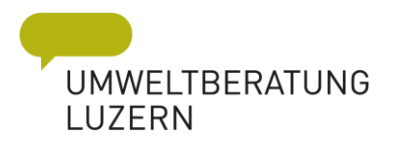

#### Art auswählen

Q

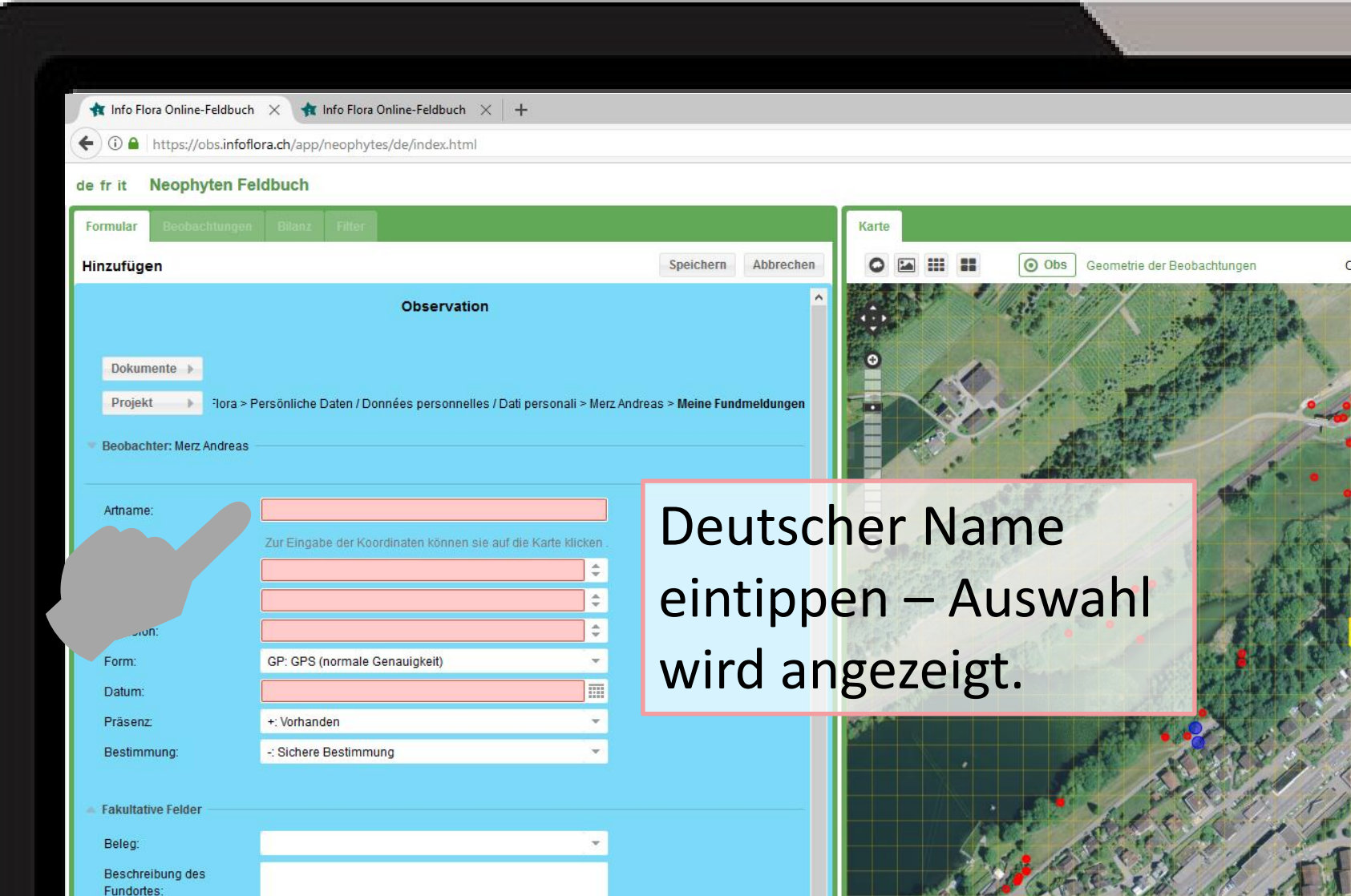
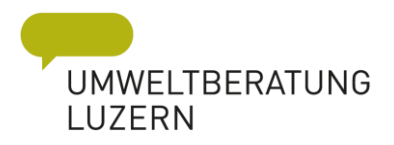

# Koordinaten eingeben

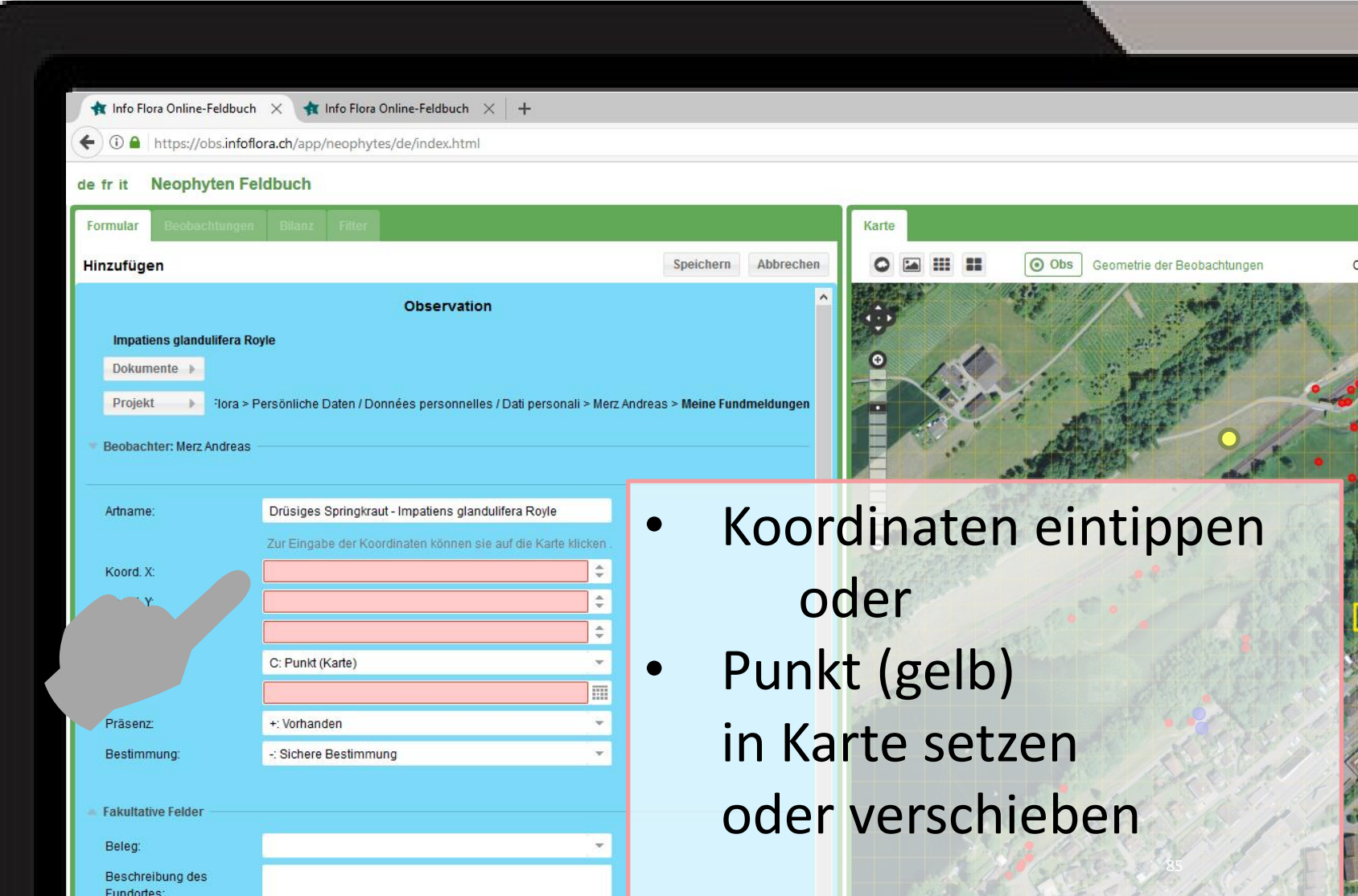

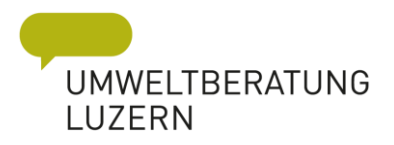

# Datum eingeben

D.

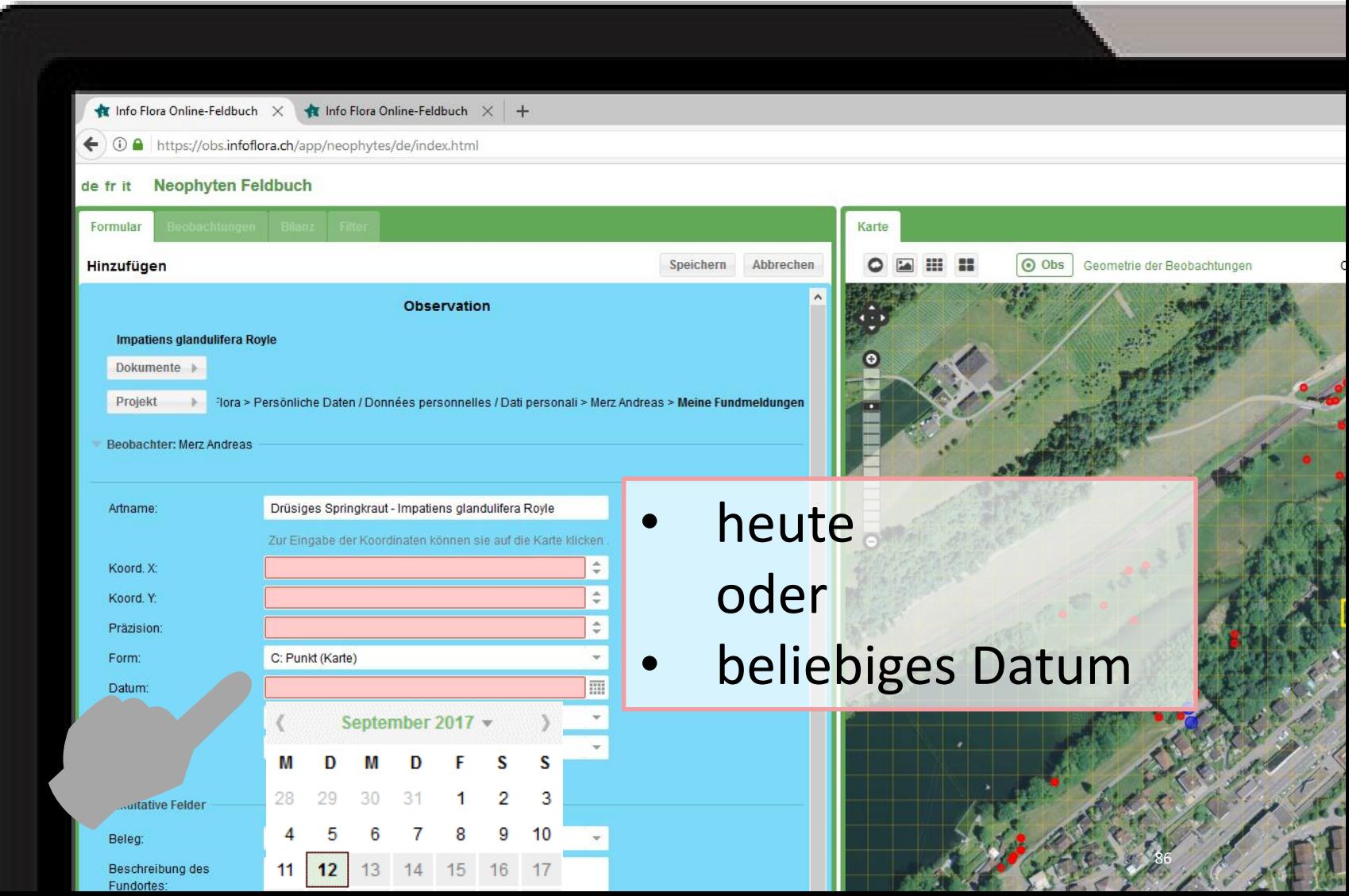

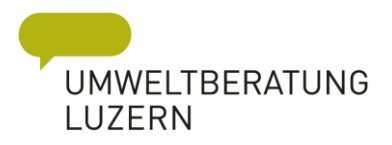

# Präsenz eingeben

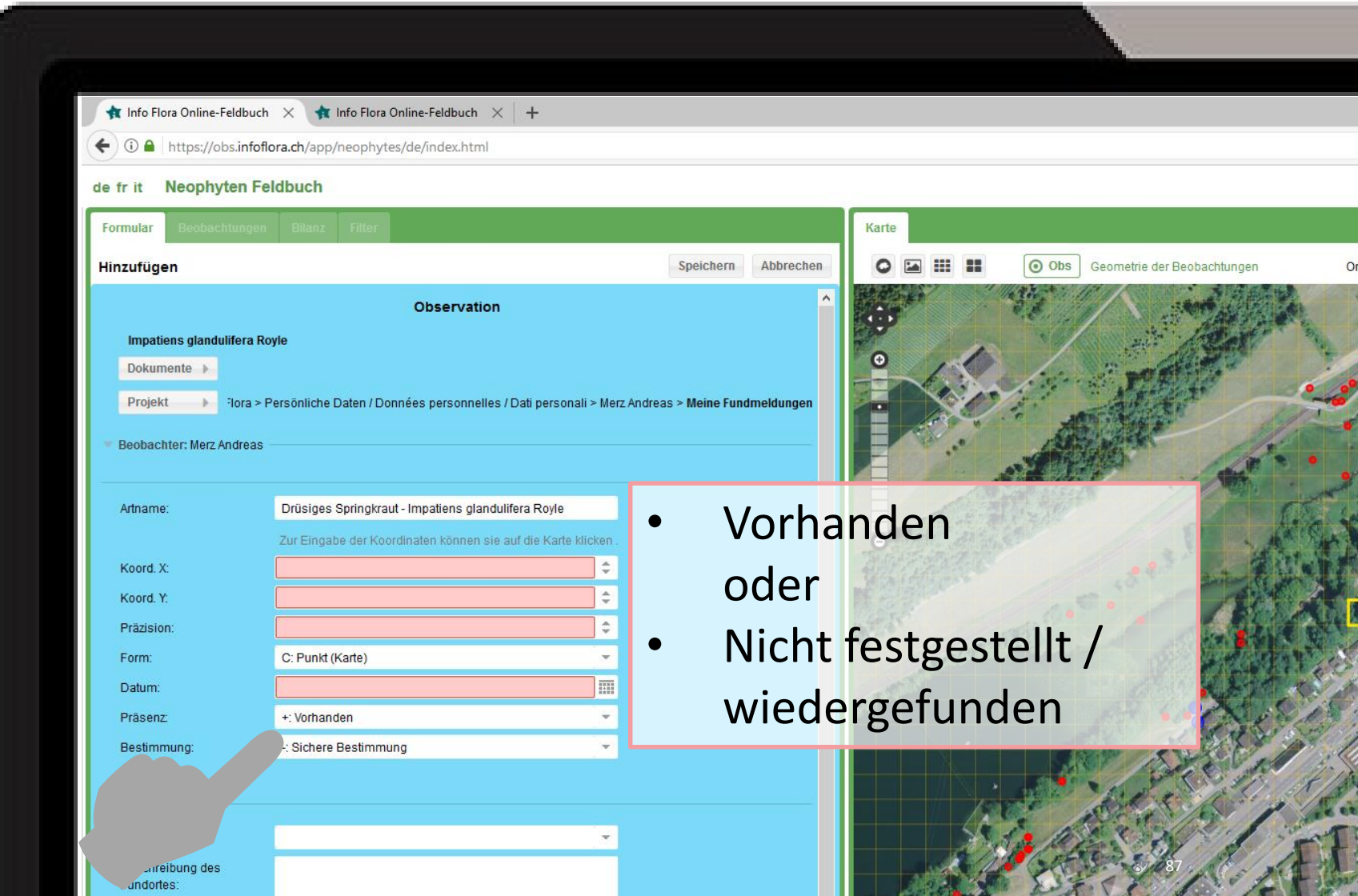

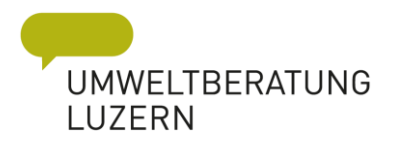

### Fakultative Ergänzungen

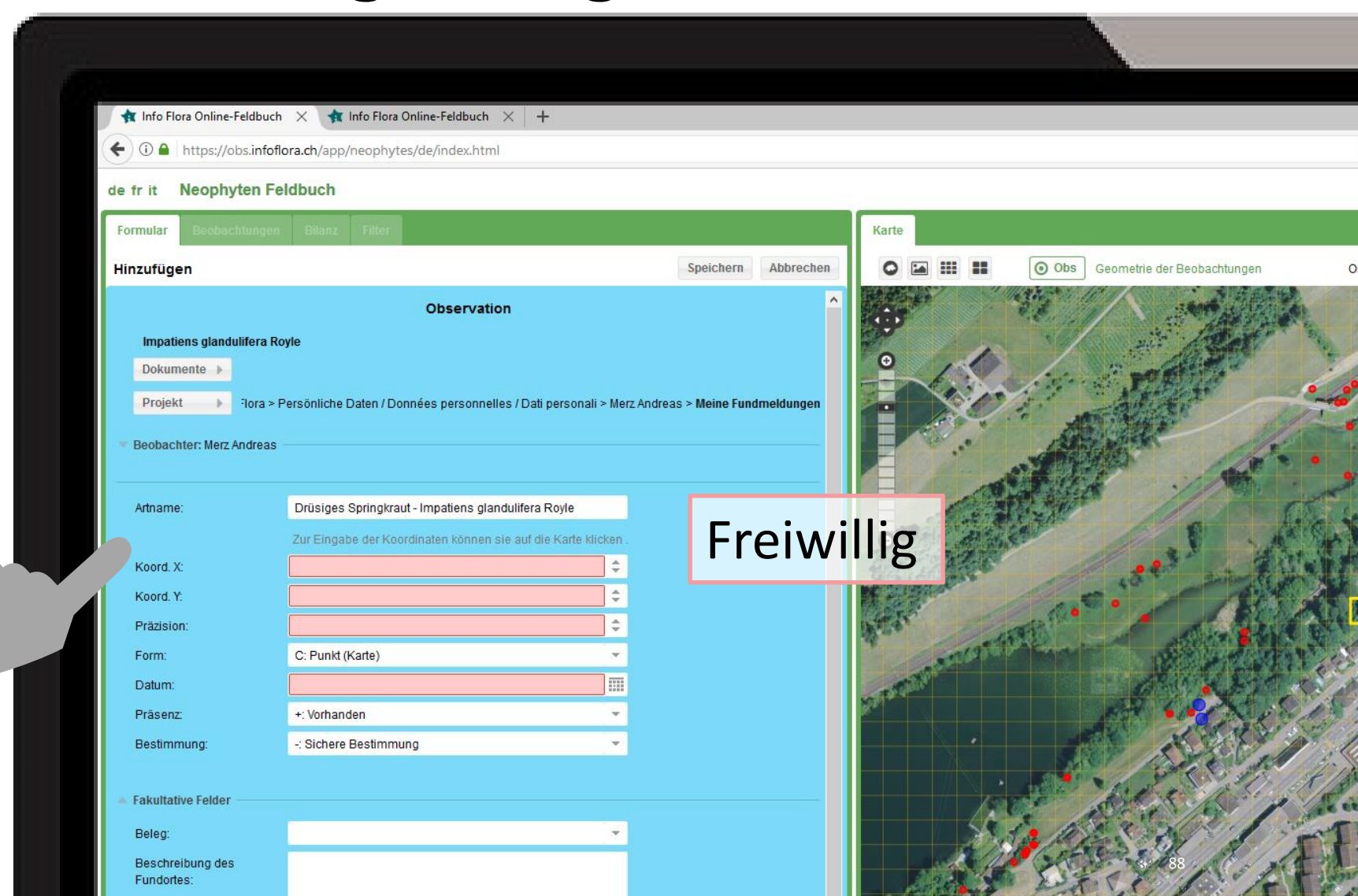

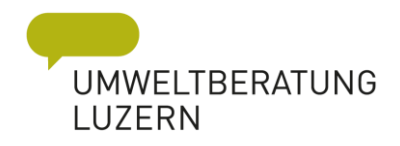

### Evtl. Zähleinheit / Abundanz

Fundortes

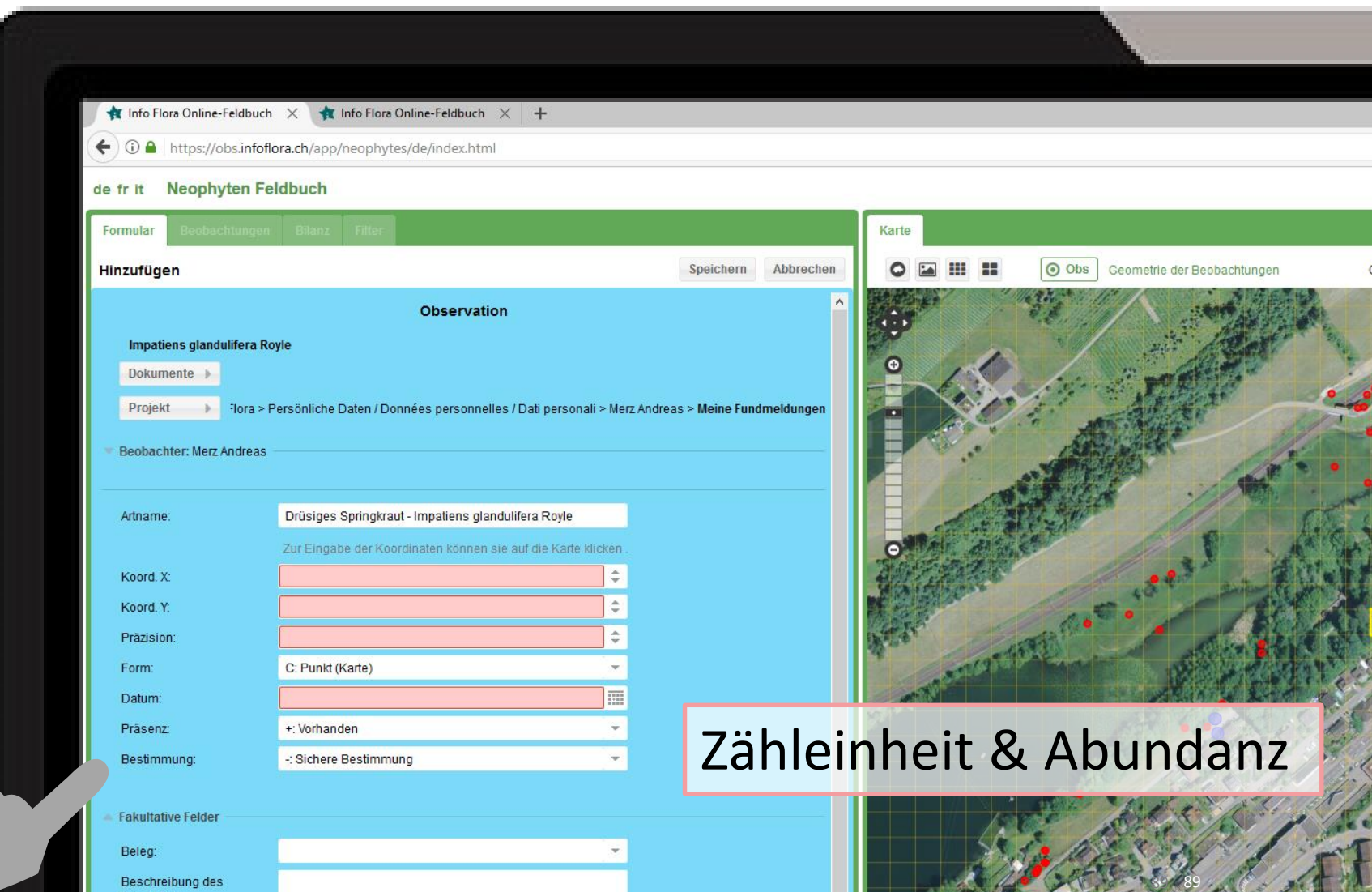

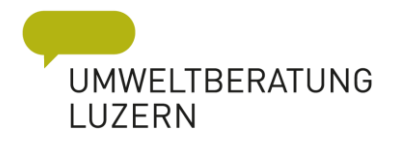

### *Was gehört zum einem Bestand*

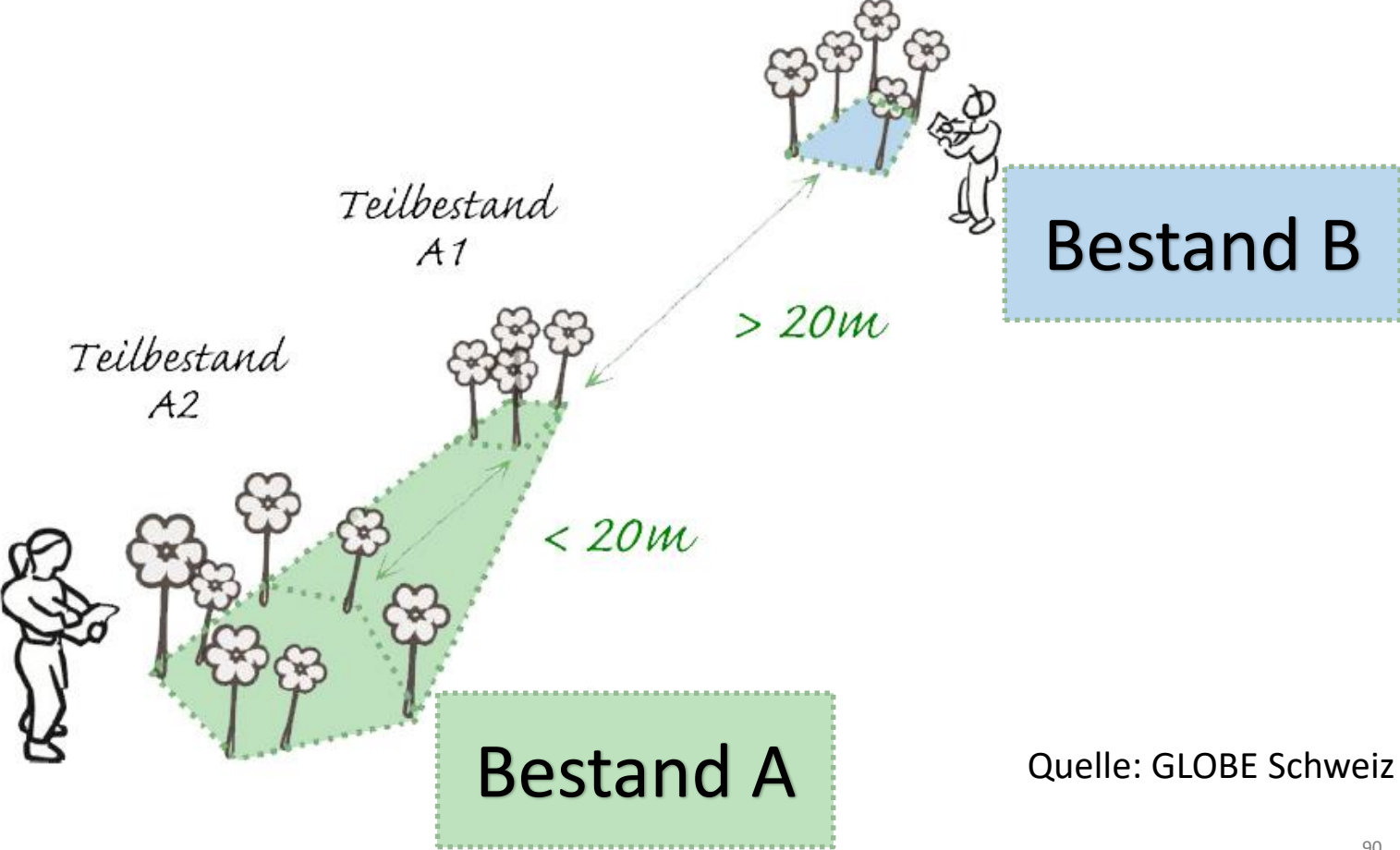

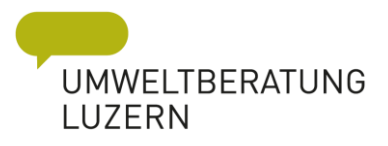

### *Wie kartiere ich grosse Bestände?*

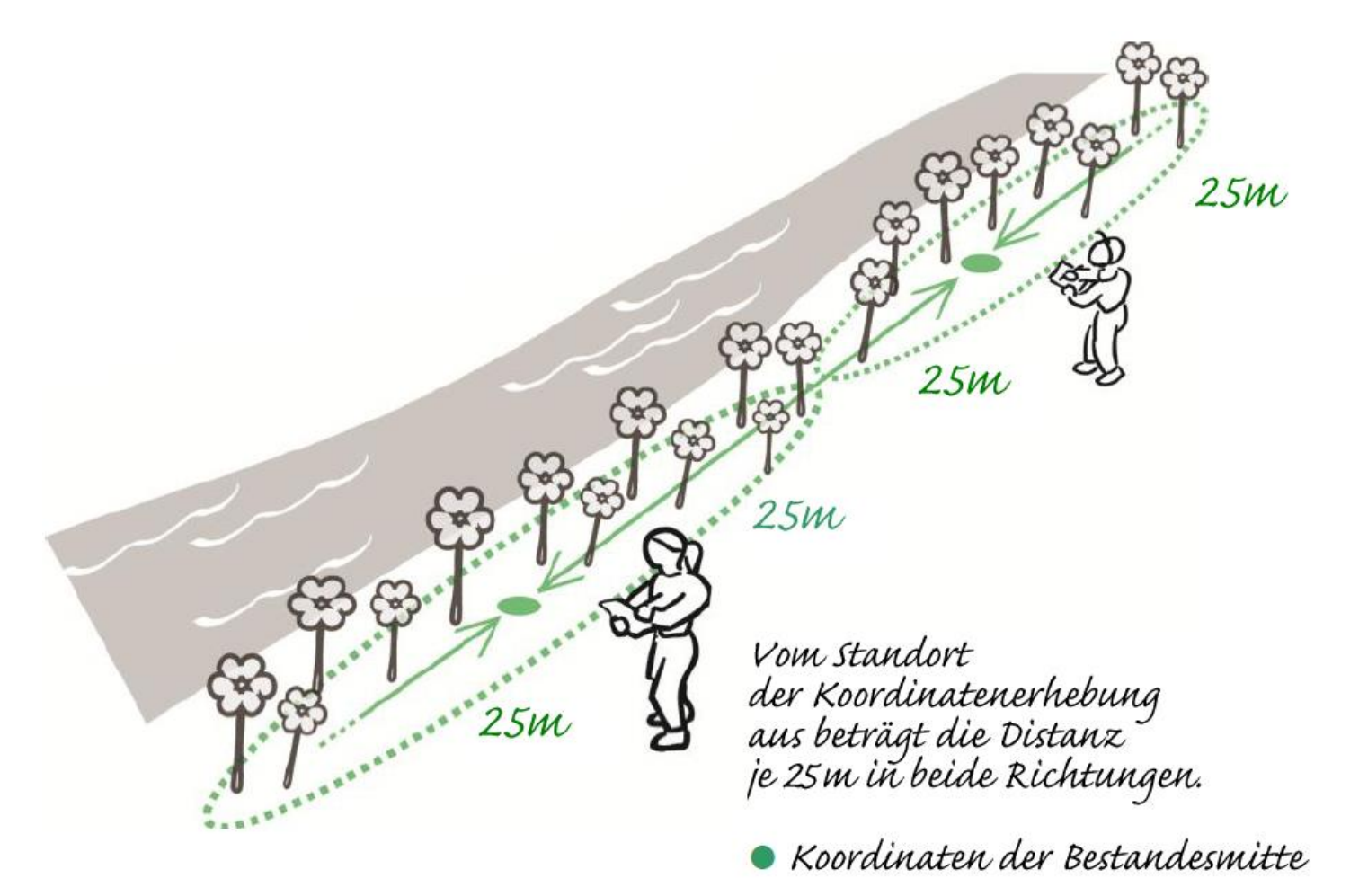

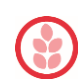

Quelle: GLOBE Schweiz

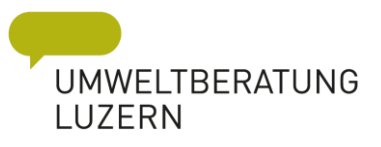

### *Zähleinheit*

#### Individuen, Exemplare

Horste, Polster,

Büschel

Triebe

Blätter

Blütenstände

Fläche (m²)

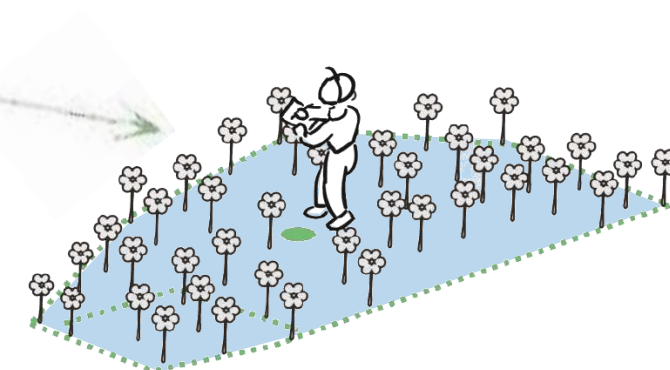

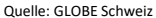

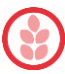

**LITISICHT UMWELT & KOMMUNIKATION** 

Quelle: GLOBE Schweiz

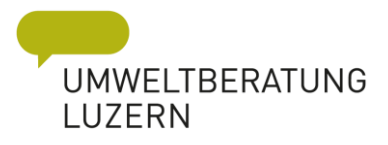

#### *Abundanz – Anzahl Zähleinheiten*

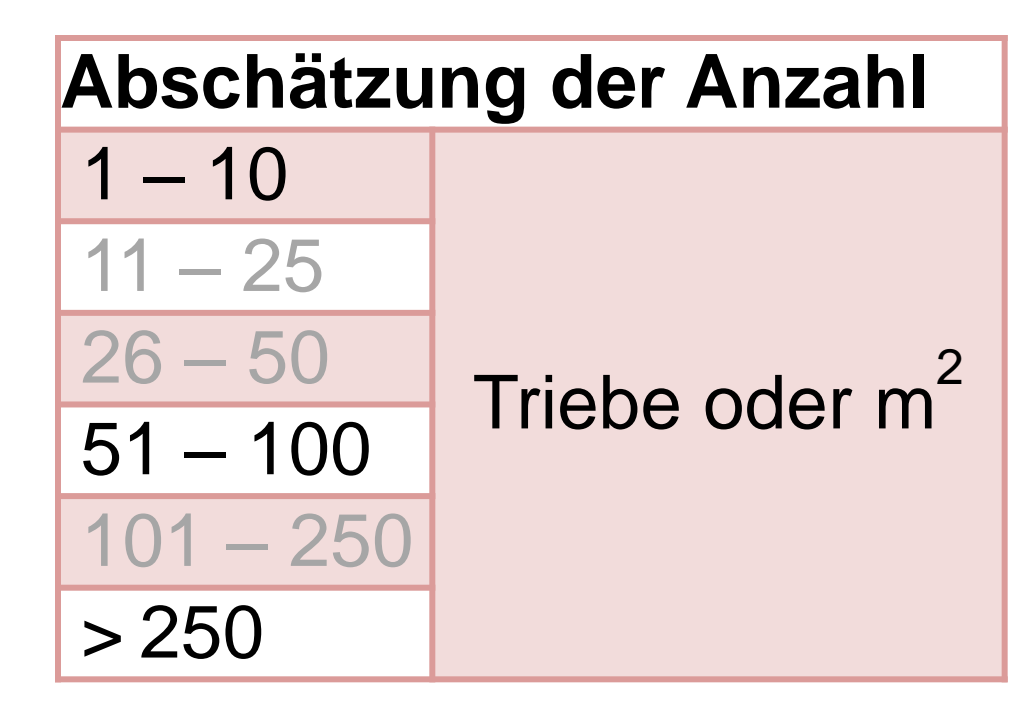

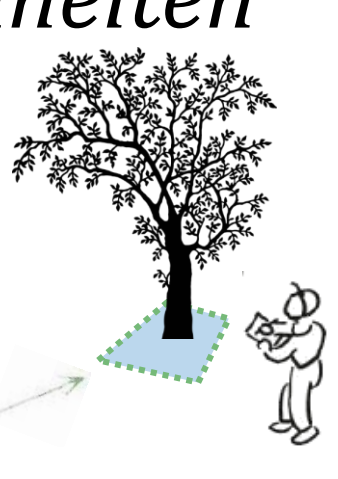

Quelle: GLOBE Schweiz

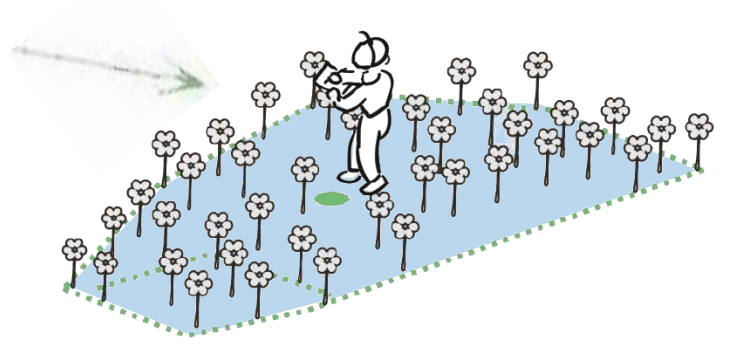

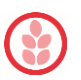

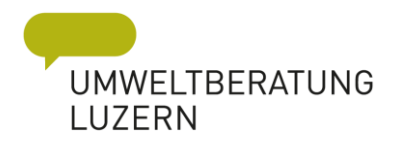

### Monitoring

 $\bf P$ 

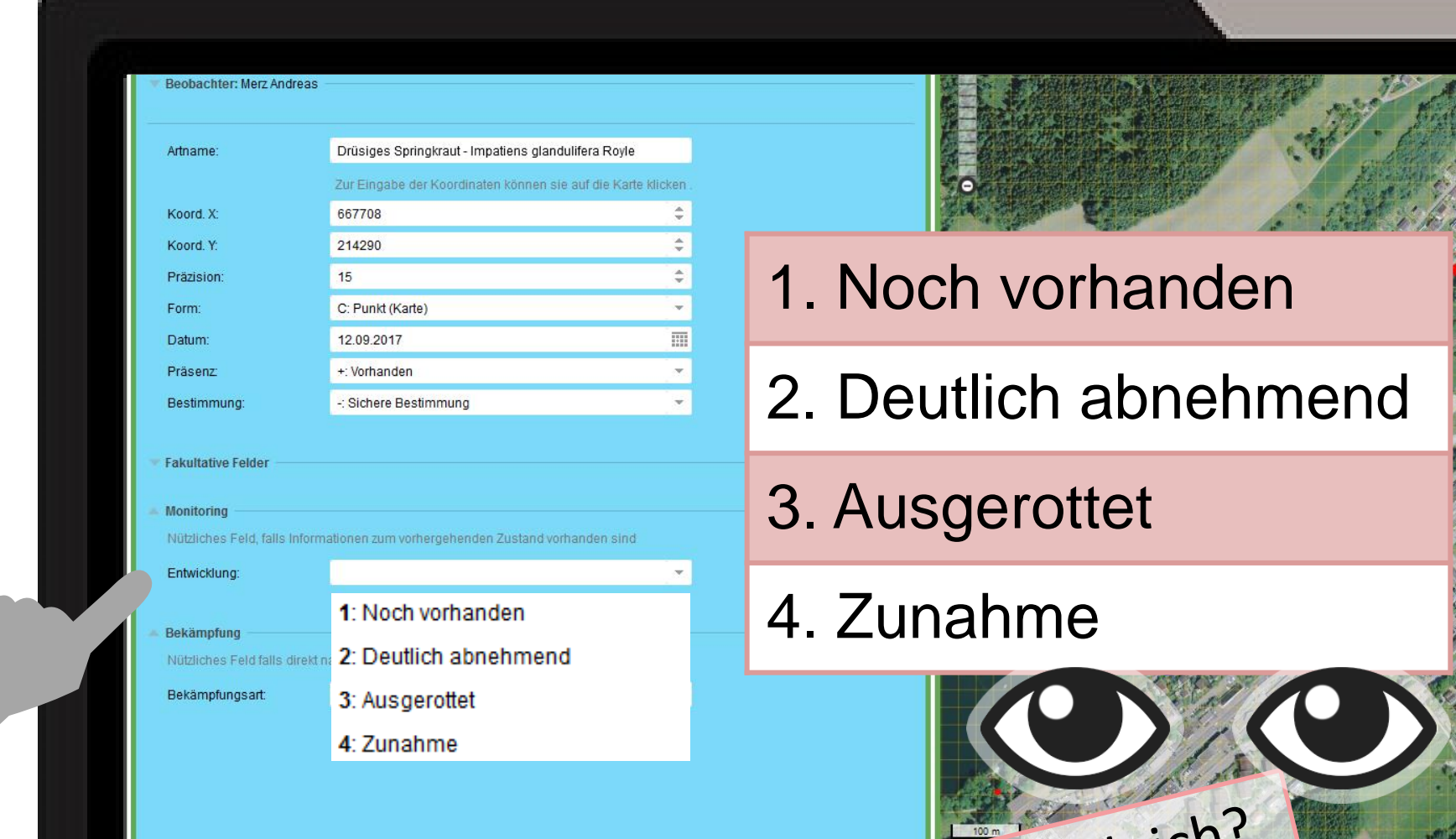

**DREAD CY B.COMPARED POSITIVE BOODS**  $214'449$ Bekämpfung Monitoring na

# Vergleich

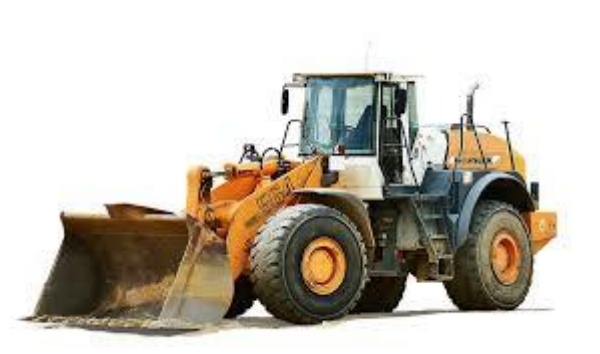

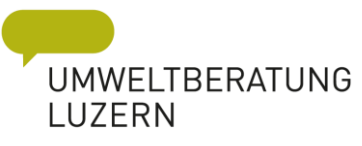

- 1. Pflanzenart & Art der Bekämpfung
- 2. Im Kopf des Erfassers (ungenau)
- 3. Anhand der Bilder (per App)
- 4. Abundanz alter Erhebungen

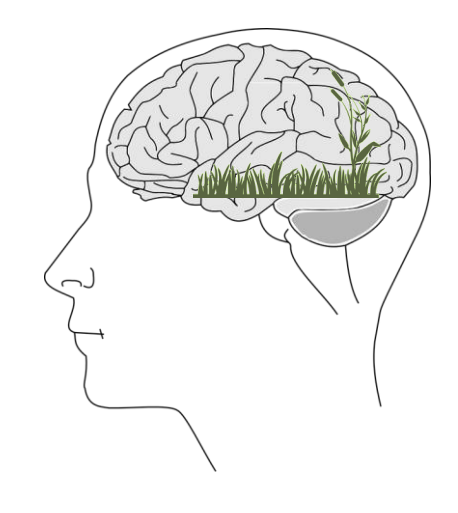

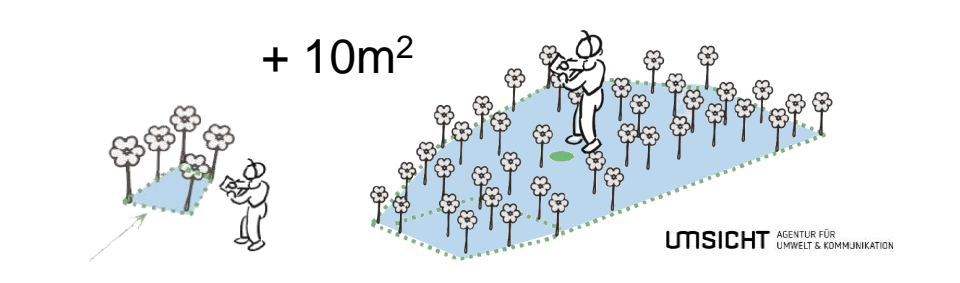

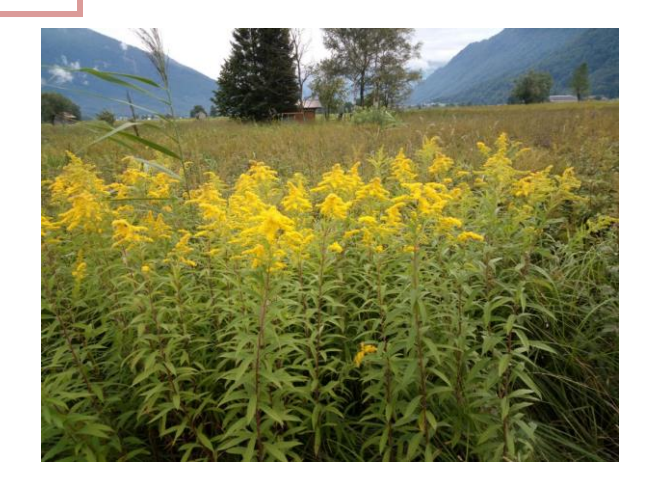

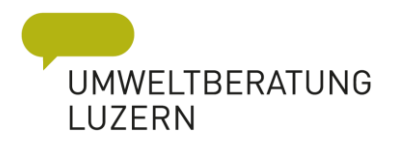

### Was bedeutet ausgerottet?

- 1. Abhängig von Pflanzenart & 1.Abhängig von Pflanzenart &Art der Bekämpfung Ganzer Bestand komplett ausgegraben Auskeimen von Wurzelstücken, Samen… fast 100% ausgeschlossen. Samen… fast 100% ausgeschlossen.
- 2. Nicht Wiedergefunden Sicherheit, dass an diesem Standort früher diese Pflanzen vorhanden waren.

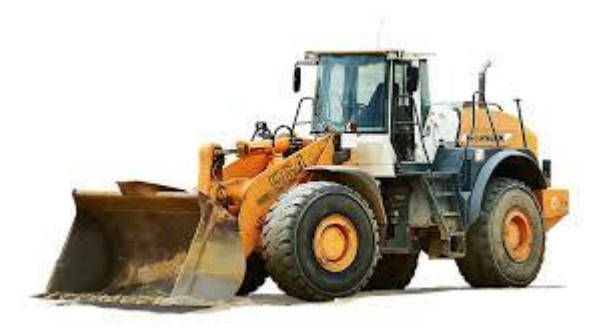

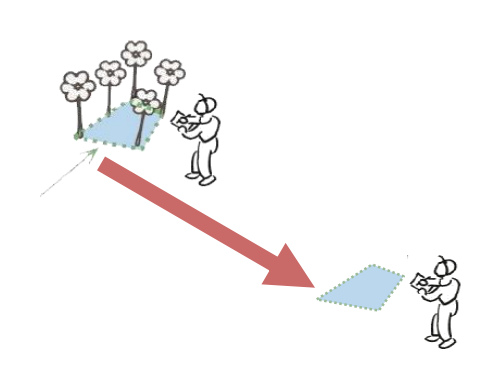

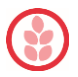

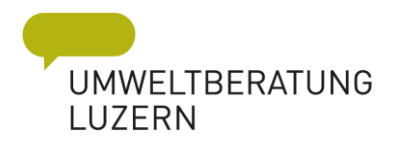

**Negativmeldung O Positive Beobachtung O Bekämpfung O Monitoring** 

# Bekämpfungsart

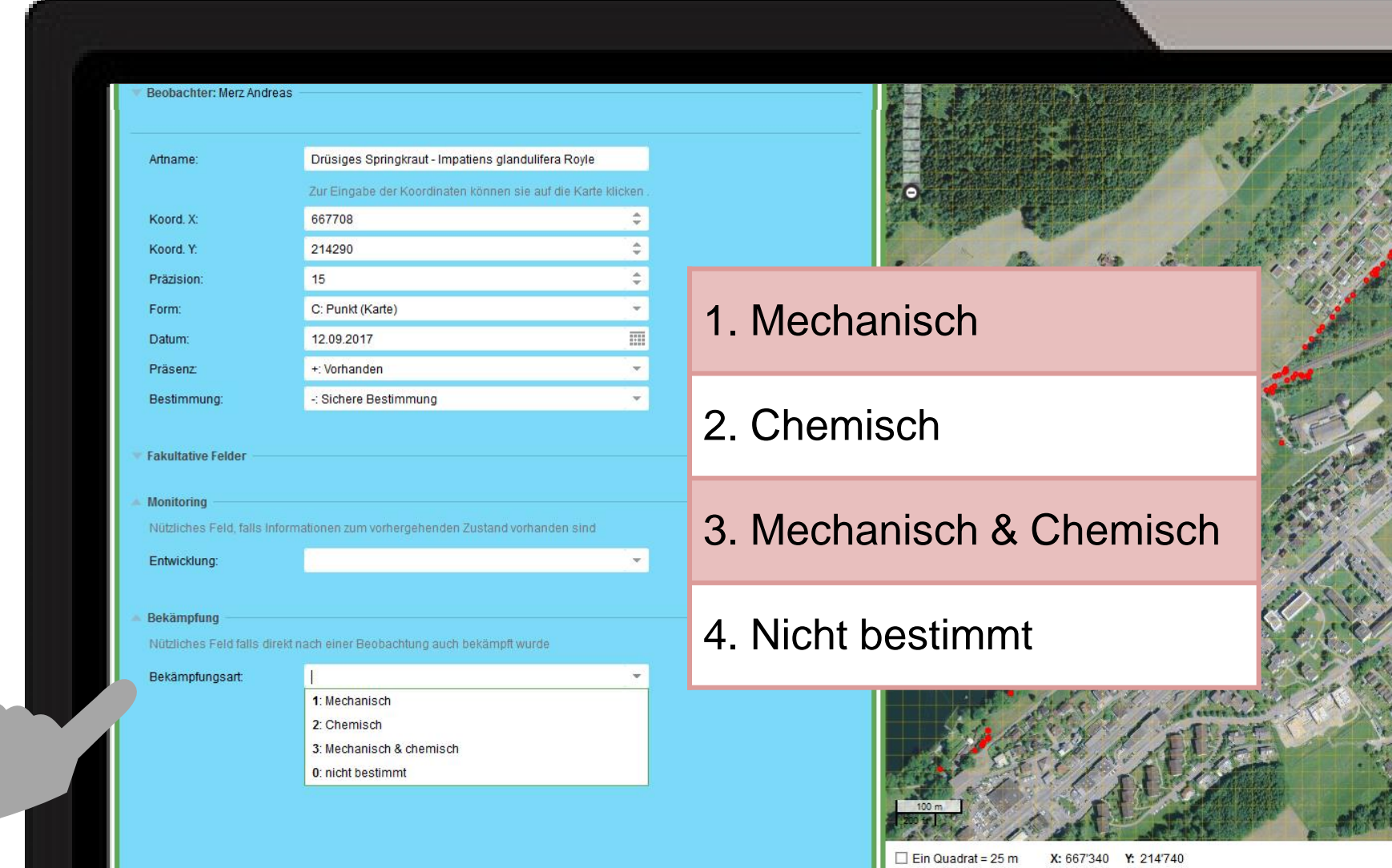

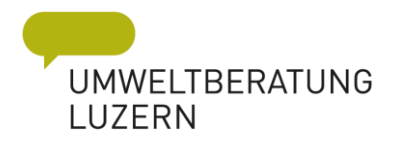

### einfach nachtragen mit duplizieren

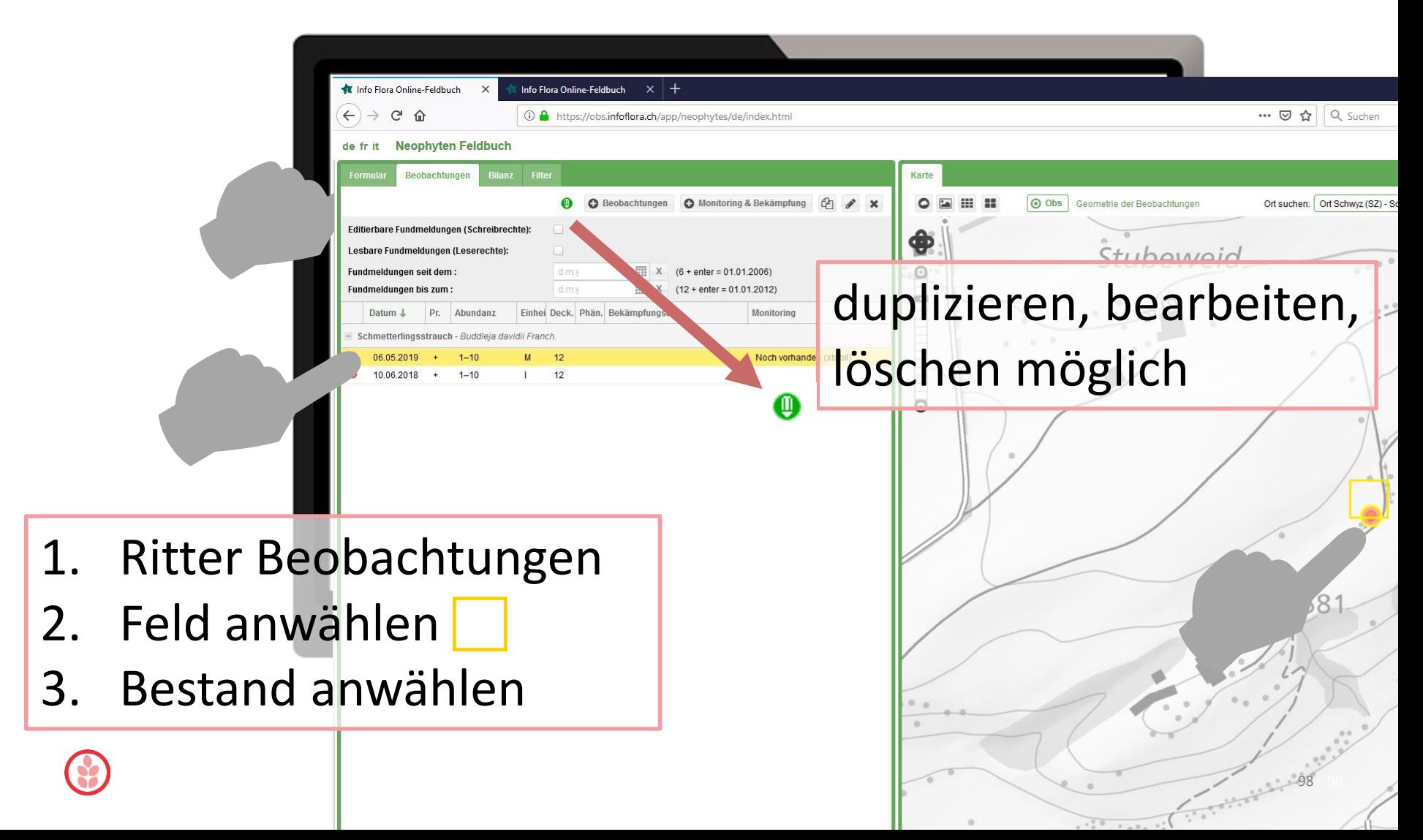

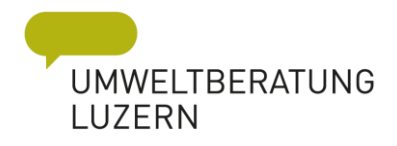

4

### einfach nachtragen mit duplizieren

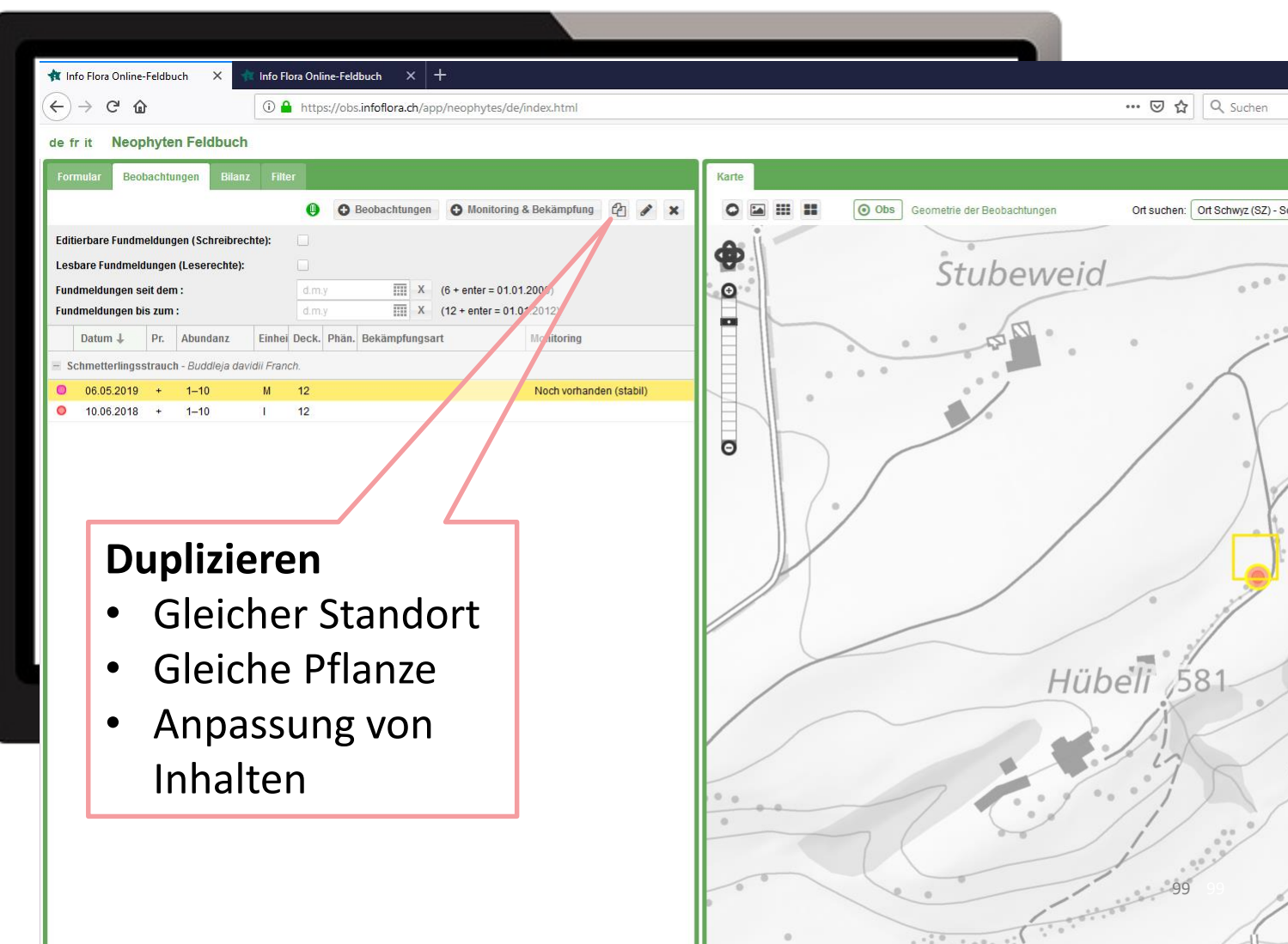

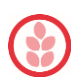

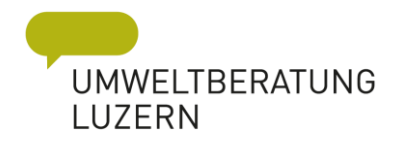

### Korrekturen beim Duplizieren

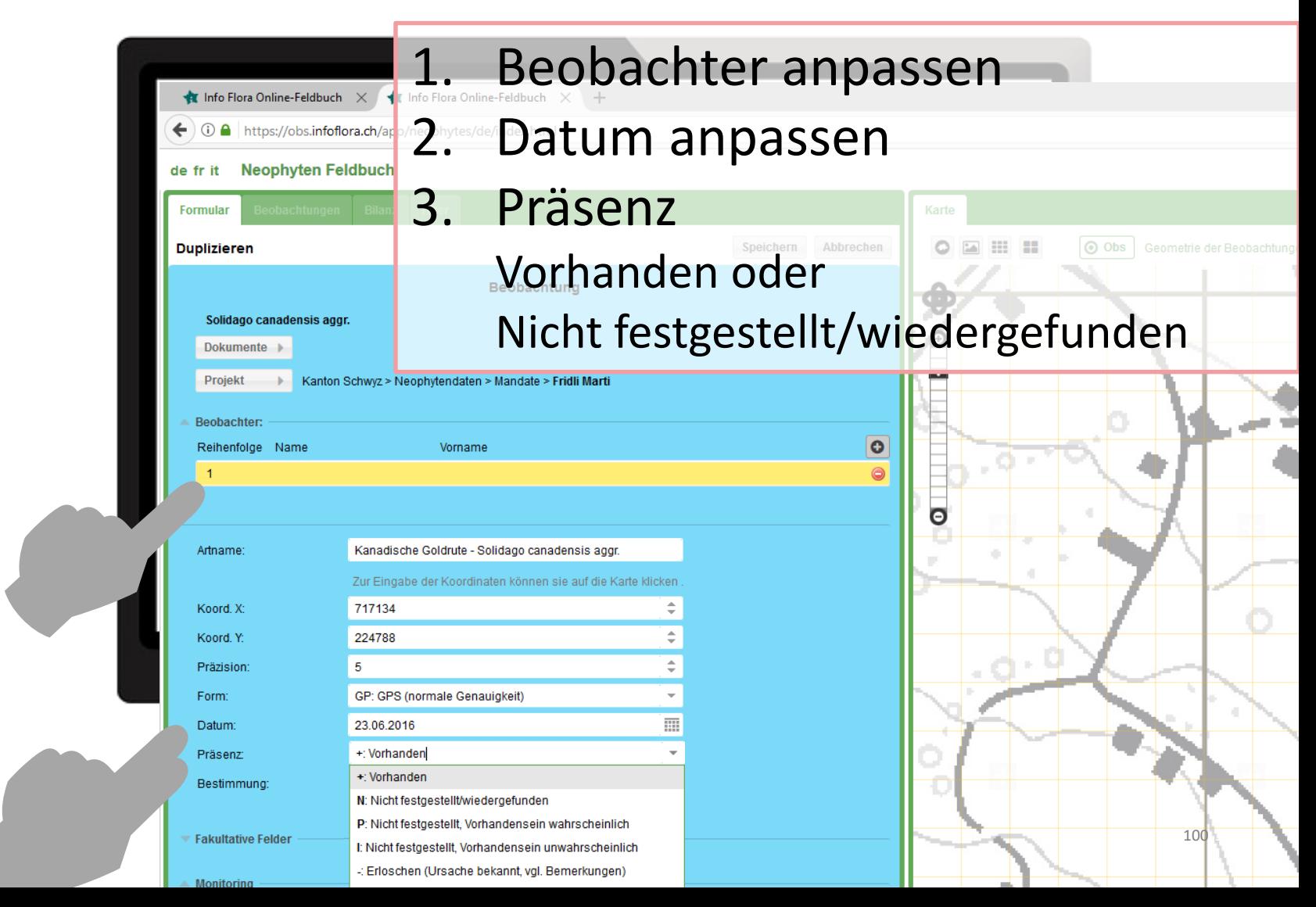

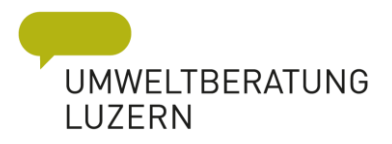

### Fakultative Ergänzungen

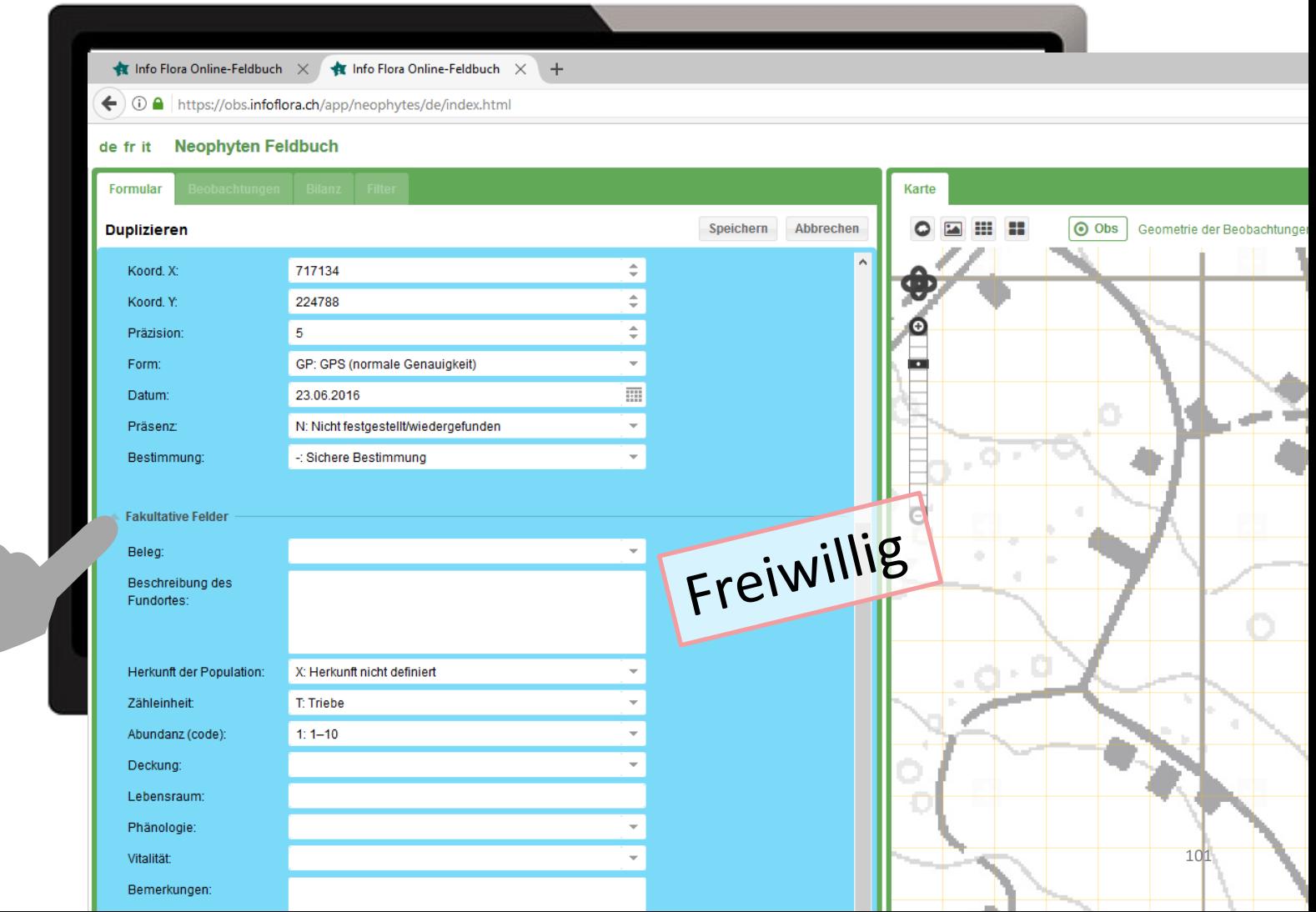

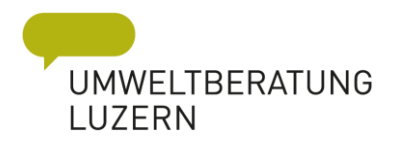

### Monitoring

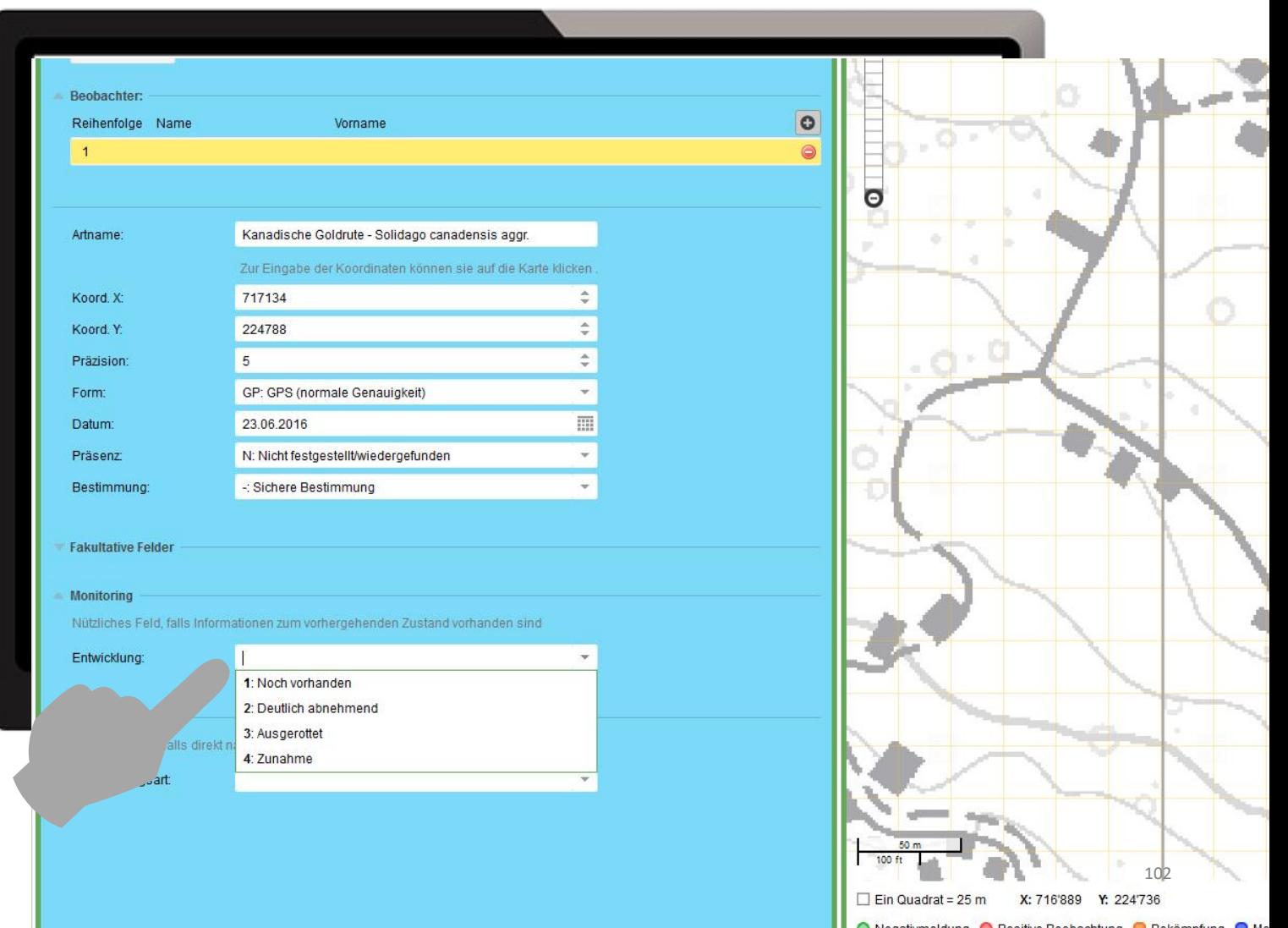

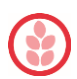

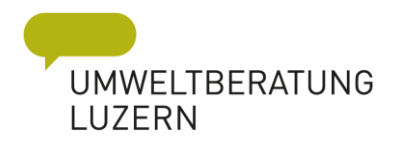

### Monitoring

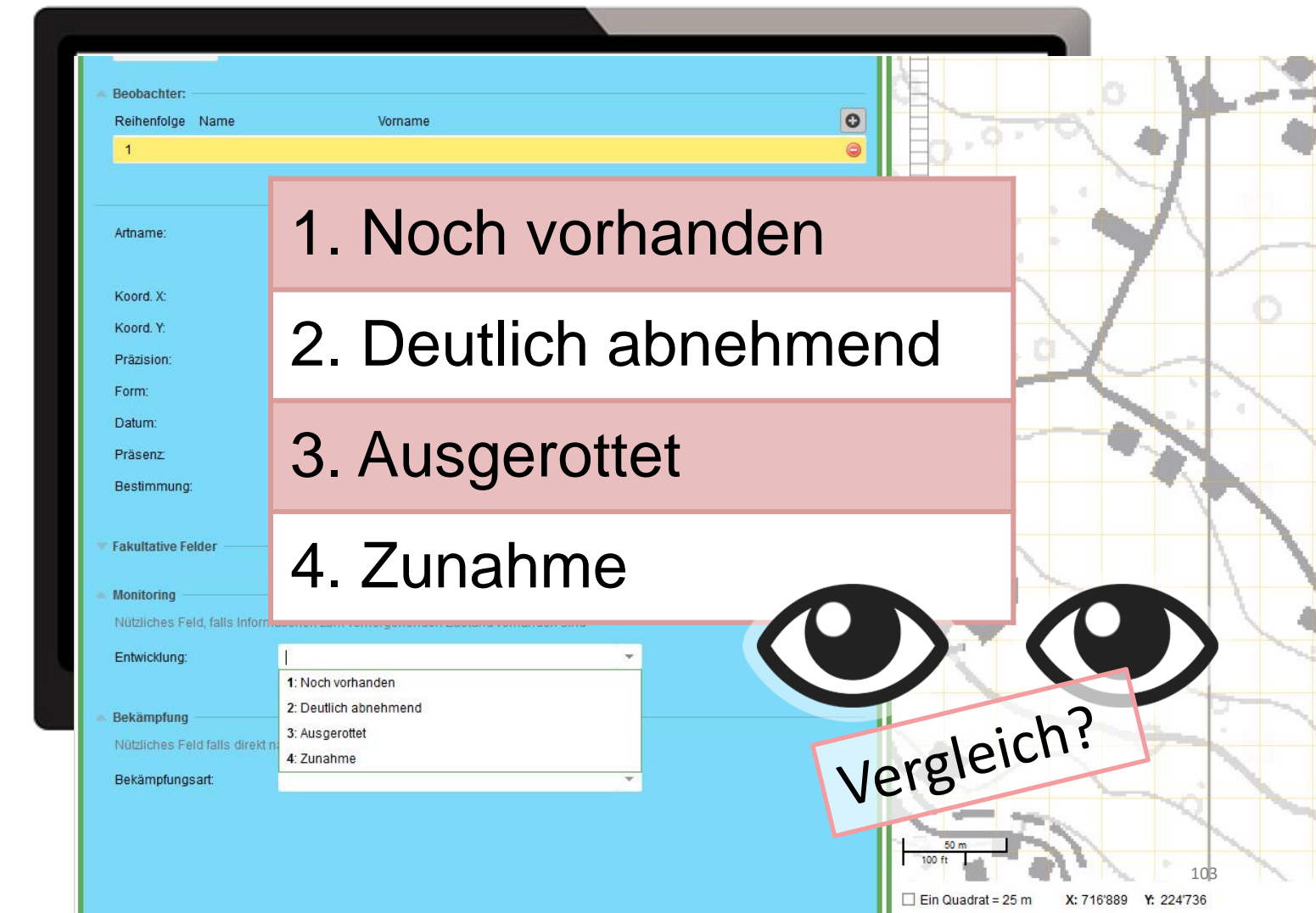

Manatium aldu

# Vergleich

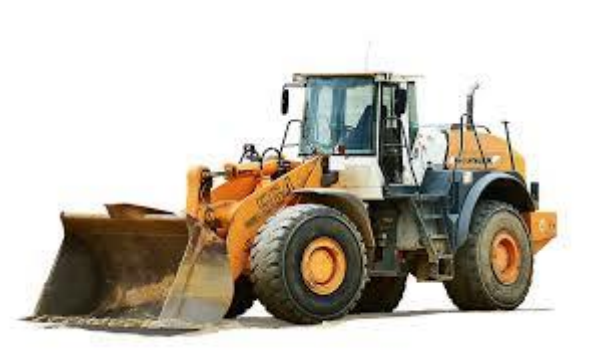

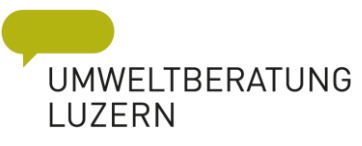

- 1. Pflanzenart & Art der Bekämpfung
- 2. Im Kopf des Erfassers (ungenau)
- 3. Anhand der Bilder (per App)
- 4. Abundanz alter Erhebungen

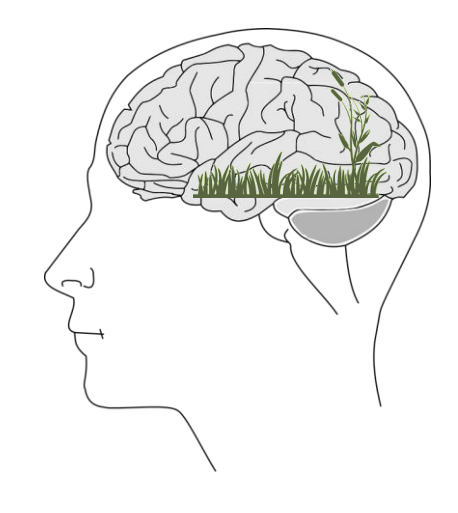

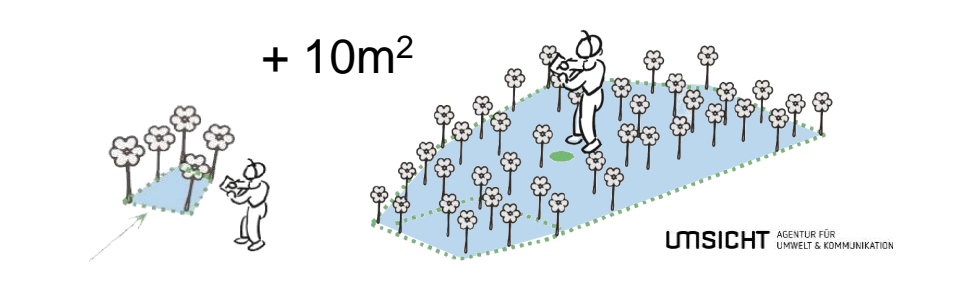

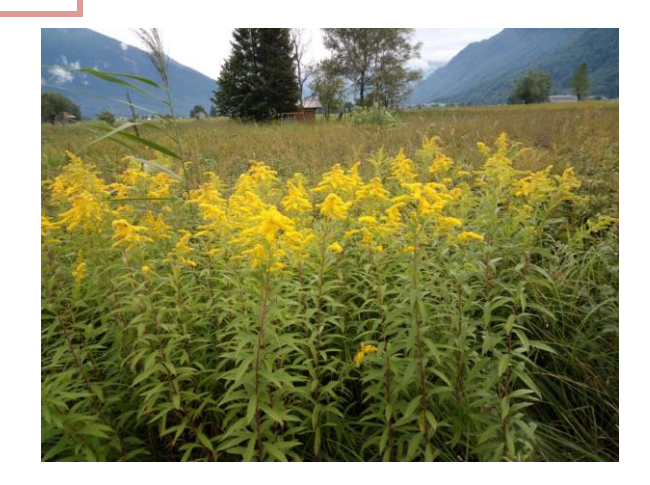

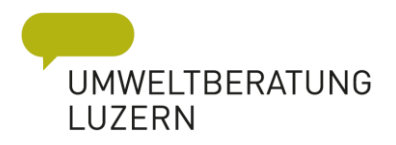

# Bekämpfung

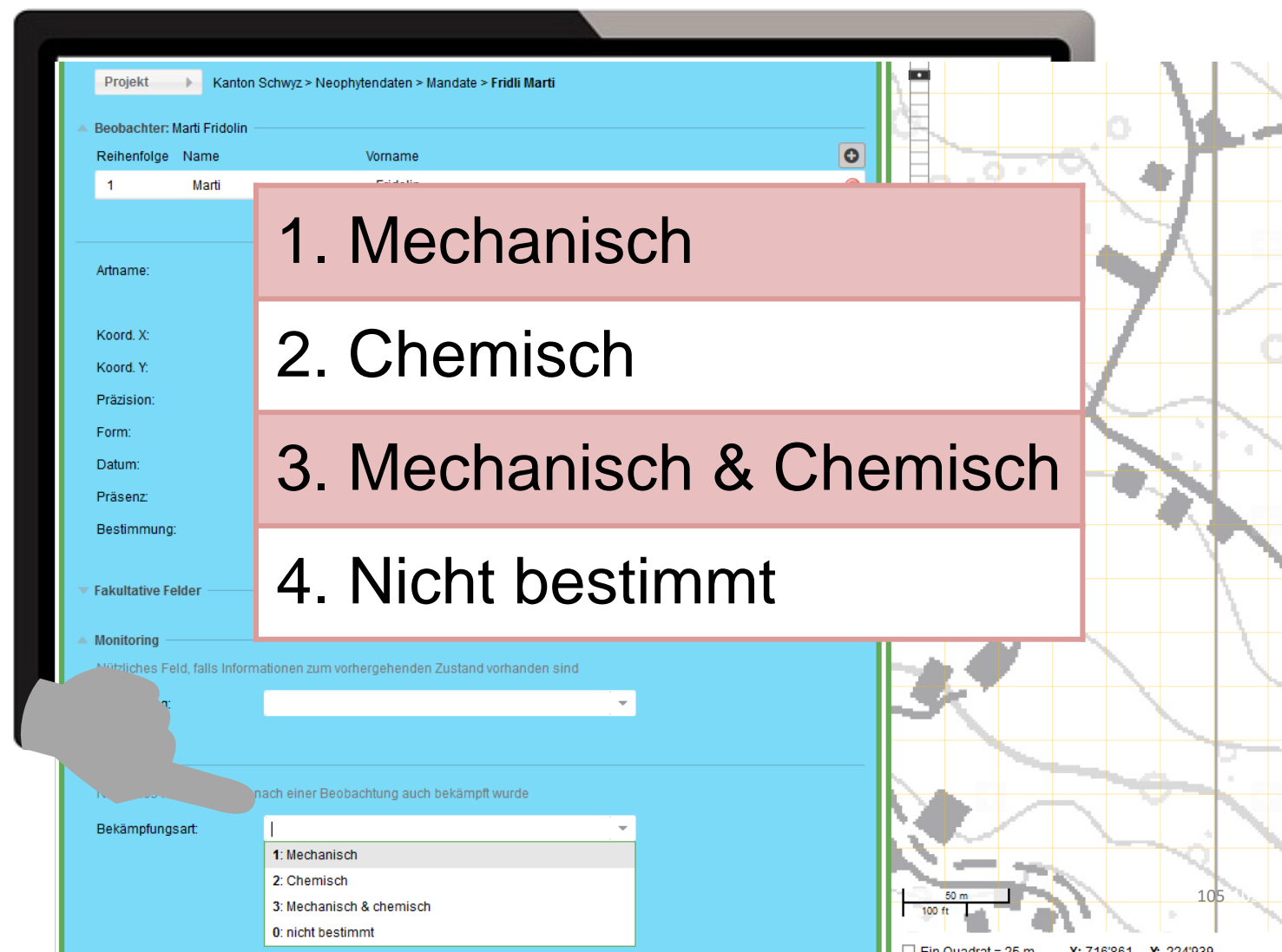

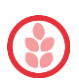

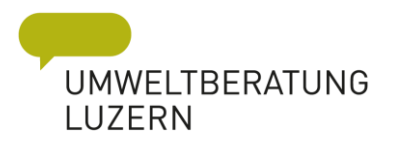

### Testen

 $\rightarrow$  Neophyten Feldbuch

→ [obs.infoflora.ch/app/neophytes/de/index.html](https://obs.infoflora.ch/app/neophytes/de/index.html)

Aufgabe

- − Eine neue Beobachtung/Bekämpfung/Monitoring ergänzen!
- − Eine bestehende Beobachtung korrigieren.

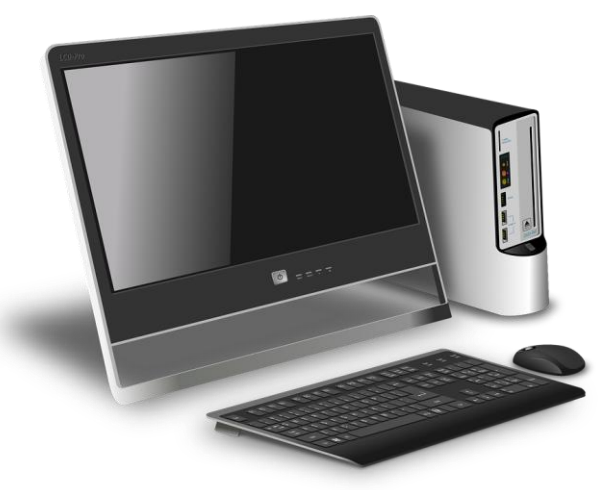

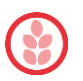

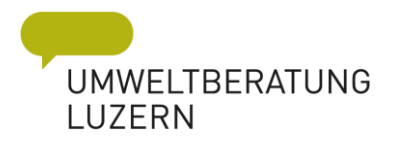

### Bekämpfungsplan erstellen

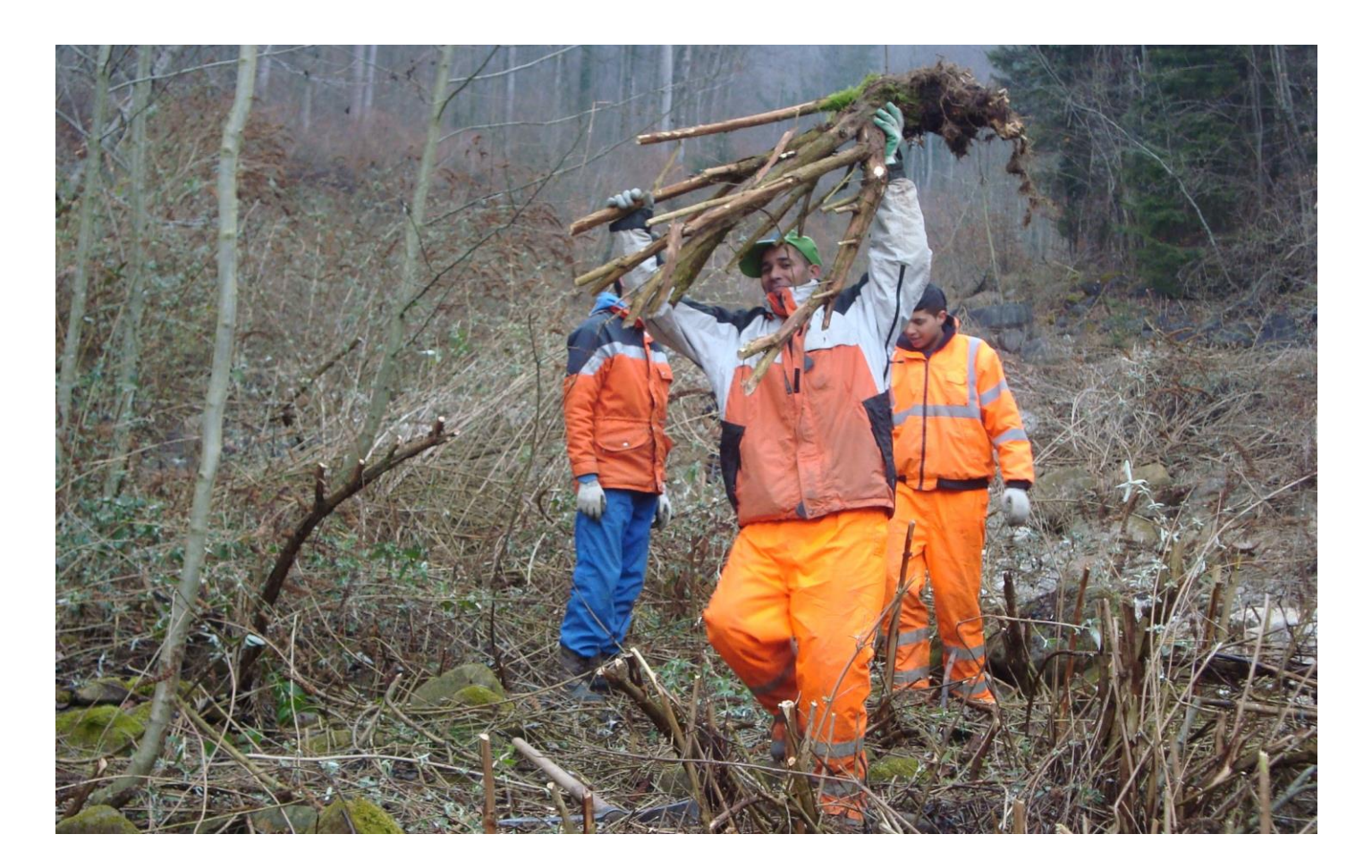

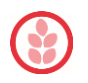

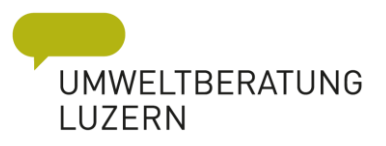

# 1. Strategie festlegen - mögliche Kriterien

- Kantonale und kommunale Bekämpfungsziele
- Schadenpotentiale der Neophyten-Arten
- Kosten-Nutzen-Verhältnis der Bekämpfungsmassnahmen
- Erfolgsaussichten der Bekämpfungsmassnahmen
- Ökologischer Wert der betroffenen Lebensräume
- Zukünftiges Ausbreitungspotential
- Örtliche Gegebenheiten
- Synergien nutzen
- Neue, kleinflächige Bestände
- Bestände vor explosionsartiger Ausbreitung (z.B. Springkraut an Bachoberlauf)
- Bestände in isolierter Lage (weit weg von weiteren Hotspots)
- Bei heiklem Umfeld (z.B. Riesenbärenklau bei Kindergarten)
- Rückwärts entlang der Ausbreitungsachsen
- Zurückdämmen bis zu Flächen ohne Bekämpfungsmöglichkeit privates Siedlungsgebiet / Autobahn / Eisenbahn…

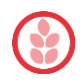

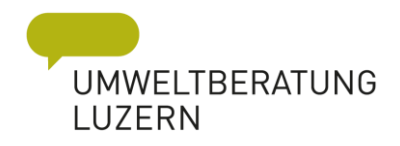

### 1. Strategie festlegen - Karte einzeichnen

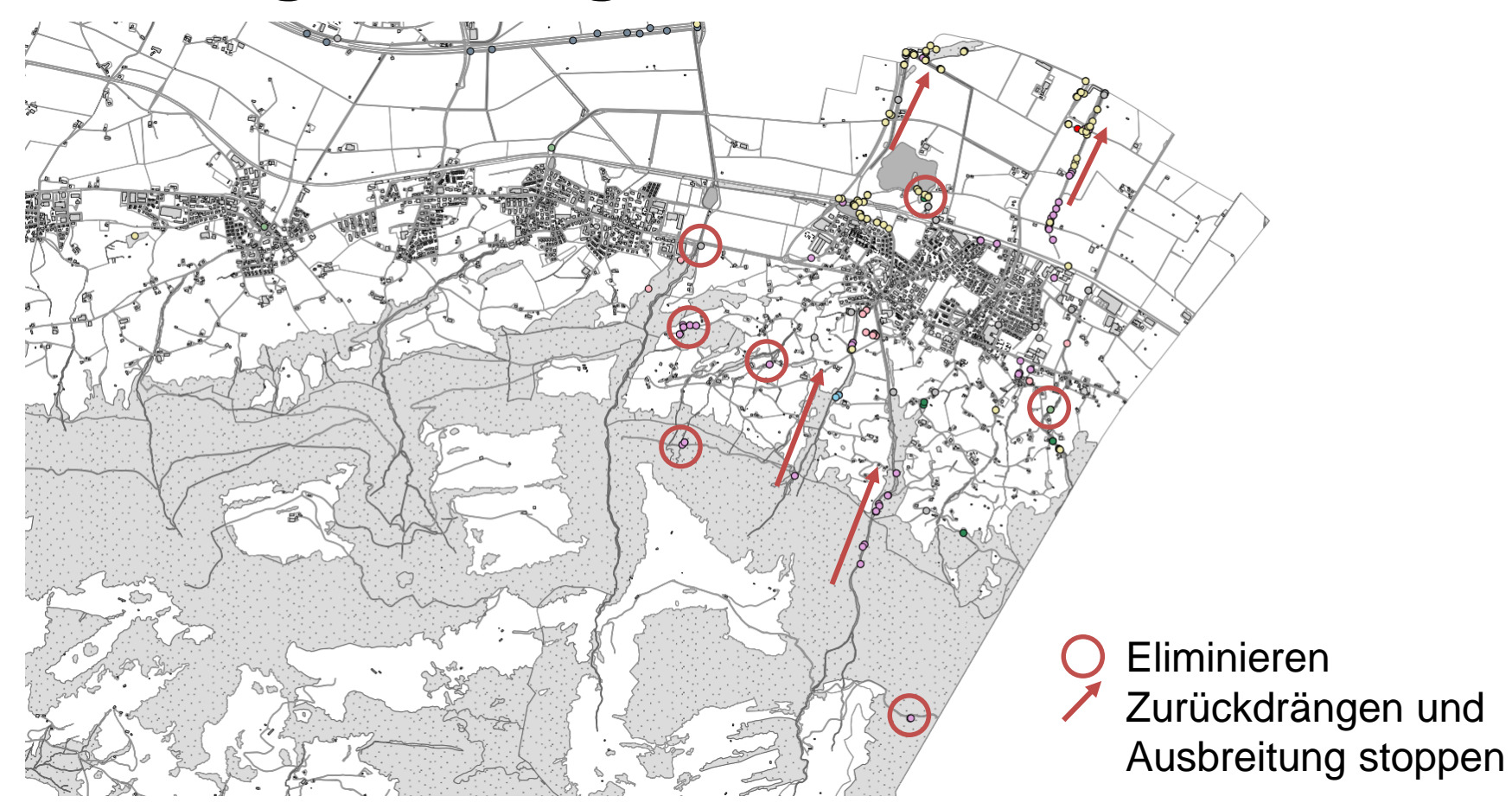

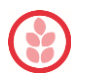

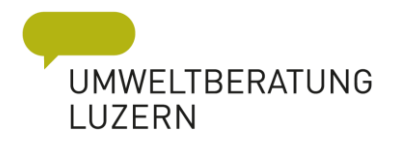

### 2. Datenbank ergänzen oder Liste erstellen

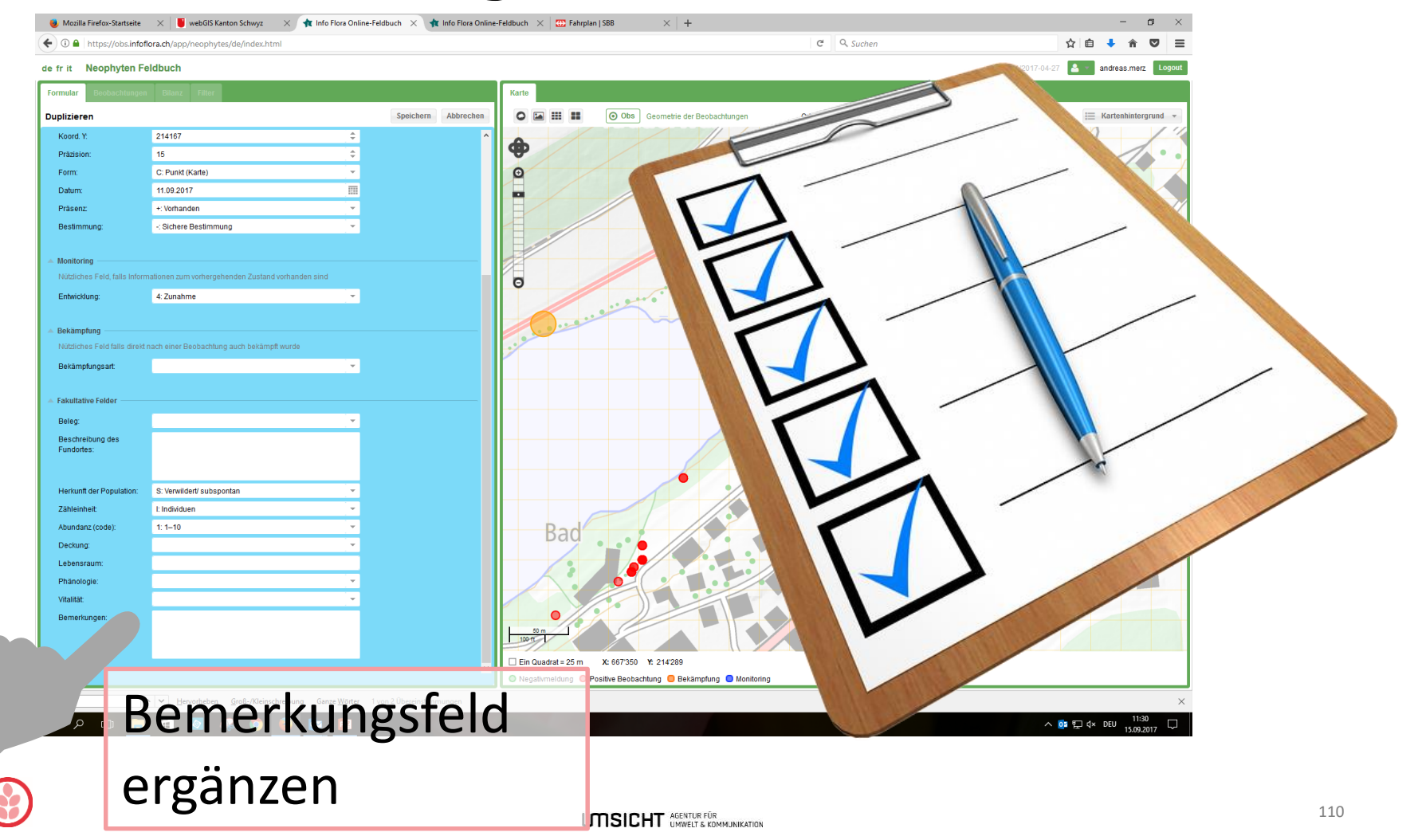

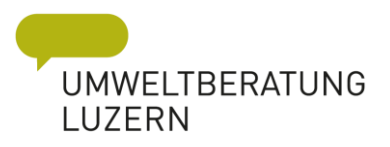

### www.infoflora.ch

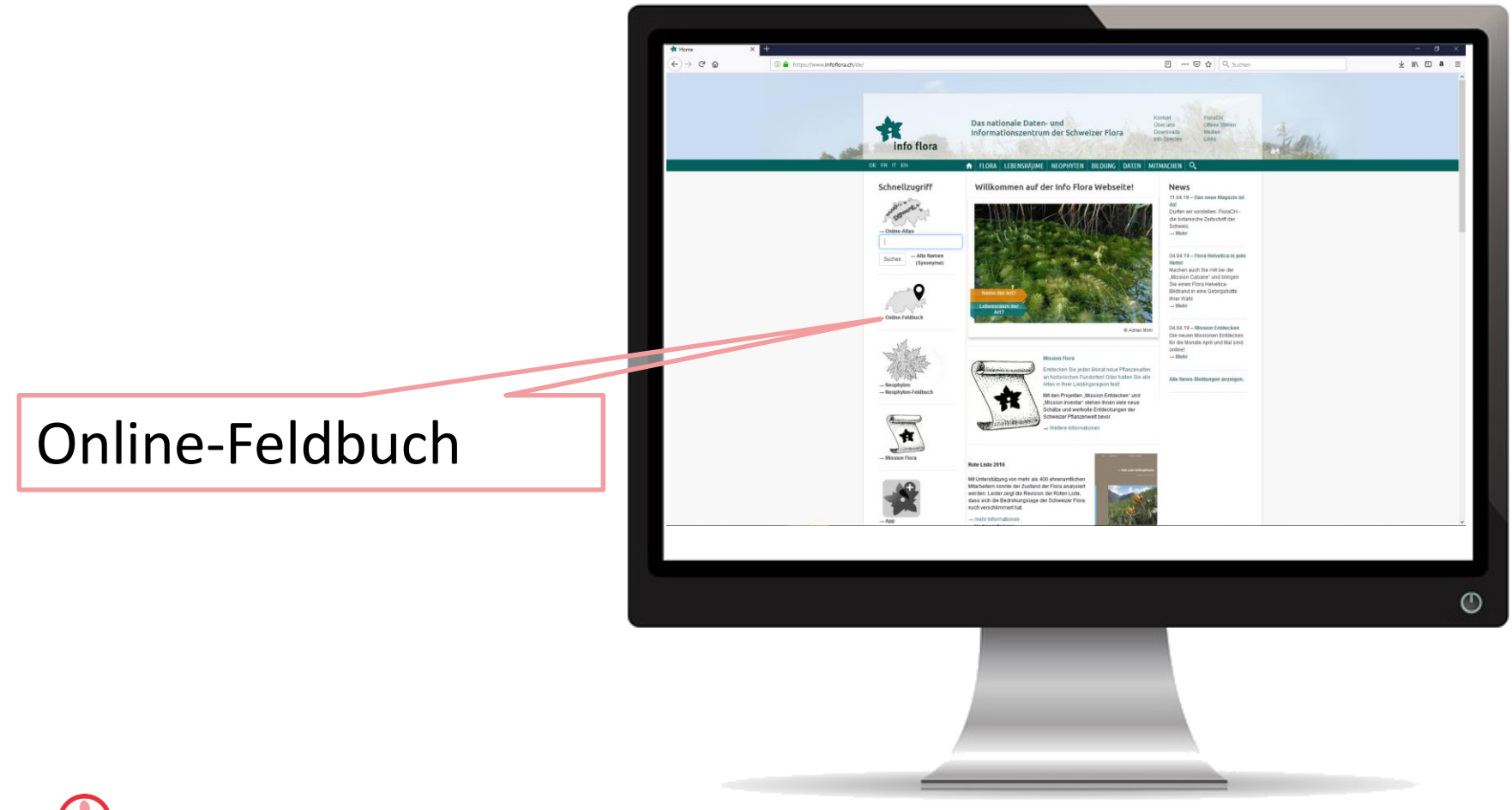

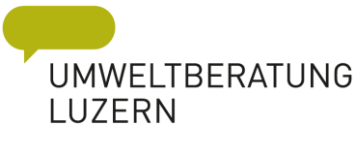

# Online Feldbuch – [obs.infoflora.ch](https://obs.infoflora.ch/)

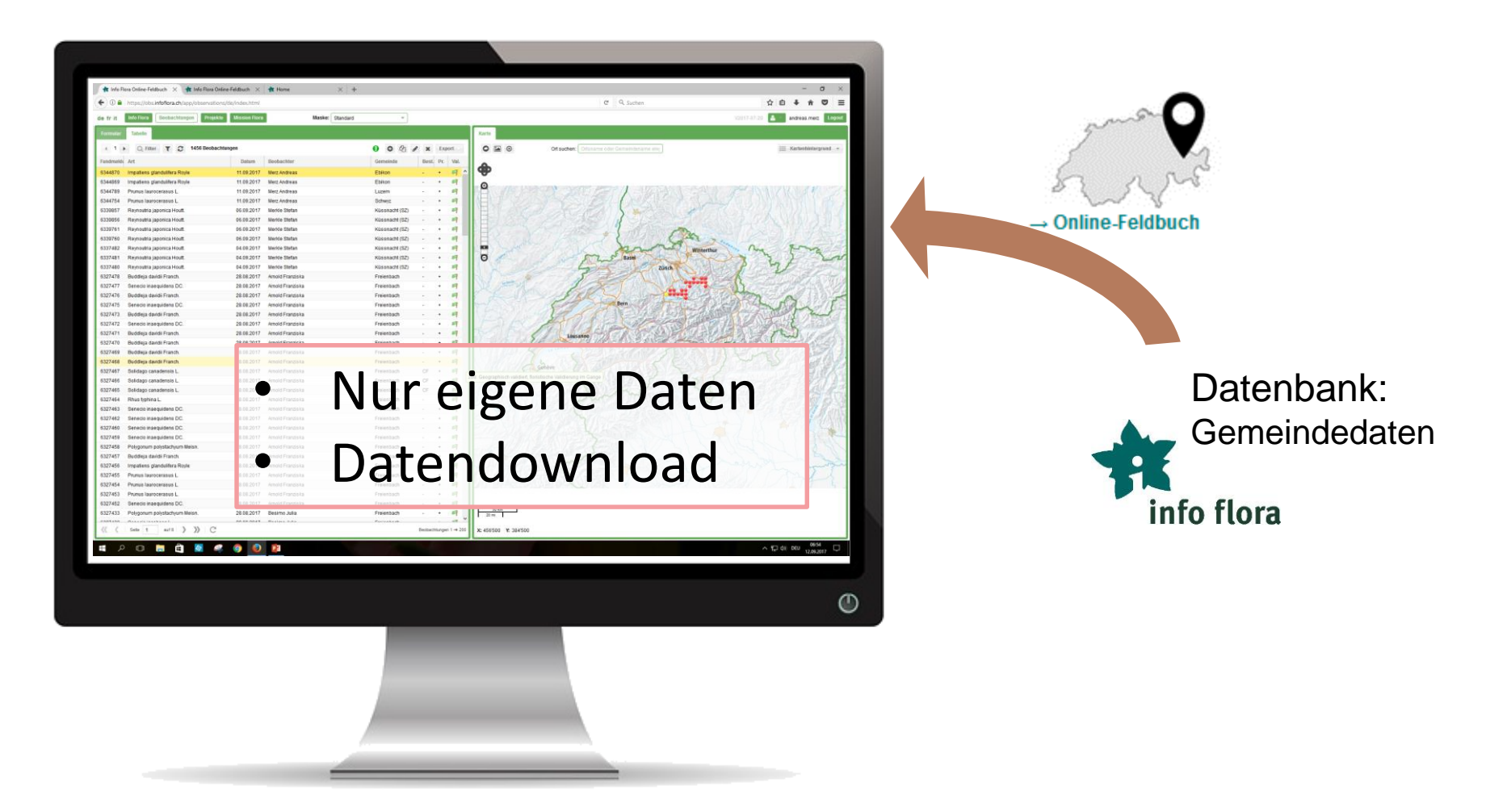

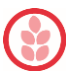

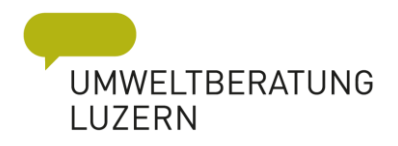

# Filtern

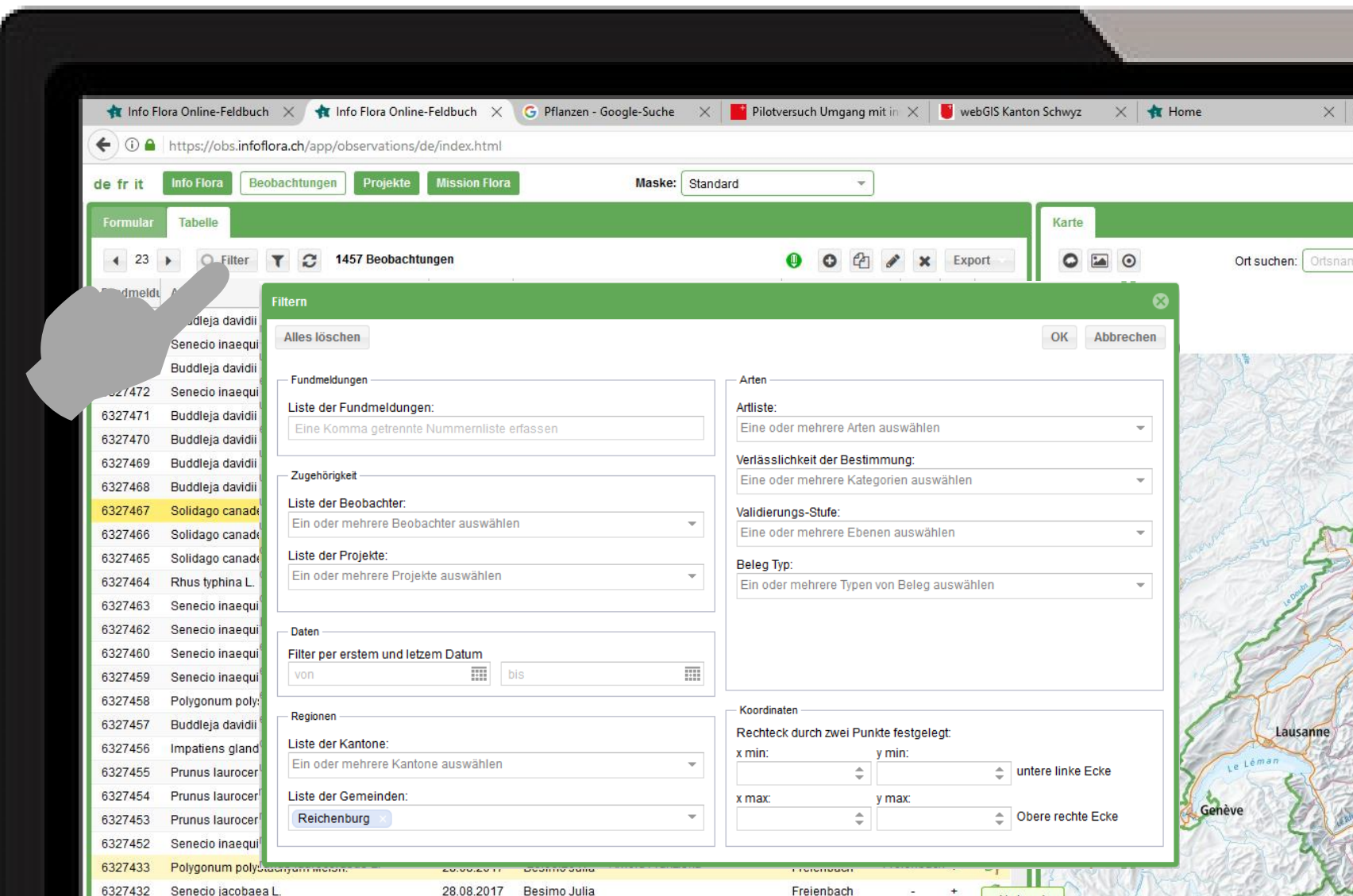

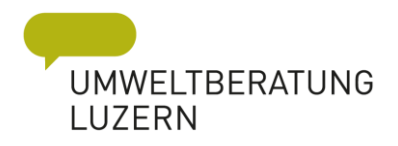

# Filtern

 $\mathbf \Omega$ 

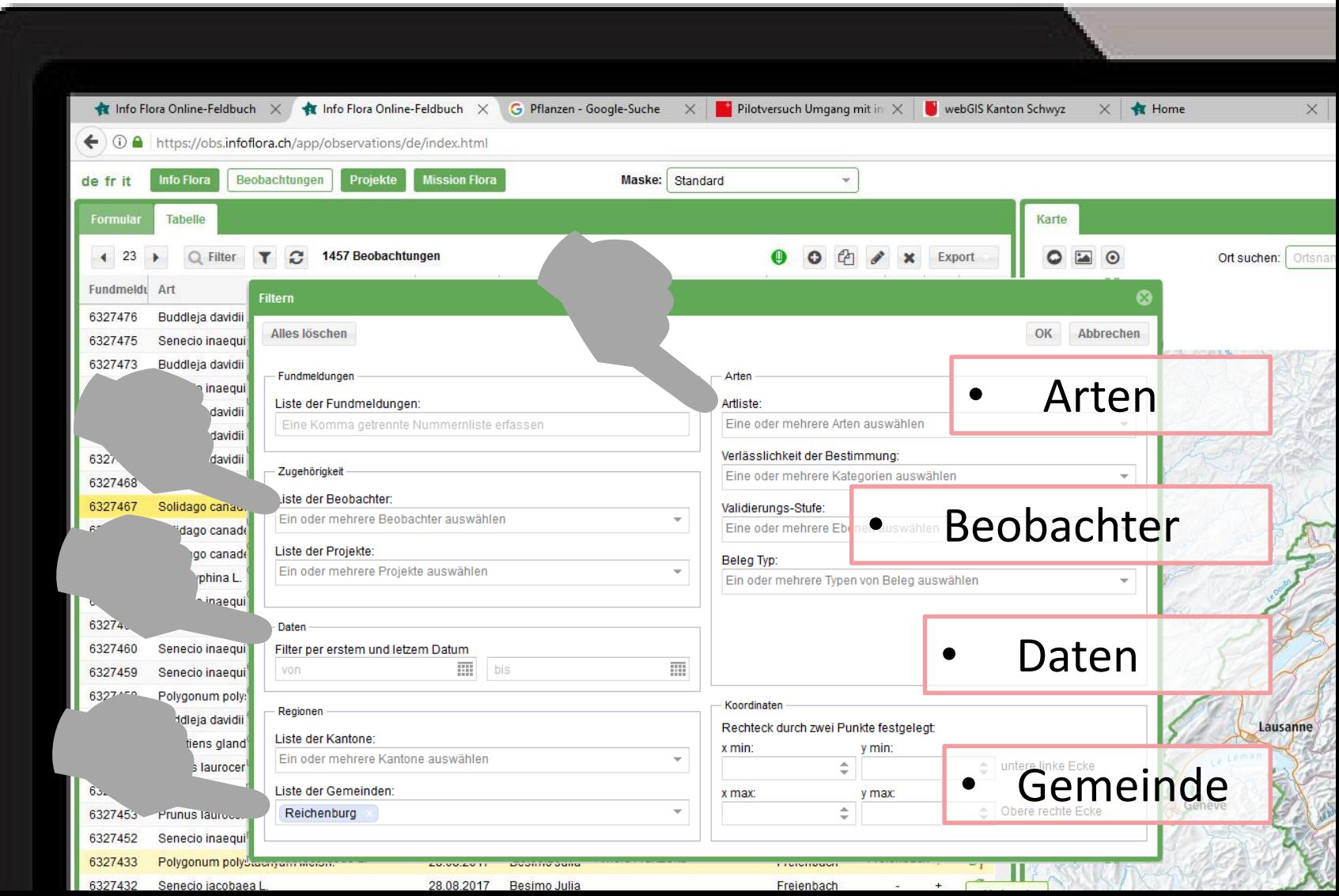

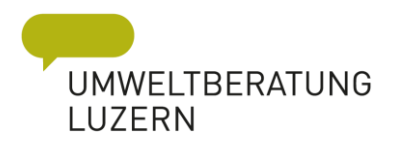

# Export

 $\bigcirc$ 

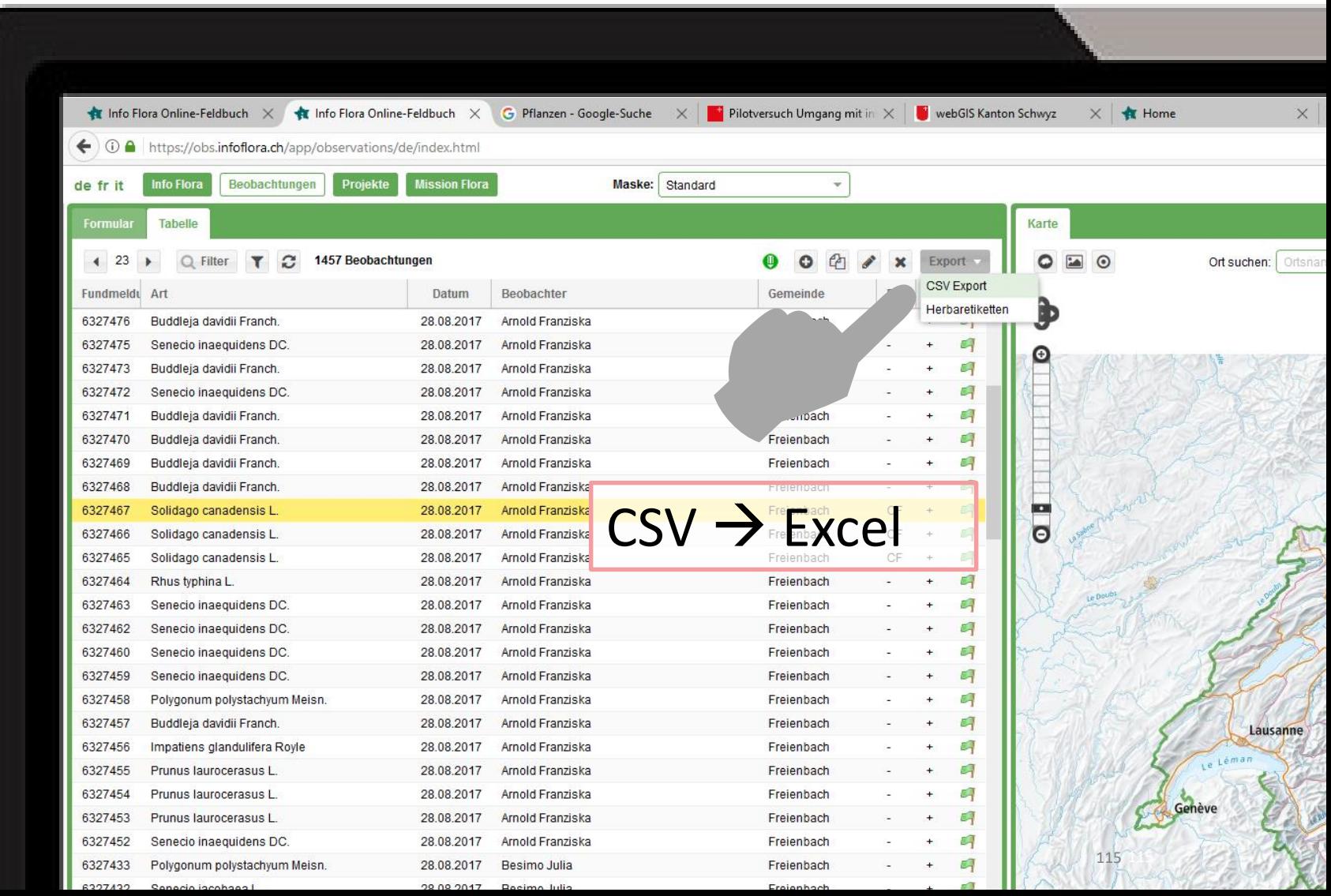

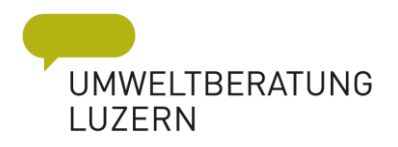

# Export

 $\bigcirc$ 

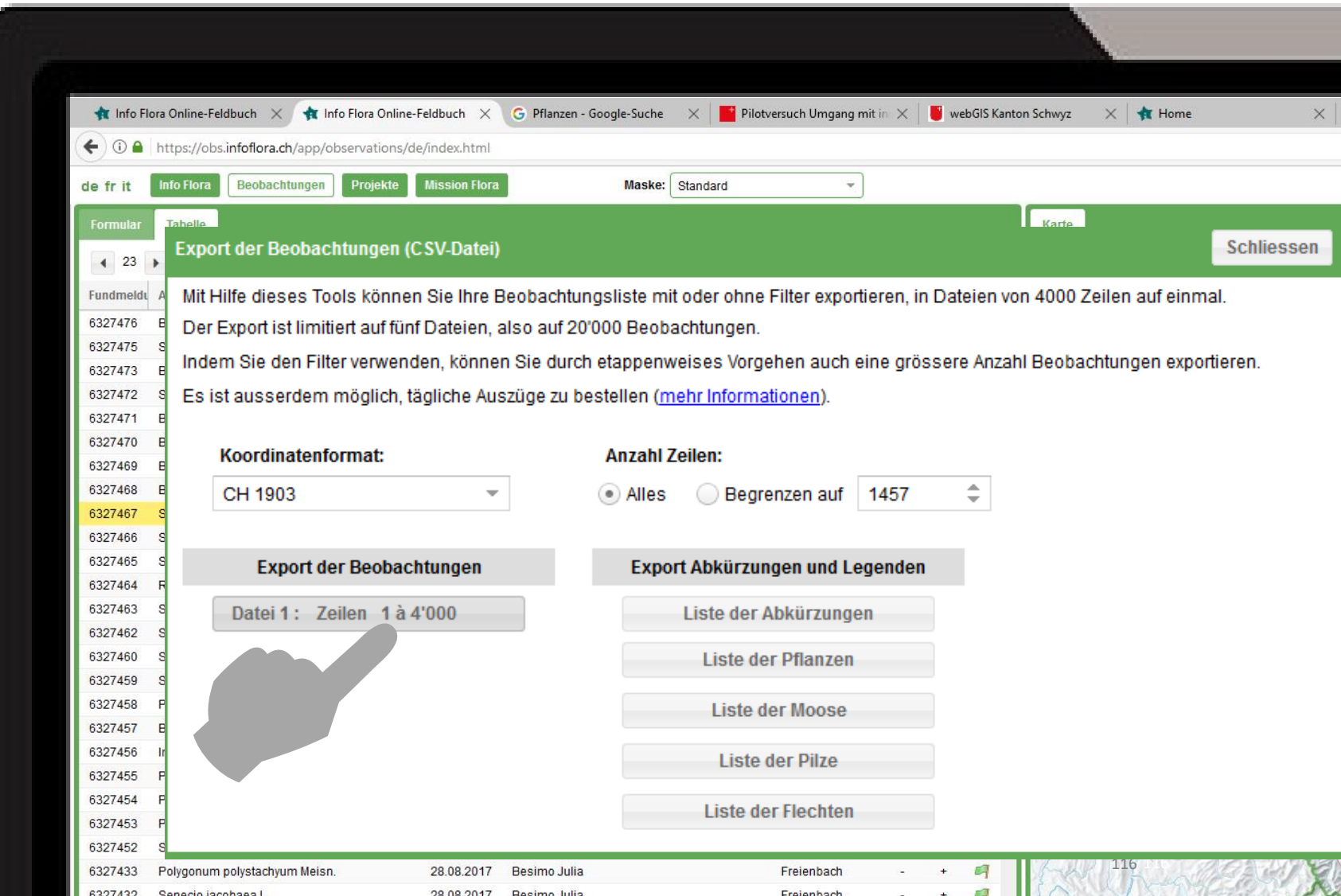

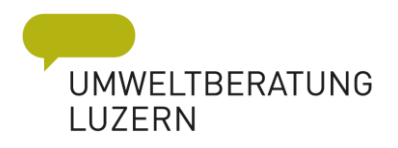

# Export

 $\bigcirc$ 

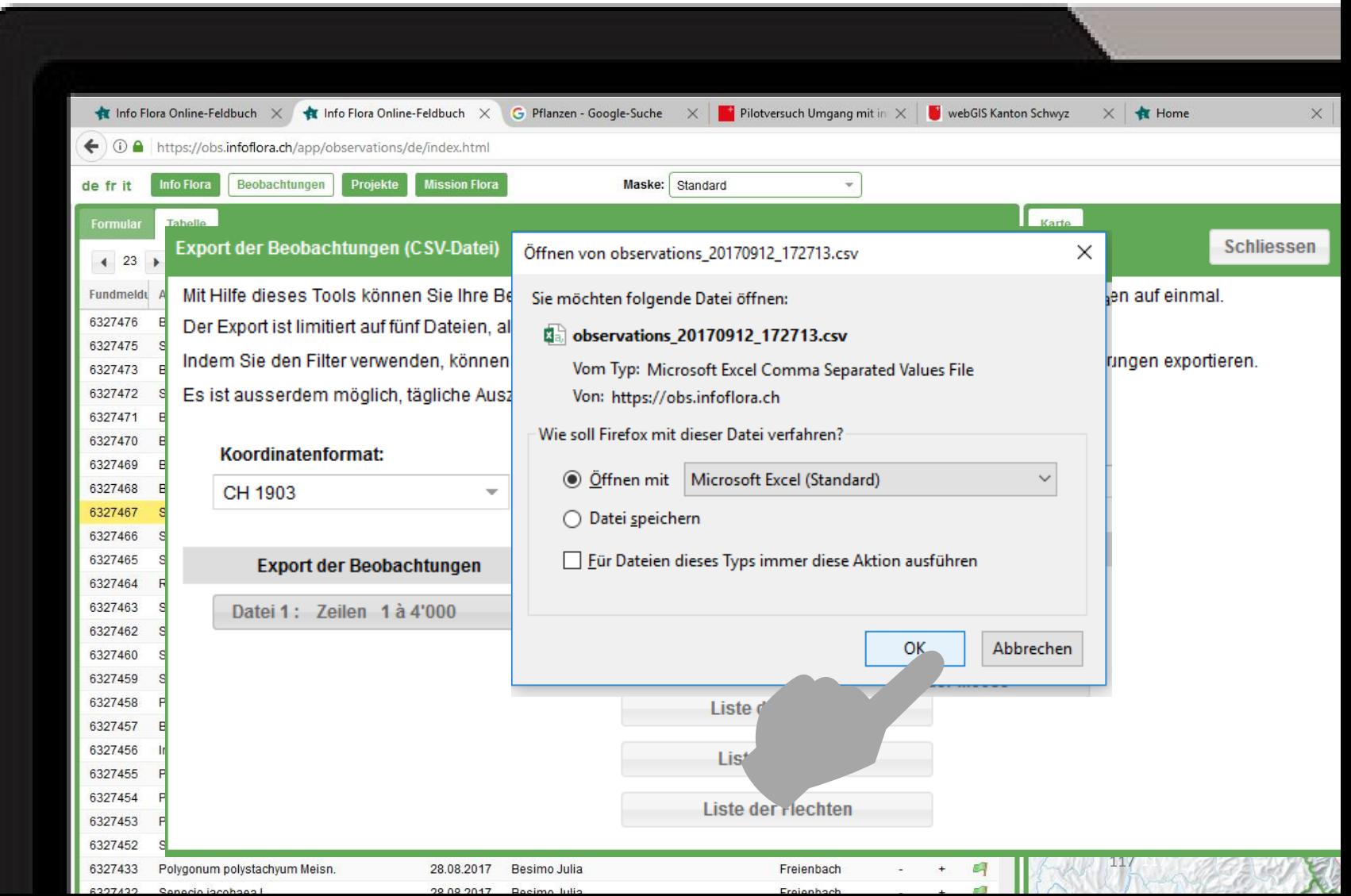

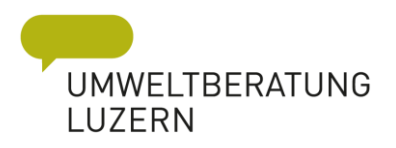

## Excel - Bearbeitung

fY.

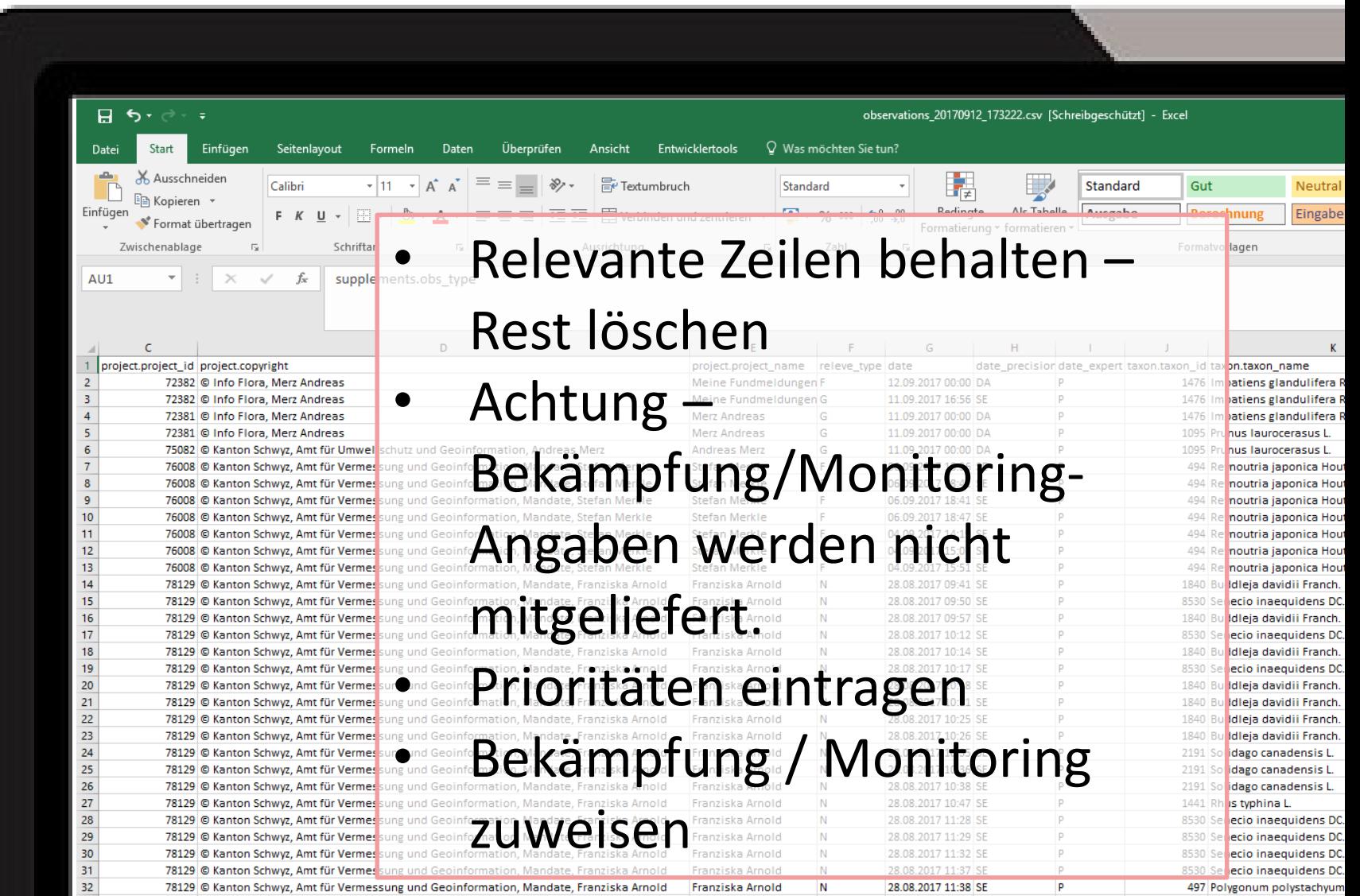

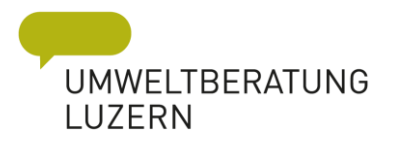

# Export - Abkürzungen

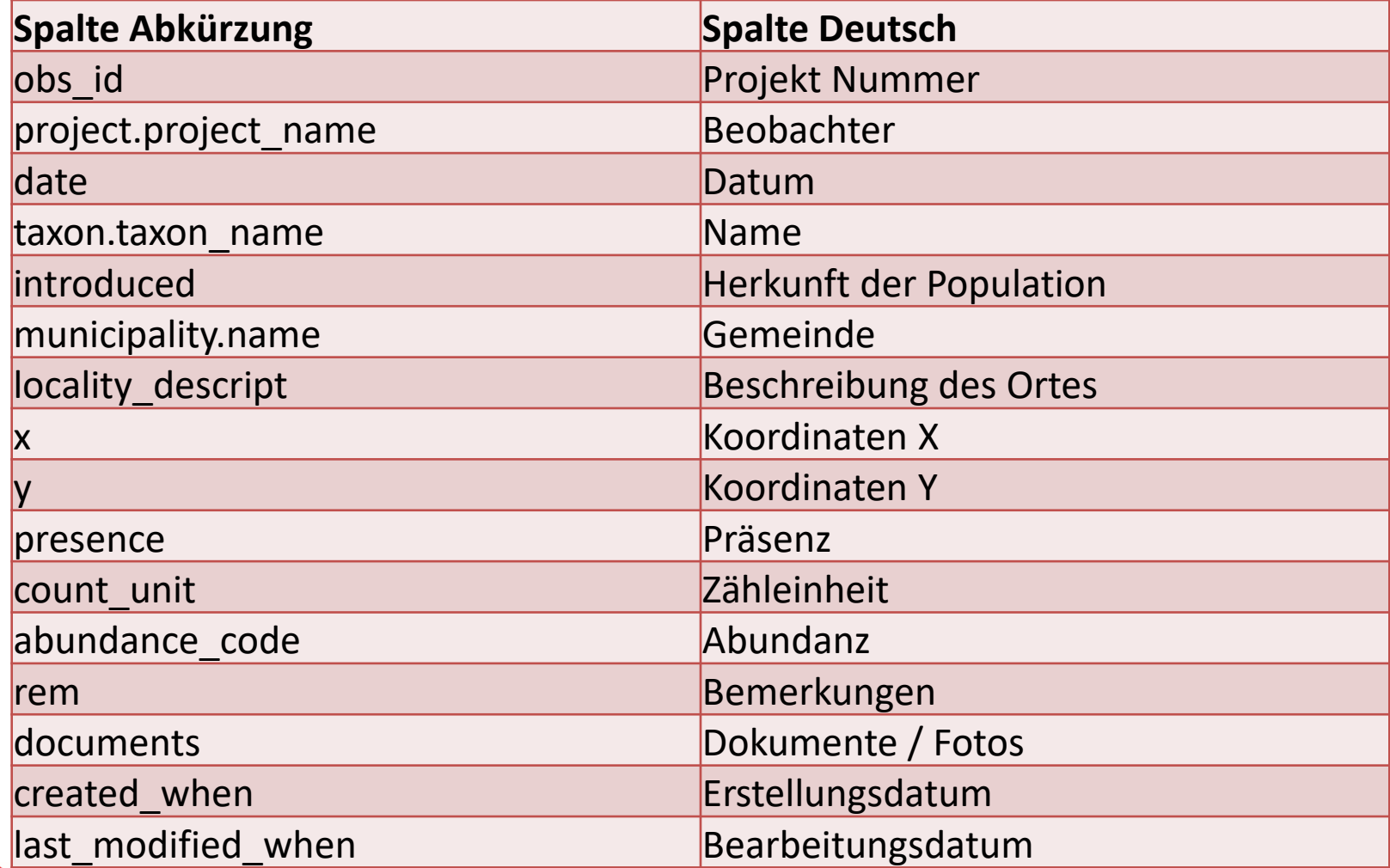

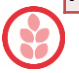

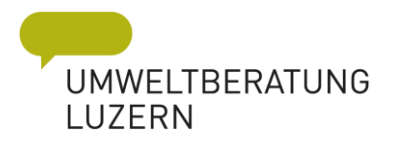

### Testen

- → Online Feldbuch → [obs.infoflora.ch](https://obs.infoflora.ch/) Aufgabe
	- − Daten filtern

Gemeinde, Beobachter, 2017/2018, Arten

- − Export einer Excel-Liste
- − Bekämpfungsplan andenken/skizzieren

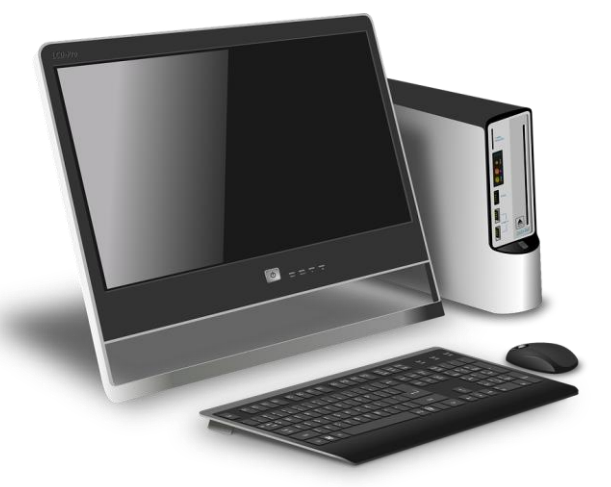

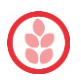
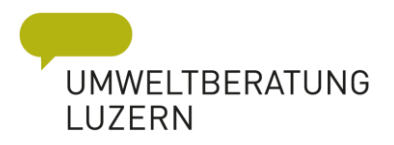

# Erfolgskontrolle?

- Zeitraum?
- Wer?
- Was ist ein Erfolg?

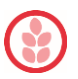

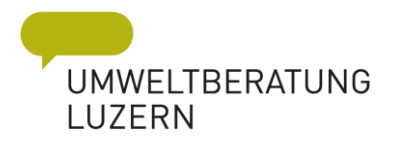

# Zeitraum für die Erfolgskontrolle

- Jahr 1 Erstkartierung / Bestand
- Jahr 1 Bekämpfungsaktivität

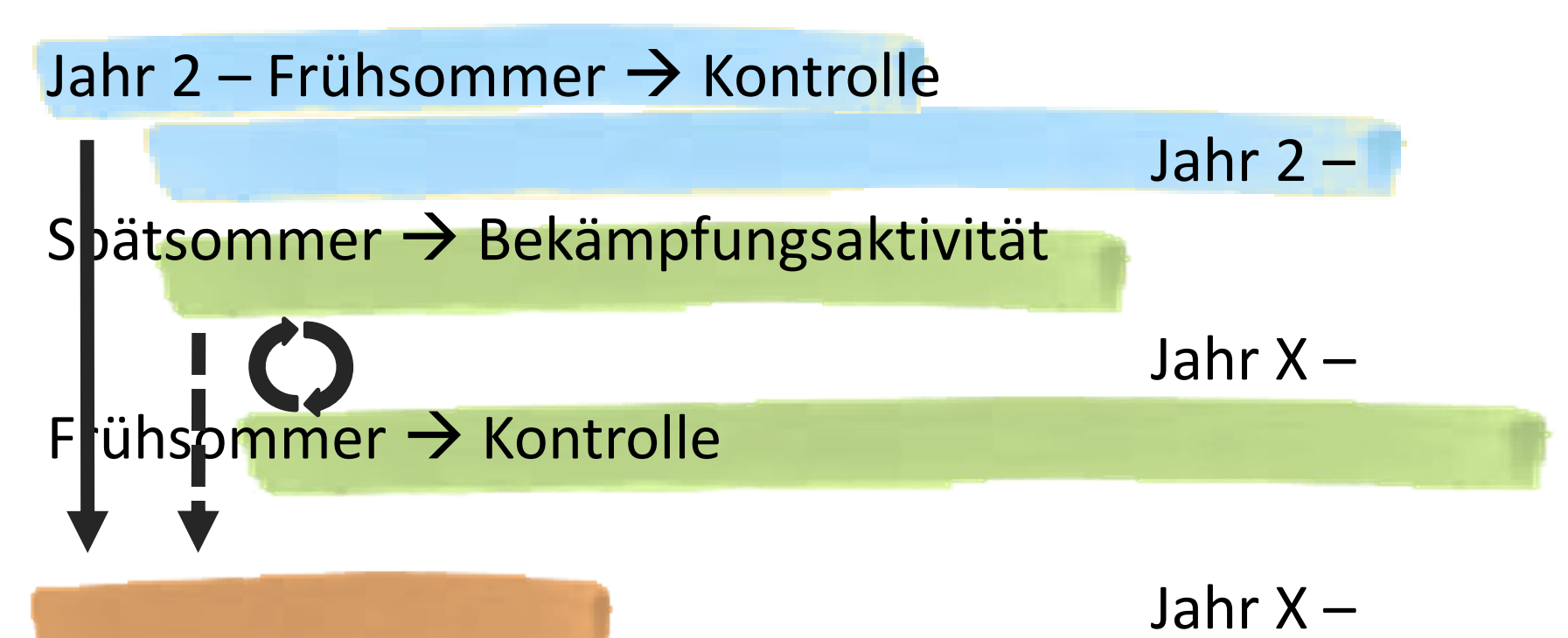

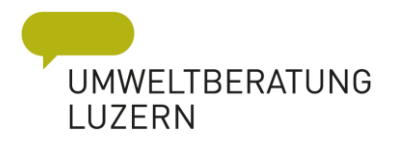

# Wer macht die Erfolgskontrolle

• idealerweise Neophytenverantwortlicher  $\rightarrow$  ihr

oder

• Kartierer/innen

Aufwand für Kontrolle ist kleiner, weil «nur» die bekannten Standorte angelaufen und kontrolliert werden müssen.

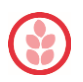

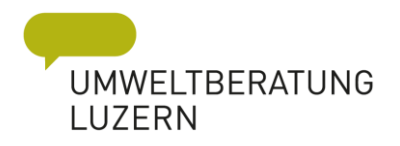

### Erneute Kartierung notwendig?

- Erfassung neuer Bestände  $\rightarrow$  Ausbreitung erkennen
- Alte Bestände kontrollieren  $\rightarrow$  Eindämmung / Ausrottung
- Vergleich früherer Ausbreitung  $\rightarrow$  Reduktion / Wachstum

- In Abstände von 5 Jahren sinnvoll!
- Neue Arten miteinbeziehen!

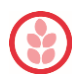

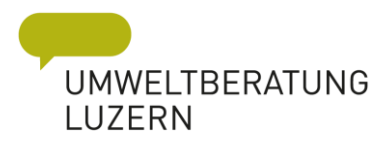

#### Was ist ein Erfolg?

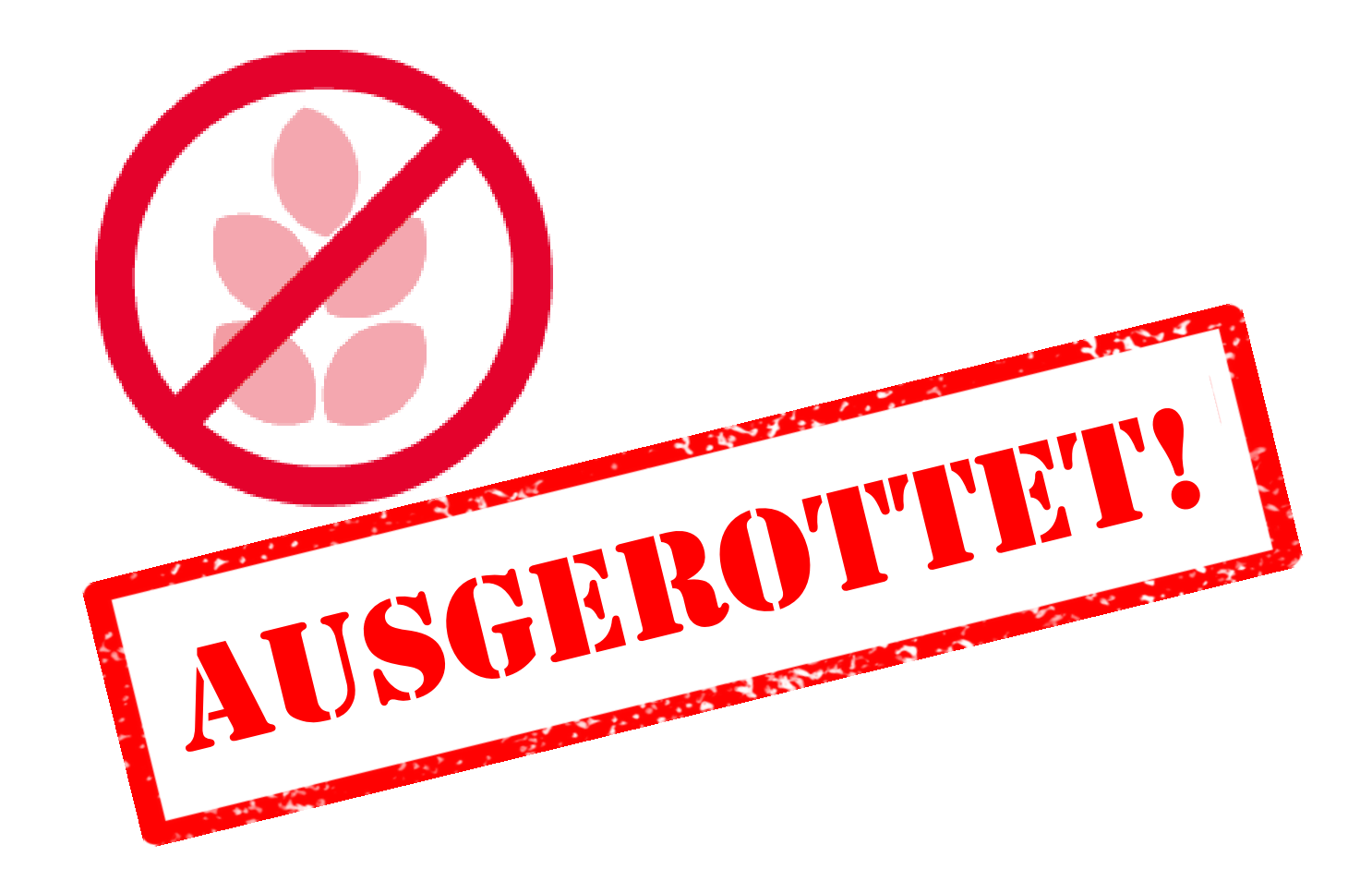

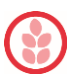

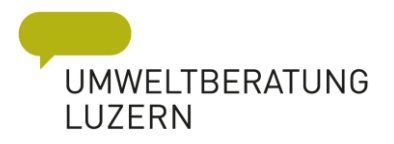

## Was ist ein Erfolg? → abhängig vom Ziel

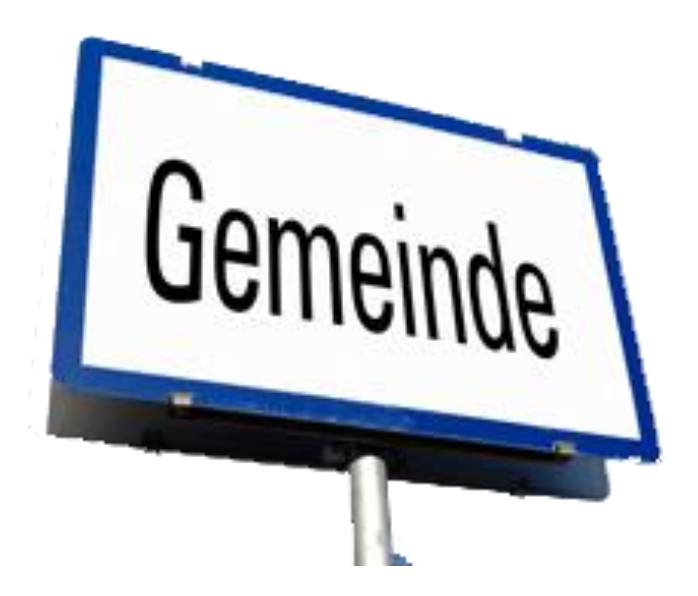

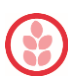

#### Erfolg **UMWELTBERATUNG** LUZERN in der Bilanz des Neophyten Feldbuchs

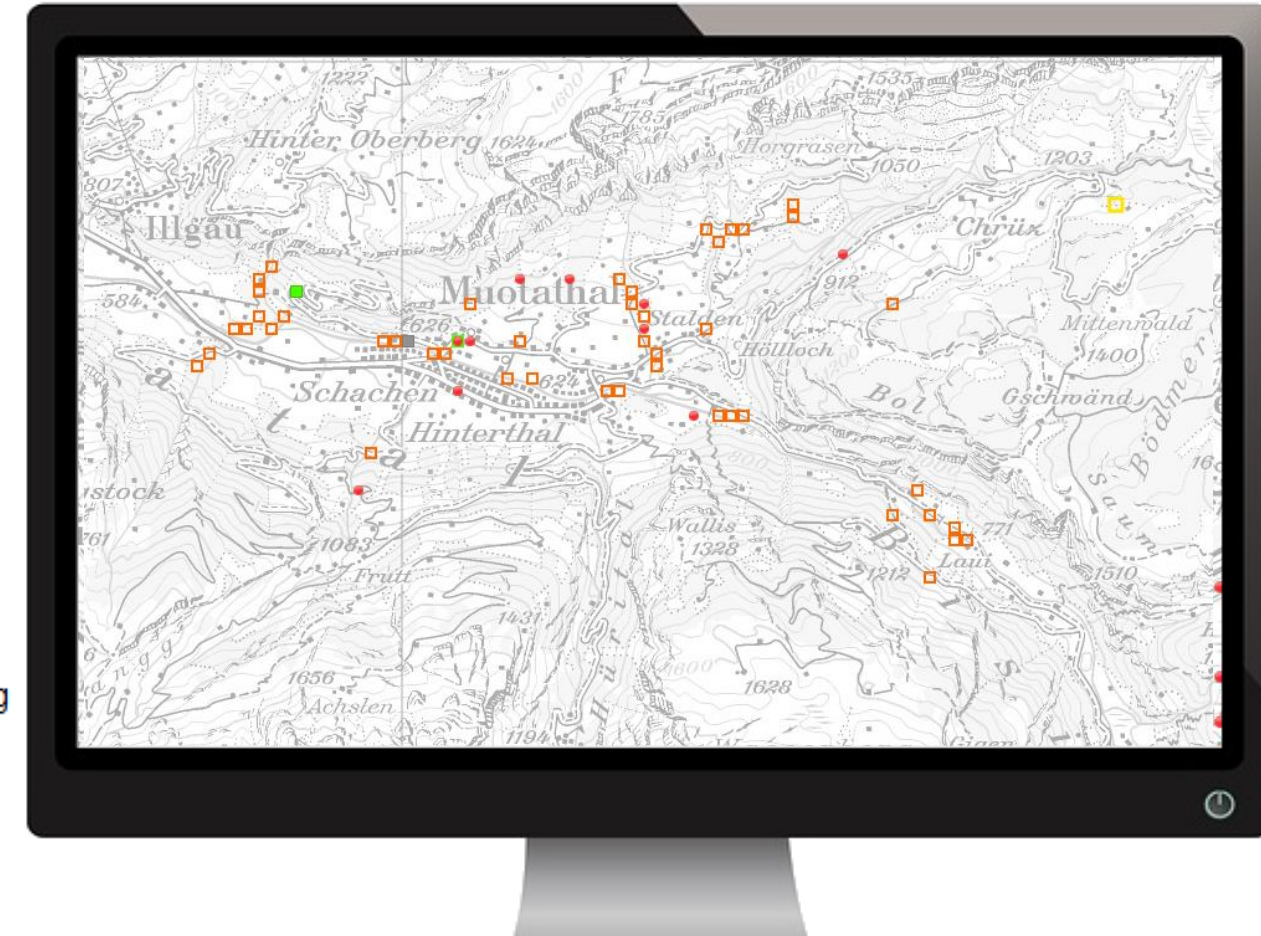

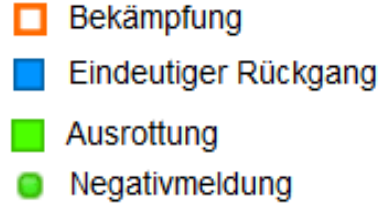

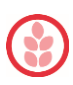